## **Inhaltsverzeichnis**

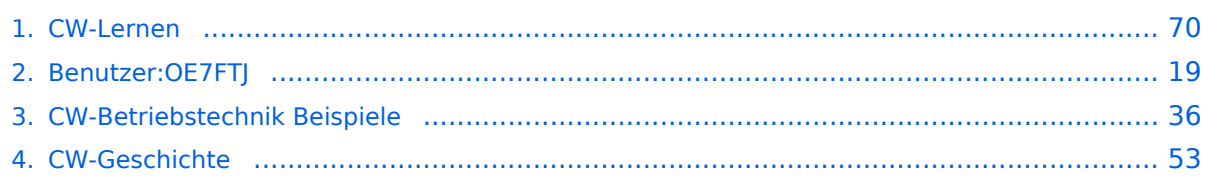

## **CW-Lernen**

[Versionsgeschichte interaktiv durchsuchen](https://wiki.oevsv.at) [VisuellWikitext](https://wiki.oevsv.at)

## **[Version vom 2. Januar 2024, 23:53 Uhr](#page-69-0) [\(Q](#page-69-0) [uelltext anzeigen](#page-69-0))**

[OE7FTJ](#page-18-0) ([Diskussion](https://wiki.oevsv.at/w/index.php?title=Benutzer_Diskussion:OE7FTJ&action=view) | [Beiträge\)](https://wiki.oevsv.at/wiki/Spezial:Beitr%C3%A4ge/OE7FTJ) [Markierung:](https://wiki.oevsv.at/wiki/Spezial:Markierungen) [Visuelle Bearbeitung](https://wiki.oevsv.at/w/index.php?title=Project:VisualEditor&action=view) [← Zum vorherigen Versionsunterschied](#page-69-0)

## **[Aktuelle Version vom 29. März 2024, 19:](#page-69-0) [58 Uhr](#page-69-0) [\(Quelltext anzeigen\)](#page-69-0)** [OE7FTJ](#page-18-0) [\(Diskussion](https://wiki.oevsv.at/w/index.php?title=Benutzer_Diskussion:OE7FTJ&action=view) | [Beiträge](https://wiki.oevsv.at/wiki/Spezial:Beitr%C3%A4ge/OE7FTJ)) K (Rechtschreibung) [Markierung](https://wiki.oevsv.at/wiki/Spezial:Markierungen): [Visuelle Bearbeitung](https://wiki.oevsv.at/w/index.php?title=Project:VisualEditor&action=view)

(31 dazwischenliegende Versionen desselben Benutzers werden nicht angezeigt)

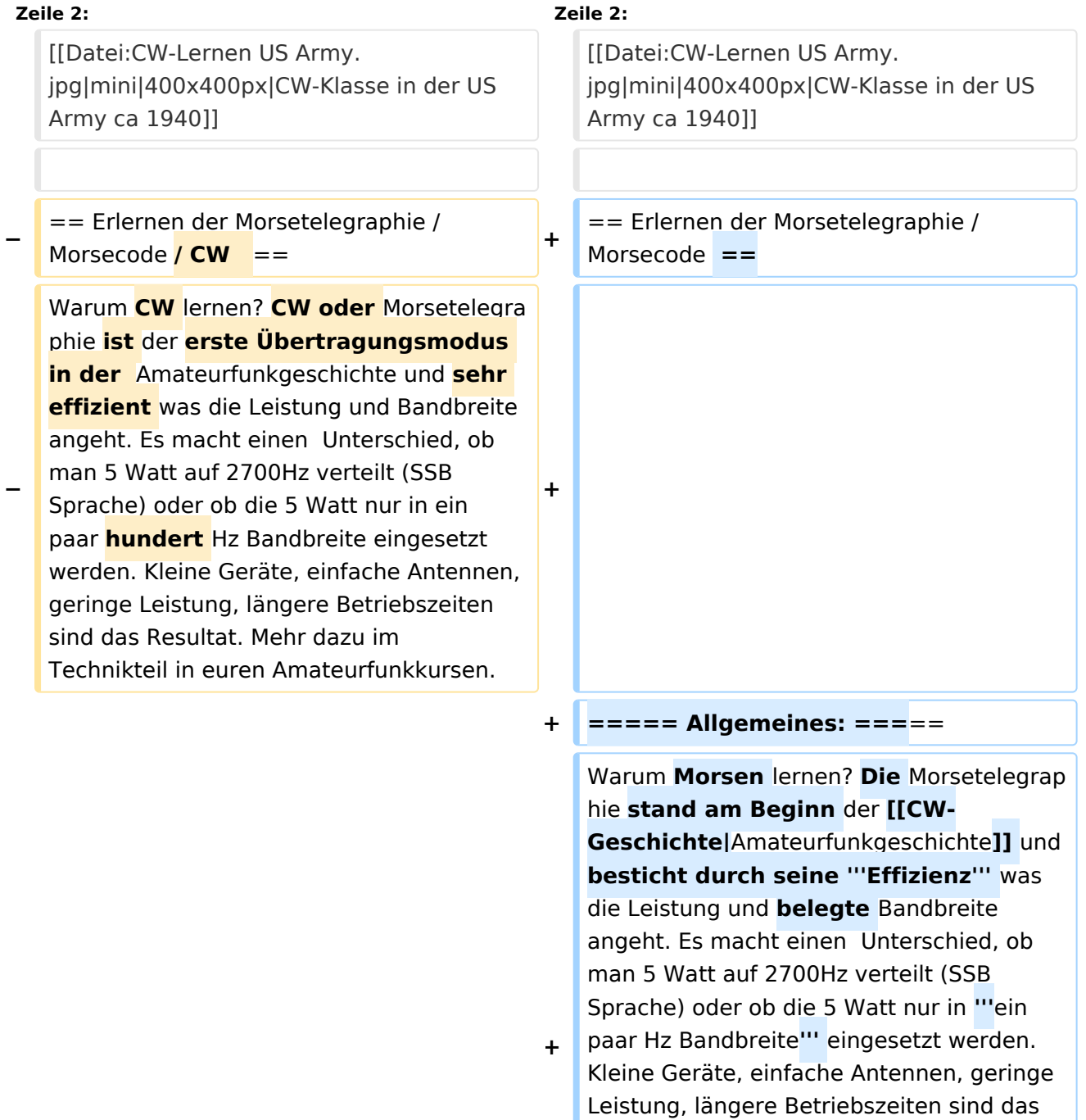

**−**

**−**

Resultat. **Korrekter Weise ist '''CW''' (Continous Wave) der '''Übertragungsmodus''' und '''Morsecode''' oder '''Morsen''' der '''Inhalt (die Information)'''.** 

**+** Mehr dazu im Technikteil in euren Amateurfunkkursen.

In diesem Abschnitt werden '''Soft- und Hardwarequellen''' sowie diverse '''Literatur''' zum '''Erlernen''' von **CW /** Mor secode **angeführt**. Die angeführten Beispiele haben sich in der Praxis als sehr brauchbar erwiesen. Ergänzungen sind jederzeit möglich. Weitere Quellen sind über die üblichen '''Web-Suchmaschinen''' auffindbar.

**===== Allgemeines: =====**

**+**

**+**

**+**

**+**

Das Erlernen der Morsetelegraphie ist wie das Erlernen einer Fremdsprache zu verstehen. Man beginnt einzelne Elemente zu lernen und prägt sie durch

**−** regelmäßiges, tägliches Üben ins Unterbewusstsein ein. Aufsätze über die Theorie und Praxis des CW-Lernens, sowie Tipps zum Lernen und Üben finden sich in der u.a. Literatur.

In diesem Abschnitt werden '''Soft- und Hardwarequellen''' sowie diverse '''Literatur''' zum '''Erlernen **und Üben**''' von Morsecode **zusammengestellt. Auch der geübte Morse-OP wird das Eine oder Andere Neue finden**. Die angeführten Beispiele haben sich in der Praxis als sehr brauchbar erwiesen. Ergänzungen sind jederzeit möglich. Weitere Quellen sind über die üblichen '''Web-Suchmaschinen''' auffindbar.

Das **'''**Erlernen**'''** der Morsetelegraphie ist wie das Erlernen einer Fremdsprache zu verstehen. Man beginnt einzelne Elemente zu lernen und prägt sie durch "'<u>regelm</u> äßiges, tägliches Üben**</u>'''** ins Unterbewusstsein ein. Aufsätze über die Theorie und Praxis des CW-Lernens, sowie Tipps zum Lernen und Üben finden sich in der u.a. Literatur.

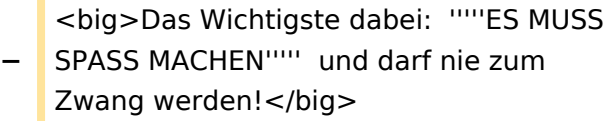

**+** <big>Das Wichtigste dabei: '''''ES MUSS SPASS MACHEN''''' und darf **'''**nie zum Zwang"' werden!</big>

**−**

**−**

### **Zeile 19: Zeile 23:**

**+**

**+**

**+**

\* '''LCWO - 'Learn\_CW\_Online'''<nowiki/>' ist eine Online-Lernplattform mit moderner Lernunterstützung und Erfolgskontrolle programmiert von Fabian, DJ5CW ''https://lcwo.net''

\* '''**CWT** - 'CW-Trainer'''' ist ähnlich wie LCWO jedoch wird hier der Focus auf ICR / IWR - Instant Character / Word Recognition

- **−** gelegt ''https://morsecode.world /international/trainer/character.html **oder** https://morsecode.world /international/trainer/qso.html''
- **−** \* '''ÖVSV CW-Schule Graz''' im Zusammenhang mit dem Hardwaretool Morserino32 - ''https://oe6.oevsv.at /referate/cwschule''

\* '''VBAND''' - In Verbindung mit einem Arduino-HW-Dongle kann man über die Webseite **CW** in **Übenräumen** QSOs machen ''https://hamradio.solutions/vband /''

\* Diverse Videos auf '''Youtube''' über die Suchfunktion auffindbar.

\* '''LCWO - 'Learn\_CW\_Online'''<nowiki/>' ist eine Online-Lernplattform mit moderner Lernunterstützung und Erfolgskontrolle programmiert von Fabian, DJ5CW ''https://lcwo.net''

\* '''**MorseCode.World** - 'CW-Trainer'''' ist ähnlich wie LCWO jedoch wird hier der Focus auf ICR / IWR - Instant Character / Word Recognition gelegt ''https://morsecode.world/international /trainer/character.html**''**

**\* '''MorseCode.World - 'CW-Trainer Instant Character Recognition'''' ''-** http s://morsecode.world/international/trainer /qso.html''

**\*'''MorseCode.World - 'CW-Trainer Word\_List\_Trainer'''' - ''https://morsecode.world /international/trainer/words.html'' Zahlreiche Wort/QSO /Abkürzungslisten**

**+ \*'''LICW Morsebrowser''' - [https://longislandcw.github.io /morsebrowser/ https://longislandcw. github.io/morsebrowser] - Empfehlenswerte Webplattform für die üblichen Browser mit umfangreichen Einstellmöglichkeiten zum Erlernen und Üben. Ähnlich dem CW-Trainer von MorseCode.World.** 

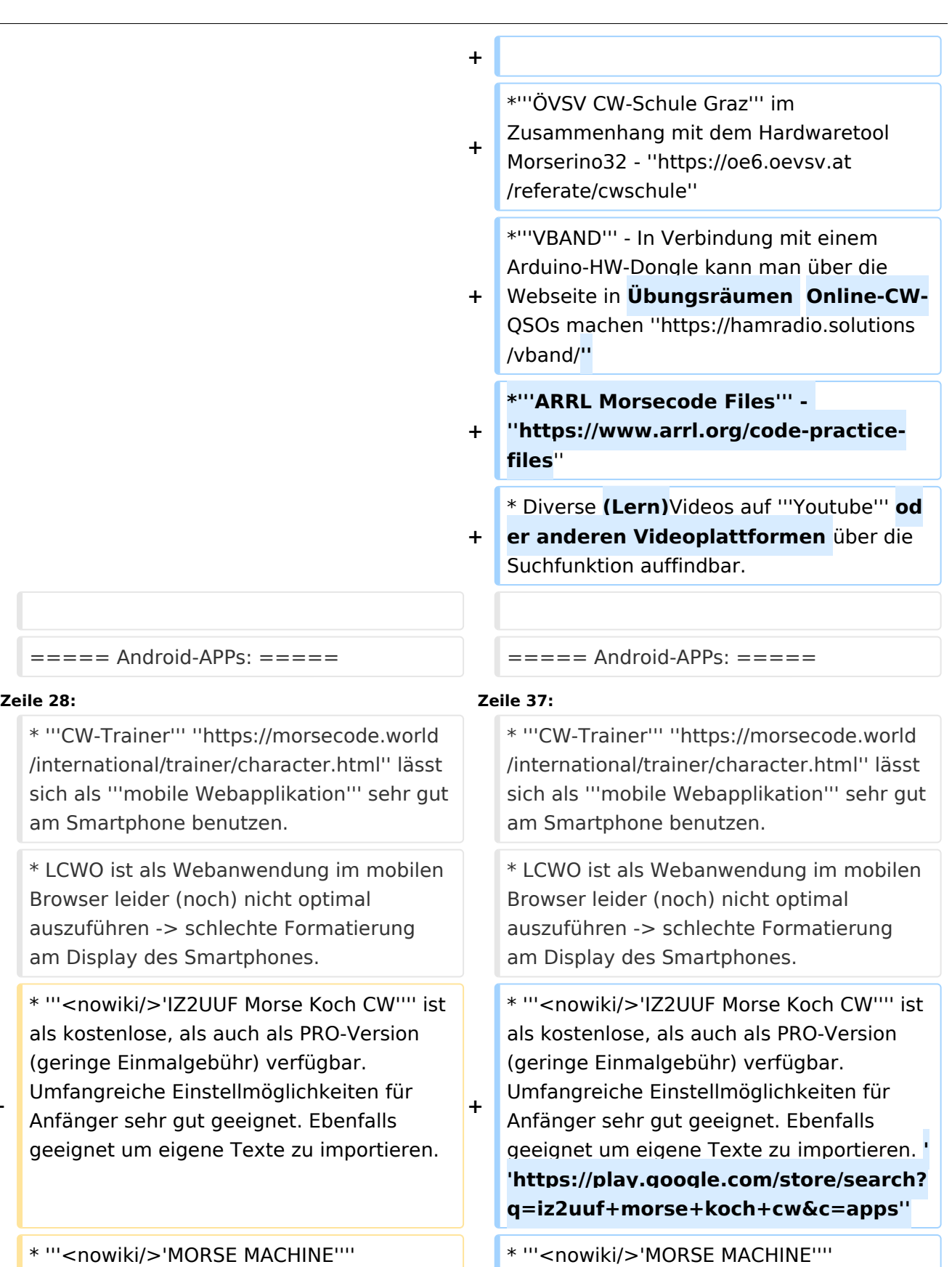

Kostenlose  $\overline{\phantom{a}}$  CW-Zeiche

**−**

**−**

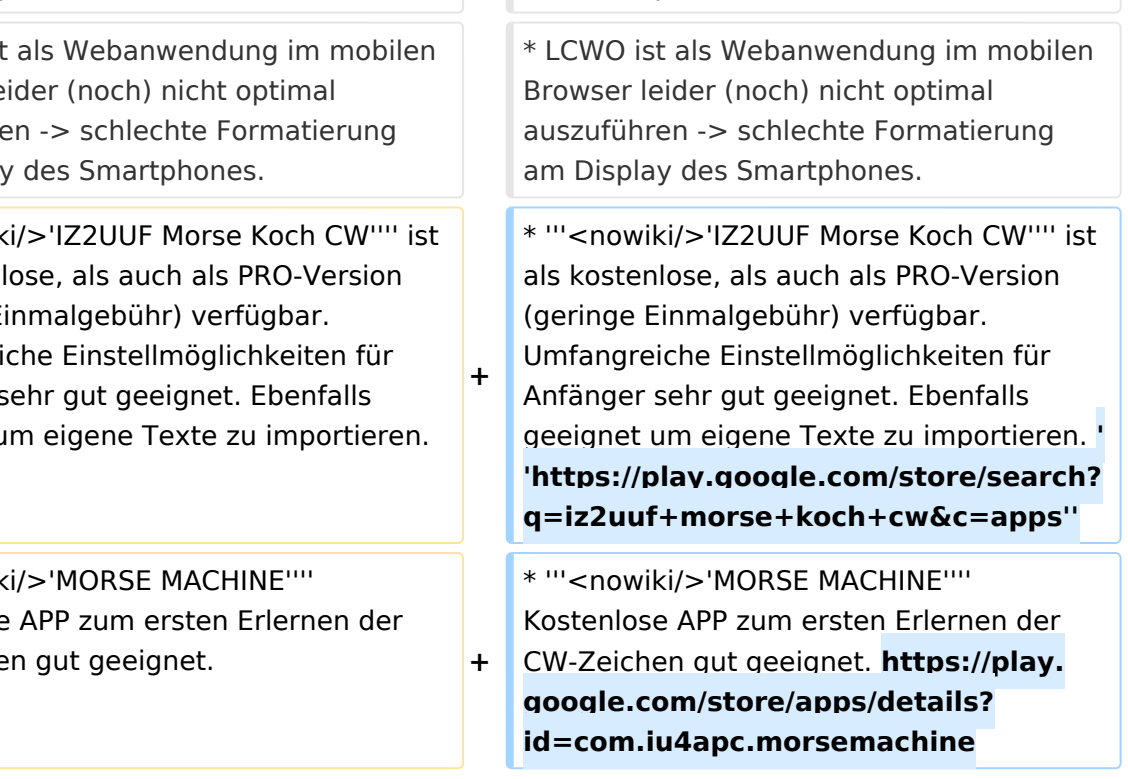

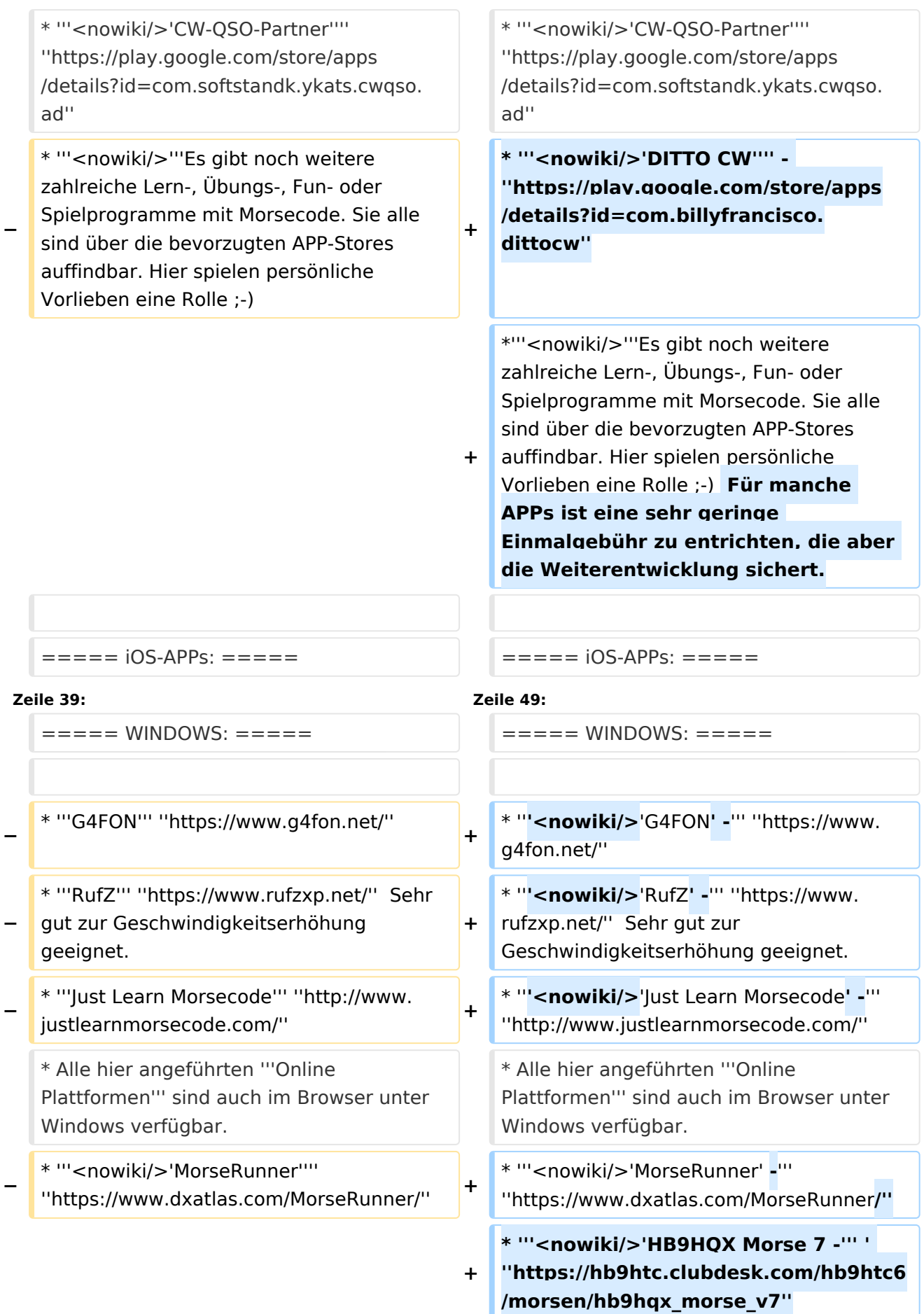

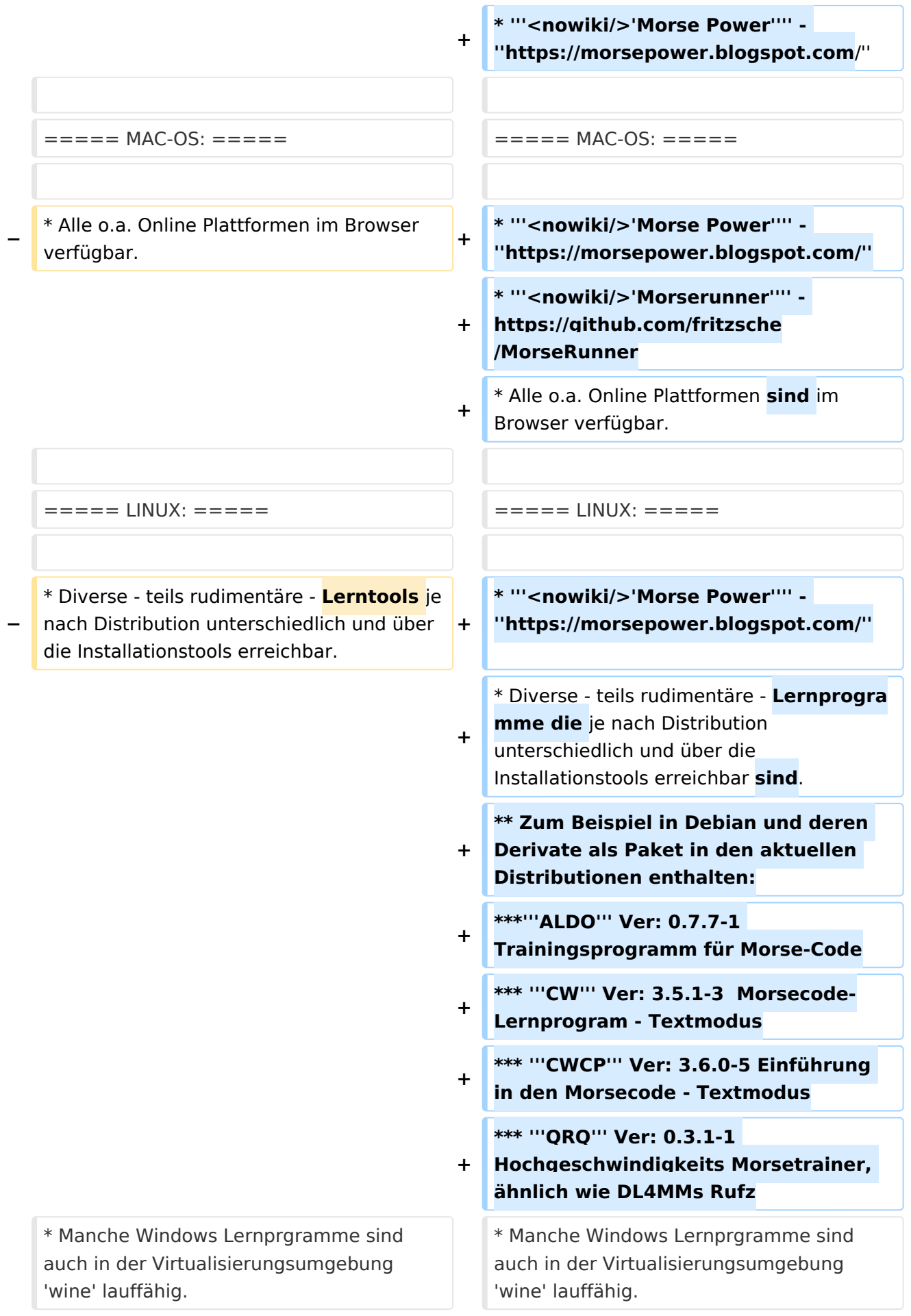

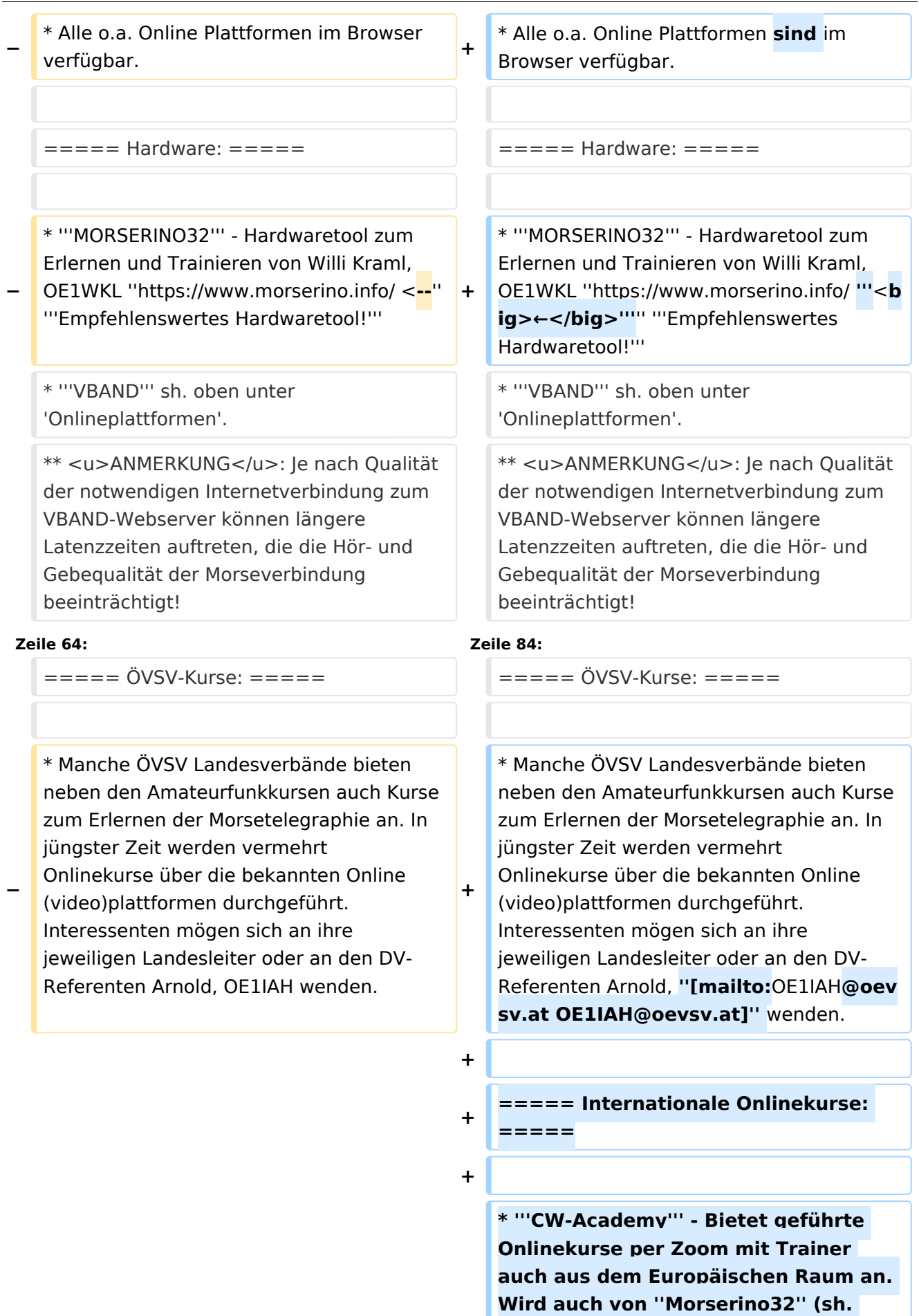

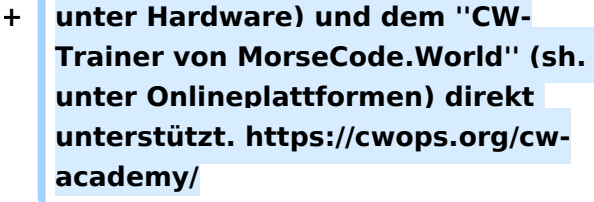

**+ \* '''LICW - Long Island CW Club''' - Bietet geführte Onlinekurse per Zoom mit Trainer auch aus dem Europäischen Raum an. Wird auch von ''Morserino32'' (sh. unter Hardware) und dem ''CW-Trainer von MorseCode.World'' (sh. unter Onlineplattformen) direkt unterstützt. https://longislandcwclub. org/. Lernprogramm ''MorseBrowser'' im Webbrowser (sh. auch unter Onlineplattformen).**

**\* Keine Kurse im herkömmlichen Sinne, jedoch '''Unterstützung für Newcomer und Wiedereinsteiger''' bietet die deutsche '''AGCW -** 

**+ Arbeitsgemeinschaft CW''' mit ihrem Konzept '''<nowiki/>'Morsefreund'''' an. Weitere Informationen findet man hier https://www.agcw.de /morsefreund/#**

**+ ===== Lern- und QSO-Hilfe für körperlich beeinträchtigte Personen: =====**

**+**

**+**

**+**

**====== Für hörbeeinträchtigte Personen: ======**

**Der '''LICW - Long Island CW Club''' bietet ein neu entwickeltes und patentiertes '''Hardware-AddOn''' um CW-Signale haptisch und optisch zu erfassen. Damit ist es hörbeeinträchtigten Personen leichter möglich den Morsecode zu erlernen und reguläre QSOs zu** 

**+**

**führen. Details findet man hier https://longislandcwclub.org/cw-forthe-hearing-impaired/ und ein weiteres Video dazu auch hier https://www.youtube.com/watch? v=5m1OX52P4kQ.**

**+**

**+ ====== Für Personen mit Arm /Fingerhandikap: ======**

**Personen mit einem Arm- oder Fingerhandikap wären vom Erlernen des Morsecodes oder vom Morsebetrieb ausgeschlossen, wenn sie keine Taste, kein Paddel oder keine Tastatur bedienen können. Kevin, KB9RLW hat sich des Problems angenommen und das sogenannte '''<nowiki/>'CWvox - Ein Voice Keyer für den CW Betrieb'''' entwickelt. Damit ist es möglich mit den gesprochenen Morsezeichen (mit den Worten 'dit' für Punkt und 'dah' für Strich) über ein kleines Hardwaremodul jeden Transceiver in CW-Mode zu betreiben. Auf seinem [https://kb9rlw.blogspot.com/2023/01 /cwvox-voice-keyer-for-morse-c.html Blog] wird das Projekt beschrieben inkl. Schaltung und Links zum freien Download der Software für den Arduino Nano.** 

### **+**

**+**

**+**

**In einem Video stellt er das Projekt theoretisch und im praktischen Betrieb vor. https://www.youtube.com /watch?v=GpDYJO81-LE**

 $\equiv$  ===== Literaturempfehlungen: ======  $\equiv$  ===== Literaturempfehlungen: =====

\* WEB: Umfassende Info-'''Sammlung von DK5KE''' ''https://www.qsl.net/dk5ke/index. html''

### **Zeile 77: Zeile 113:**

\* WEB: Umfassende Info-'''Sammlung von DK5KE''' ''https://www.qsl.net/dk5ke/index. html''

CW-Lernen

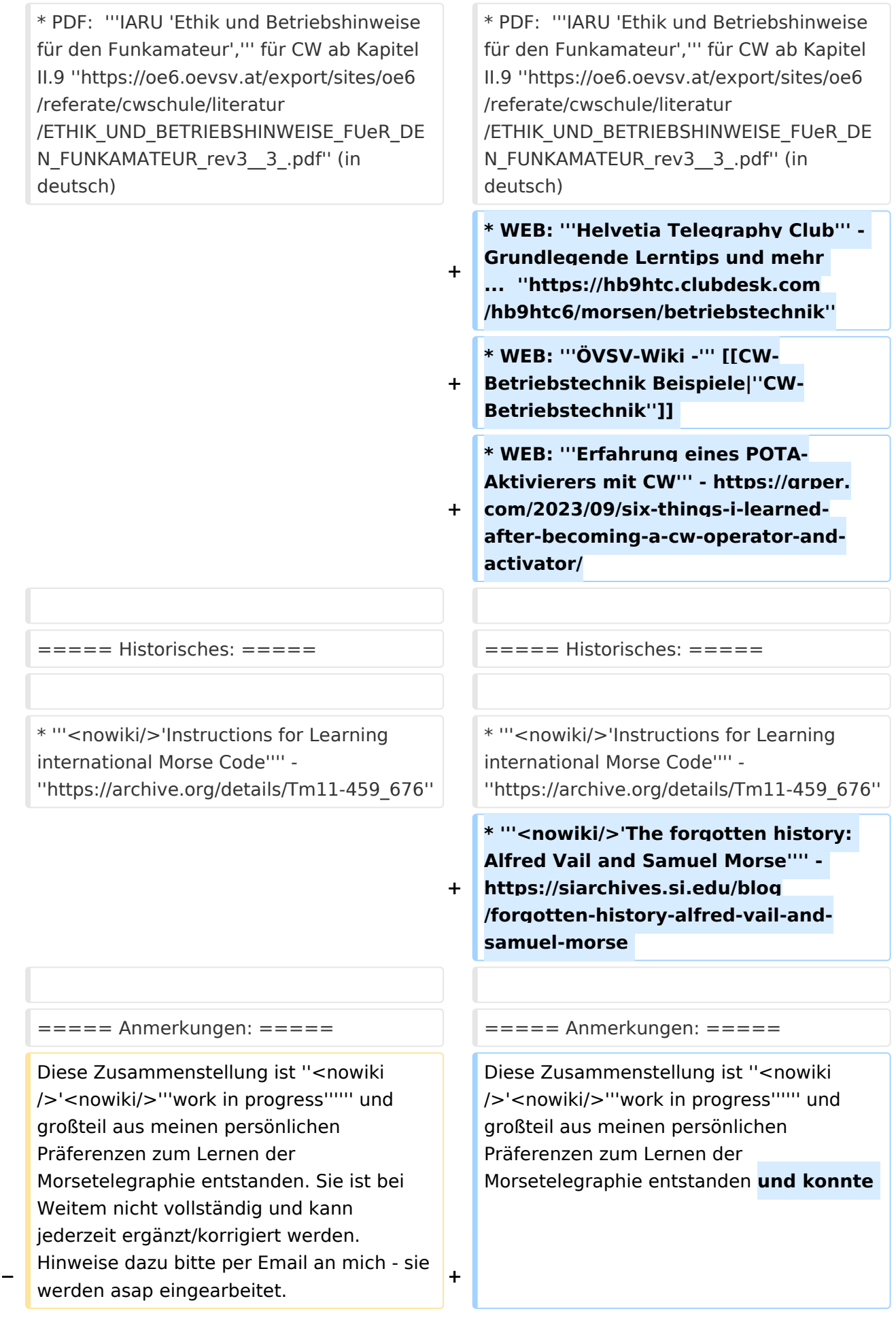

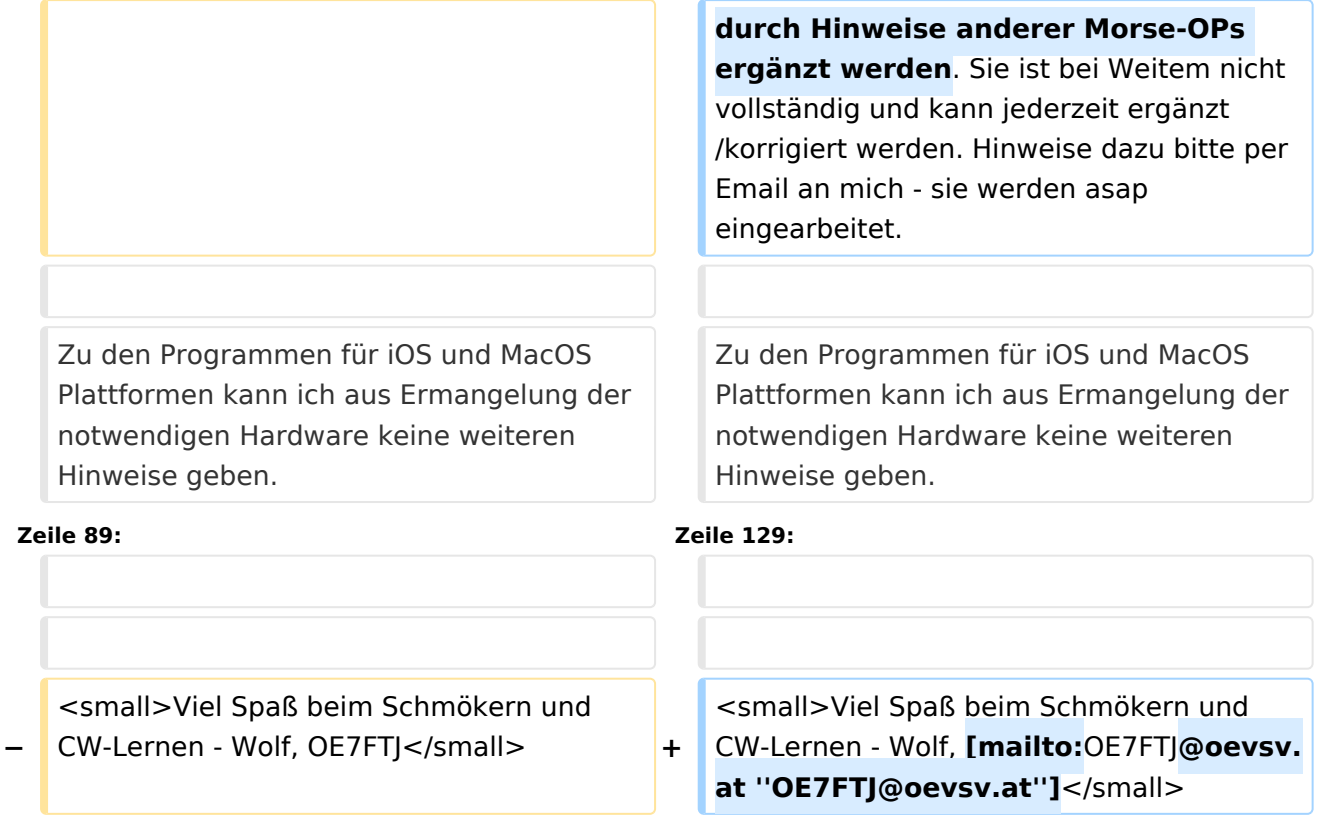

## Aktuelle Version vom 29. März 2024, 19:58 Uhr

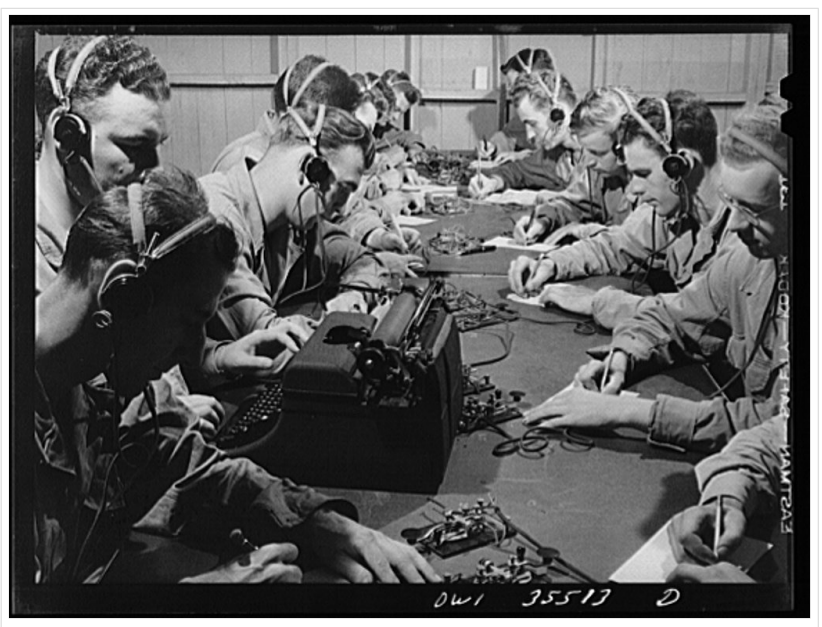

CW-Klasse in der US Army ca 1940

## Inhaltsverzeichnis

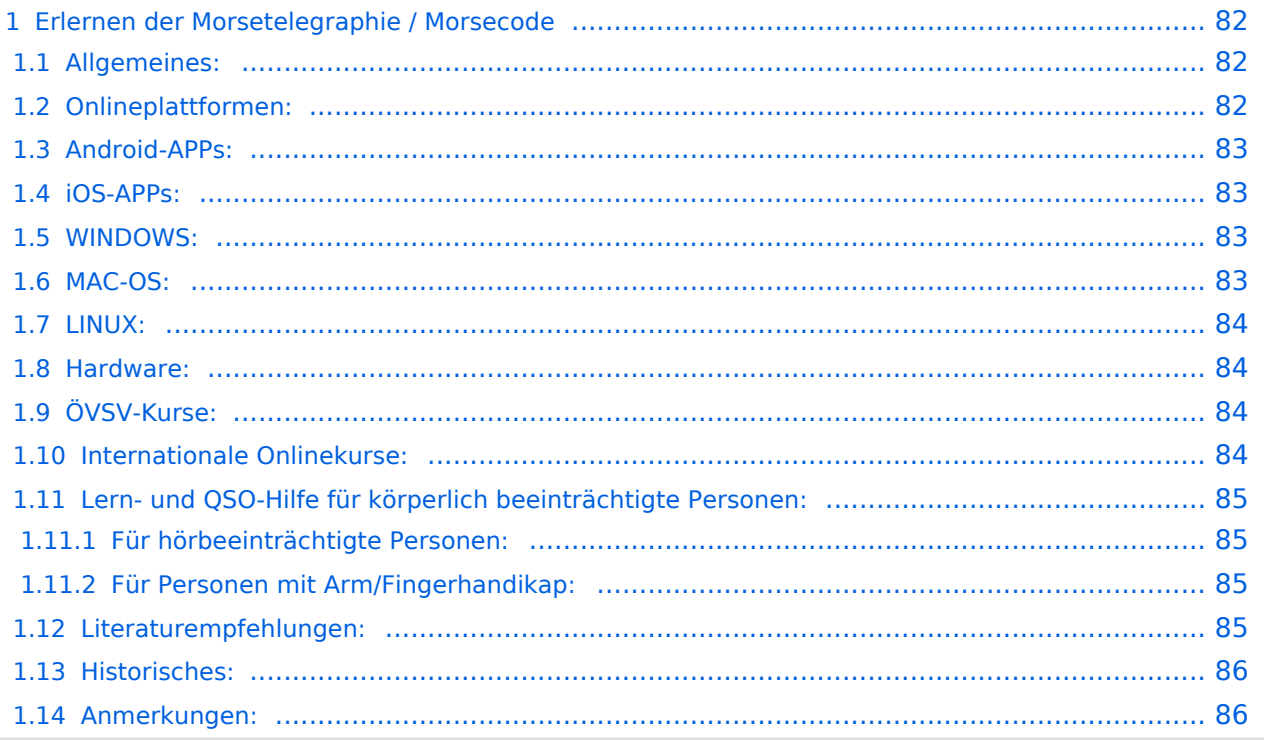

## Erlernen der Morsetelegraphie / Morsecode

## Allgemeines:

Warum Morsen lernen? Die Morsetelegraphie stand am Beginn der [Amateurfunkgeschichte](#page-52-0) und besticht durch seine **Effizienz** was die Leistung und belegte Bandbreite angeht. Es macht einen Unterschied, ob man 5 Watt auf 2700Hz verteilt (SSB Sprache) oder ob die 5 Watt nur in **ein paar Hz Bandbreite** eingesetzt werden. Kleine Geräte, einfache Antennen, geringe Leistung, längere Betriebszeiten sind das Resultat. Korrekter Weise ist **CW** (Continous Wave) der **Übertragungsmodus** und **Morsecode** oder **Morsen** der **Inhalt (die Information)**.

Mehr dazu im Technikteil in euren Amateurfunkkursen.

In diesem Abschnitt werden **Soft- und Hardwarequellen** sowie diverse **Literatur** zum **Erlernen und Üben** von Morsecode zusammengestellt. Auch der geübte Morse-OP wird das Eine oder Andere Neue finden. Die angeführten Beispiele haben sich in der Praxis als sehr brauchbar erwiesen. Ergänzungen sind jederzeit möglich. Weitere Quellen sind über die üblichen **Web-Suchmaschinen** auffindbar.

Das **Erlernen** der Morsetelegraphie ist wie das Erlernen einer Fremdsprache zu verstehen. Man beginnt einzelne Elemente zu lernen und prägt sie durch **regelmäßiges, tägliches Üben** ins Unterbewusstsein ein. Aufsätze über die Theorie und Praxis des CW-Lernens, sowie Tipps zum Lernen und Üben finden sich in der u.a. Literatur.

Das Wichtigste dabei: *ES MUSS SPASS MACHEN* und darf **nie zum Zwang** werden!

## Onlineplattformen:

- **LCWO 'Learn\_CW\_Online**' ist eine Online-Lernplattform mit moderner Lernunterstützung und Erfolgskontrolle programmiert von Fabian, DJ5CW *<https://lcwo.net>*
- **MorseCode.World 'CW-Trainer'** ist ähnlich wie LCWO jedoch wird hier der Focus auf ICR / IWR - Instant Character / Word Recognition gelegt *[https://morsecode.world/international](https://morsecode.world/international/trainer/character.html) [/trainer/character.html](https://morsecode.world/international/trainer/character.html)*
- **MorseCode.World 'CW-Trainer Instant Character Recognition'** *- [https://morsecode.](https://morsecode.world/international/trainer/qso.html) [world/international/trainer/qso.html](https://morsecode.world/international/trainer/qso.html)*
- **MorseCode.World 'CW-Trainer Word\_List\_Trainer'** *[https://morsecode.world](https://morsecode.world/international/trainer/words.html) [/international/trainer/words.html](https://morsecode.world/international/trainer/words.html)* Zahlreiche Wort/QSO/Abkürzungslisten
- **LICW Morsebrowser** - [https://longislandcw.github.io/morsebrowser](https://longislandcw.github.io/morsebrowser/) Empfehlenswerte Webplattform für die üblichen Browser mit umfangreichen Einstellmöglichkeiten zum Erlernen und Üben. Ähnlich dem CW-Trainer von MorseCode.World.
- **ÖVSV CW-Schule Graz** im Zusammenhang mit dem Hardwaretool Morserino32 *[https://oe6.](https://oe6.oevsv.at/referate/cwschule) [oevsv.at/referate/cwschule](https://oe6.oevsv.at/referate/cwschule)*

- **VBAND** In Verbindung mit einem Arduino-HW-Dongle kann man über die Webseite in Übungsräumen Online-CW-QSOs machen *<https://hamradio.solutions/vband/>*
- **ARRL Morsecode Files** *<https://www.arrl.org/code-practice-files>*
- Diverse (Lern)Videos auf **Youtube** oder anderen Videoplattformen über die Suchfunktion auffindbar.

## Android-APPs:

- **CW-Trainer** *<https://morsecode.world/international/trainer/character.html>* lässt sich als **mobile Webapplikation** sehr gut am Smartphone benutzen.
- LCWO ist als Webanwendung im mobilen Browser leider (noch) nicht optimal auszuführen -> schlechte Formatierung am Display des Smartphones.
- **'IZ2UUF Morse Koch CW'** ist als kostenlose, als auch als PRO-Version (geringe Einmalgebühr) verfügbar. Umfangreiche Einstellmöglichkeiten für Anfänger sehr gut geeignet. Ebenfalls geeignet um eigene Texte zu importieren. *[https://play.google.com/store](https://play.google.com/store/search?q=iz2uuf+morse+koch+cw&c=apps) [/search?q=iz2uuf+morse+koch+cw&c=apps](https://play.google.com/store/search?q=iz2uuf+morse+koch+cw&c=apps)*
- **'MORSE MACHINE'** Kostenlose APP zum ersten Erlernen der CW-Zeichen gut geeignet. <https://play.google.com/store/apps/details?id=com.iu4apc.morsemachine>
- **'CW-QSO-Partner'** *[https://play.google.com/store/apps/details?id=com.softstandk.ykats.](https://play.google.com/store/apps/details?id=com.softstandk.ykats.cwqso.ad) [cwqso.ad](https://play.google.com/store/apps/details?id=com.softstandk.ykats.cwqso.ad)*
- **'DITTO CW'** *<https://play.google.com/store/apps/details?id=com.billyfrancisco.dittocw>*
- Es gibt noch weitere zahlreiche Lern-, Übungs-, Fun- oder Spielprogramme mit Morsecode. Sie alle sind über die bevorzugten APP-Stores auffindbar. Hier spielen persönliche Vorlieben eine Rolle Für manche APPs ist eine sehr geringe Einmalgebühr zu entrichten, die aber die Weiterentwicklung sichert.

## iOS-APPs:

siehe im jeweiligen APP-Store.

## WINDOWS:

- **'G4FON' -** *<https://www.g4fon.net/>*
- **'RufZ' -** *<https://www.rufzxp.net/>* Sehr gut zur Geschwindigkeitserhöhung geeignet.
- **'Just Learn Morsecode' -** *<http://www.justlearnmorsecode.com/>*
- Alle hier angeführten **Online Plattformen** sind auch im Browser unter Windows verfügbar.
- **'MorseRunner' -** *<https://www.dxatlas.com/MorseRunner/>*
- **'HB9HQX Morse 7 -** ' *[https://hb9htc.clubdesk.com/hb9htc6/morsen/hb9hqx\\_morse\\_v7](https://hb9htc.clubdesk.com/hb9htc6/morsen/hb9hqx_morse_v7)*
- **'Morse Power'** *<https://morsepower.blogspot.com/>*

## MAC-OS:

- **'Morse Power'** *<https://morsepower.blogspot.com/>*
- **'Morserunner'** -<https://github.com/fritzsche/MorseRunner>
- Alle o.a. Online Plattformen sind im Browser verfügbar.

## LINUX:

- **'Morse Power'** *<https://morsepower.blogspot.com/>*
- Diverse teils rudimentäre Lernprogramme die je nach Distribution unterschiedlich und über die Installationstools erreichbar sind.
	- $\circ$  Zum Beispiel in Debian und deren Derivate als Paket in den aktuellen Distributionen enthalten:
		- **ALDO** Ver: 0.7.7-1 Trainingsprogramm für Morse-Code
		- **CW** Ver: 3.5.1-3 Morsecode-Lernprogram Textmodus
		- **CWCP** Ver: 3.6.0-5 Einführung in den Morsecode Textmodus
		- **QRQ** Ver: 0.3.1-1 Hochgeschwindigkeits Morsetrainer, ähnlich wie DL4MMs Rufz
- Manche Windows Lernprgramme sind auch in der Virtualisierungsumgebung 'wine' lauffähig.
- Alle o.a. Online Plattformen sind im Browser verfügbar.

### Hardware:

- **MORSERINO32** Hardwaretool zum Erlernen und Trainieren von Willi Kraml, OE1WKL *<https://www.morserino.info/> <sup>←</sup>* **Empfehlenswertes Hardwaretool!**
- **VBAND** sh. oben unter 'Onlineplattformen'.
	- $\circ$  ANMERKUNG: Je nach Qualität der notwendigen Internetverbindung zum VBAND-Webserver können längere Latenzzeiten auftreten, die die Hör- und Gebequalität der Morseverbindung beeinträchtigt!
- Es sind noch weitere CW-Hardwaretools zum Einen über die diversen (asiatischen) Verkaufsplattformen und zum Anderen als Bastelprojekte (z.B. Arduino, RaspberryPi etc) verfügbar.

## ÖVSV-Kurse:

Manche ÖVSV Landesverbände bieten neben den Amateurfunkkursen auch Kurse zum Erlernen der Morsetelegraphie an. In jüngster Zeit werden vermehrt Onlinekurse über die bekannten Online(video)plattformen durchgeführt. Interessenten mögen sich an ihre jeweiligen Landesleiter oder an den DV-Referenten Arnold, *OE1IAH@oevsv.at* wenden.

### Internationale Onlinekurse:

- **CW-Academy** Bietet geführte Onlinekurse per Zoom mit Trainer auch aus dem Europäischen Raum an. Wird auch von *Morserino32* (sh. unter Hardware) und dem *CW-Trainer von MorseCode.World* (sh. unter Onlineplattformen) direkt unterstützt. [https://cwops.](https://cwops.org/cw-academy/) [org/cw-academy/](https://cwops.org/cw-academy/)
- **LICW Long Island CW Club** Bietet geführte Onlinekurse per Zoom mit Trainer auch aus dem Europäischen Raum an. Wird auch von *Morserino32* (sh. unter Hardware) und dem *CW-Trainer von MorseCode.World* (sh. unter Onlineplattformen) direkt unterstützt. <https://longislandcwclub.org/>. Lernprogramm *MorseBrowser* im Webbrowser (sh. auch unter Onlineplattformen).

Keine Kurse im herkömmlichen Sinne, jedoch **Unterstützung für Newcomer und Wiedereinsteiger** bietet die deutsche **AGCW - Arbeitsgemeinschaft CW** mit ihrem Konzept **'Morsefreund'** an. Weitere Informationen findet man hier [https://www.agcw.de](https://www.agcw.de/morsefreund/#) [/morsefreund/#](https://www.agcw.de/morsefreund/#)

## Lern- und QSO-Hilfe für körperlich beeinträchtigte Personen:

## **Für hörbeeinträchtigte Personen:**

Der **LICW - Long Island CW Club** bietet ein neu entwickeltes und patentiertes **Hardware-AddOn** um CW-Signale haptisch und optisch zu erfassen. Damit ist es hörbeeinträchtigten Personen leichter möglich den Morsecode zu erlernen und reguläre QSOs zu führen. Details findet man hier <https://longislandcwclub.org/cw-for-the-hearing-impaired/>und ein weiteres Video dazu auch hier <https://www.youtube.com/watch?v=5m1OX52P4kQ>.

## **Für Personen mit Arm/Fingerhandikap:**

Personen mit einem Arm- oder Fingerhandikap wären vom Erlernen des Morsecodes oder vom Morsebetrieb ausgeschlossen, wenn sie keine Taste, kein Paddel oder keine Tastatur bedienen können. Kevin, KB9RLW hat sich des Problems angenommen und das sogenannte **'CWvox - Ein Voice Keyer für den CW Betrieb'** entwickelt. Damit ist es möglich mit den gesprochenen Morsezeichen (mit den Worten 'dit' für Punkt und 'dah' für Strich) über ein kleines Hardwaremodul jeden Transceiver in CW-Mode zu betreiben. Auf seinem [Blog](https://kb9rlw.blogspot.com/2023/01/cwvox-voice-keyer-for-morse-c.html) wird das Projekt beschrieben - inkl. Schaltung und Links zum freien Download der Software für den Arduino Nano.

In einem Video stellt er das Projekt theoretisch und im praktischen Betrieb vor. [https://www.](https://www.youtube.com/watch?v=GpDYJO81-LE) [youtube.com/watch?v=GpDYJO81-LE](https://www.youtube.com/watch?v=GpDYJO81-LE)

## Literaturempfehlungen:

- Buch: **'How to learn Morse Code and make Radio Contacts'** von David Gonzalez, EA7HYD. ISBN 9781698906508
- Buch: **'The CW Way of Life'** von Chris Rutkowski, NW6V. ISBN 9798377407164 (empfehlenswert). Auch als eBook verfügbar.
- PDF: **'Die Kunst der Radio Telegraphie'** von William G. Pierhoff, N0HFF *[http://www.dj1whv.](http://www.dj1whv.de/pdf/n0hffpierpont.pdf) [de/pdf/n0hffpierpont.pdf](http://www.dj1whv.de/pdf/n0hffpierpont.pdf)* (empfehlenswert)
- WEB: **MORSECODE.NINJA** *<https://morsecode.ninja/learn/index.html>*
- WEB: **LICW Long Island CW Club** *<https://longislandcwclub.org/>*
- WEB: **CW-ACADEMY** *<https://cwops.org/cw-academy/>*
- **PDF: 'Zen und die Kunst der Funktelegraphie'** von Carlo Consili, IK0YGJ [https://www.qsl.](https://www.qsl.net/ik0ygj/enu/ZARTGerman.pdf) *[net/ik0ygj/enu/ZARTGerman.pdf](https://www.qsl.net/ik0ygj/enu/ZARTGerman.pdf)*
- WEB: Umfassende Info-**Sammlung von DK5KE** *<https://www.qsl.net/dk5ke/index.html>*
- PDF: **IARU 'Ethik und Betriebshinweise für den Funkamateur',** für CW ab Kapitel II.9 *[https://oe6.oevsv.at/export/sites/oe6/referate/cwschule/literatur](https://oe6.oevsv.at/export/sites/oe6/referate/cwschule/literatur/ETHIK_UND_BETRIEBSHINWEISE_FUeR_DEN_FUNKAMATEUR_rev3__3_.pdf) [/ETHIK\\_UND\\_BETRIEBSHINWEISE\\_FUeR\\_DEN\\_FUNKAMATEUR\\_rev3\\_\\_3\\_.pdf](https://oe6.oevsv.at/export/sites/oe6/referate/cwschule/literatur/ETHIK_UND_BETRIEBSHINWEISE_FUeR_DEN_FUNKAMATEUR_rev3__3_.pdf)* (in deutsch)
- WEB: **Helvetia Telegraphy Club** Grundlegende Lerntips und mehr ... *[https://hb9htc.](https://hb9htc.clubdesk.com/hb9htc6/morsen/betriebstechnik) [clubdesk.com/hb9htc6/morsen/betriebstechnik](https://hb9htc.clubdesk.com/hb9htc6/morsen/betriebstechnik)*
- WEB: **ÖVSV-Wiki -** *[CW-Betriebstechnik](#page-35-0)*

WEB: **Erfahrung eines POTA-Aktivierers mit CW** - [https://qrper.com/2023/09/six-things-i](https://qrper.com/2023/09/six-things-i-learned-after-becoming-a-cw-operator-and-activator/)[learned-after-becoming-a-cw-operator-and-activator/](https://qrper.com/2023/09/six-things-i-learned-after-becoming-a-cw-operator-and-activator/)

### Historisches:

- **'Instructions for Learning international Morse Code'** *[https://archive.org/details/Tm11-](https://archive.org/details/Tm11-459_676) [459\\_676](https://archive.org/details/Tm11-459_676)*
- **'The forgotten history: Alfred Vail and Samuel Morse'** - [https://siarchives.si.edu/blog](https://siarchives.si.edu/blog/forgotten-history-alfred-vail-and-samuel-morse) [/forgotten-history-alfred-vail-and-samuel-morse](https://siarchives.si.edu/blog/forgotten-history-alfred-vail-and-samuel-morse)

### Anmerkungen:

Diese Zusammenstellung ist *'work in progress'* und großteil aus meinen persönlichen Präferenzen zum Lernen der Morsetelegraphie entstanden und konnte durch Hinweise anderer Morse-OPs ergänzt werden. Sie ist bei Weitem nicht vollständig und kann jederzeit ergänzt /korrigiert werden. Hinweise dazu bitte per Email an mich - sie werden asap eingearbeitet.

Zu den Programmen für iOS und MacOS Plattformen kann ich aus Ermangelung der notwendigen Hardware keine weiteren Hinweise geben.

Viel Spaß beim Schmökern und CW-Lernen - Wolf, OE7FTJ@oevsv.at

## <span id="page-18-0"></span>**CW-Lernen: Unterschied zwischen den Versionen**

[Versionsgeschichte interaktiv durchsuchen](https://wiki.oevsv.at) [VisuellWikitext](https://wiki.oevsv.at)

## **[Version vom 2. Januar 2024, 23:53 Uhr](#page-69-0) [\(Q](#page-69-0) [uelltext anzeigen](#page-69-0))**

[OE7FTJ](#page-18-0) ([Diskussion](https://wiki.oevsv.at/w/index.php?title=Benutzer_Diskussion:OE7FTJ&action=view) | [Beiträge\)](https://wiki.oevsv.at/wiki/Spezial:Beitr%C3%A4ge/OE7FTJ) [Markierung:](https://wiki.oevsv.at/wiki/Spezial:Markierungen) [Visuelle Bearbeitung](https://wiki.oevsv.at/w/index.php?title=Project:VisualEditor&action=view) [← Zum vorherigen Versionsunterschied](#page-69-0)

## **[Aktuelle Version vom 29. März 2024, 19:](#page-69-0) [58 Uhr](#page-69-0) [\(Quelltext anzeigen\)](#page-69-0)** [OE7FTJ](#page-18-0) [\(Diskussion](https://wiki.oevsv.at/w/index.php?title=Benutzer_Diskussion:OE7FTJ&action=view) | [Beiträge](https://wiki.oevsv.at/wiki/Spezial:Beitr%C3%A4ge/OE7FTJ)) K (Rechtschreibung) [Markierung](https://wiki.oevsv.at/wiki/Spezial:Markierungen): [Visuelle Bearbeitung](https://wiki.oevsv.at/w/index.php?title=Project:VisualEditor&action=view)

(31 dazwischenliegende Versionen desselben Benutzers werden nicht angezeigt)

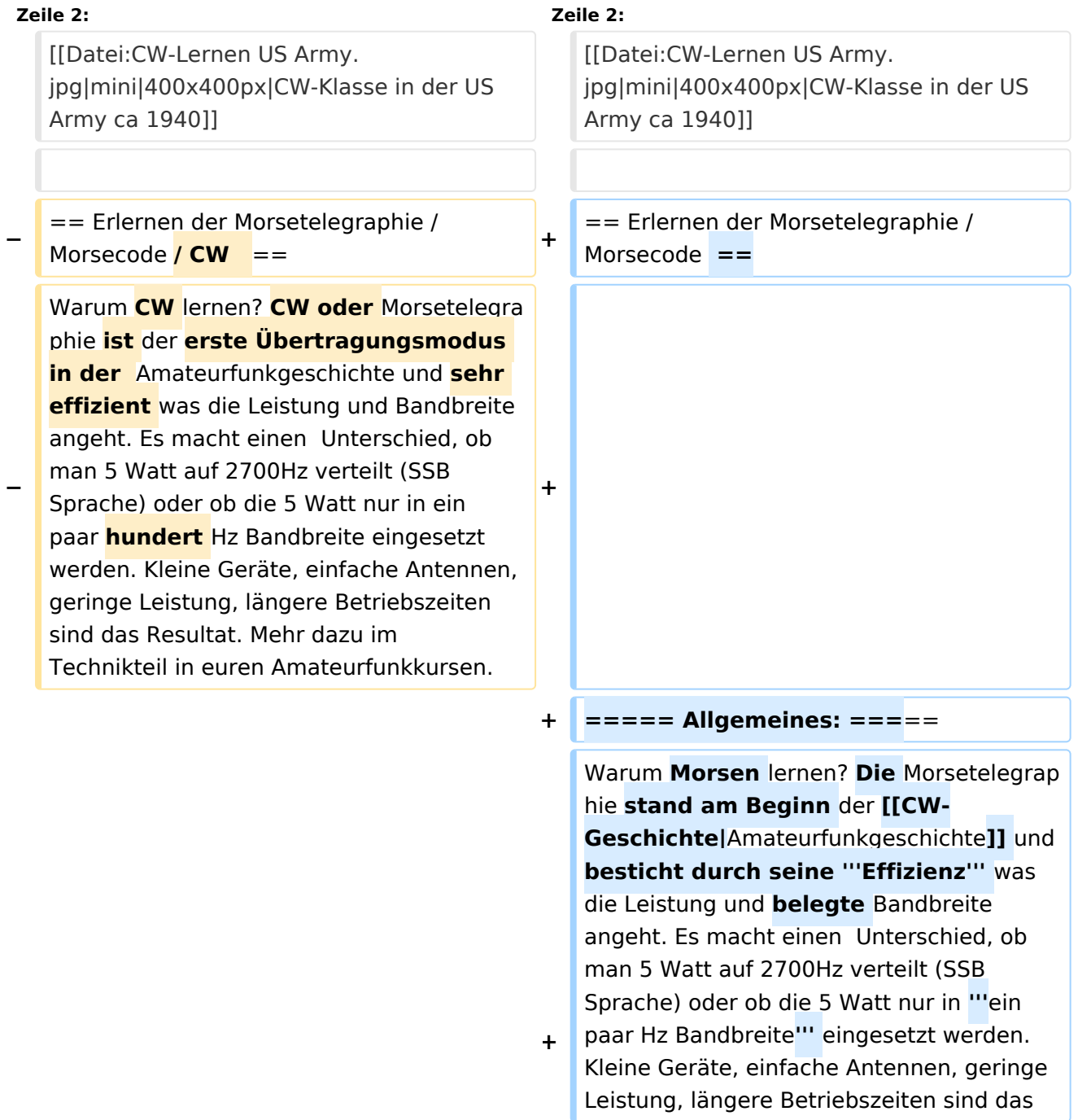

**−**

**−**

Resultat. **Korrekter Weise ist '''CW''' (Continous Wave) der '''Übertragungsmodus''' und '''Morsecode''' oder '''Morsen''' der '''Inhalt (die Information)'''.** 

**+** Mehr dazu im Technikteil in euren Amateurfunkkursen.

In diesem Abschnitt werden '''Soft- und Hardwarequellen''' sowie diverse '''Literatur''' zum '''Erlernen''' von **CW /** Mor secode **angeführt**. Die angeführten Beispiele haben sich in der Praxis als sehr brauchbar erwiesen. Ergänzungen sind jederzeit möglich. Weitere Quellen sind über die üblichen '''Web-Suchmaschinen''' auffindbar.

**===== Allgemeines: =====**

**+**

**+**

**+**

**+**

Das Erlernen der Morsetelegraphie ist wie das Erlernen einer Fremdsprache zu verstehen. Man beginnt einzelne Elemente zu lernen und prägt sie durch

**−** regelmäßiges, tägliches Üben ins Unterbewusstsein ein. Aufsätze über die Theorie und Praxis des CW-Lernens, sowie Tipps zum Lernen und Üben finden sich in der u.a. Literatur.

In diesem Abschnitt werden '''Soft- und Hardwarequellen''' sowie diverse '''Literatur''' zum '''Erlernen **und Üben**''' von Morsecode **zusammengestellt. Auch der geübte Morse-OP wird das Eine oder Andere Neue finden**. Die angeführten Beispiele haben sich in der Praxis als sehr brauchbar erwiesen. Ergänzungen sind jederzeit möglich. Weitere Quellen sind über die üblichen '''Web-Suchmaschinen''' auffindbar.

Das **'''**Erlernen**'''** der Morsetelegraphie ist wie das Erlernen einer Fremdsprache zu verstehen. Man beginnt einzelne Elemente zu lernen und prägt sie durch "'<u>regelm</u> äßiges, tägliches Üben**</u>'''** ins Unterbewusstsein ein. Aufsätze über die Theorie und Praxis des CW-Lernens, sowie Tipps zum Lernen und Üben finden sich in der u.a. Literatur.

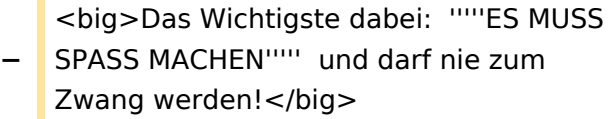

**+** <big>Das Wichtigste dabei: '''''ES MUSS SPASS MACHEN''''' und darf **'''**nie zum Zwang"' werden!</big>

**−**

**−**

### **Zeile 19: Zeile 23:**

**+**

**+**

**+**

\* '''LCWO - 'Learn\_CW\_Online'''<nowiki/>' ist eine Online-Lernplattform mit moderner Lernunterstützung und Erfolgskontrolle programmiert von Fabian, DJ5CW ''https://lcwo.net''

\* '''**CWT** - 'CW-Trainer'''' ist ähnlich wie LCWO jedoch wird hier der Focus auf ICR / IWR - Instant Character / Word Recognition

- **−** gelegt ''https://morsecode.world /international/trainer/character.html **oder** https://morsecode.world /international/trainer/qso.html''
- **−** \* '''ÖVSV CW-Schule Graz''' im Zusammenhang mit dem Hardwaretool Morserino32 - ''https://oe6.oevsv.at /referate/cwschule''

\* '''VBAND''' - In Verbindung mit einem Arduino-HW-Dongle kann man über die Webseite **CW** in **Übenräumen** QSOs machen ''https://hamradio.solutions/vband /''

\* Diverse Videos auf '''Youtube''' über die Suchfunktion auffindbar.

\* '''LCWO - 'Learn\_CW\_Online'''<nowiki/>' ist eine Online-Lernplattform mit moderner Lernunterstützung und Erfolgskontrolle programmiert von Fabian, DJ5CW ''https://lcwo.net''

\* '''**MorseCode.World** - 'CW-Trainer'''' ist ähnlich wie LCWO jedoch wird hier der Focus auf ICR / IWR - Instant Character / Word Recognition gelegt ''https://morsecode.world/international /trainer/character.html**''**

**\* '''MorseCode.World - 'CW-Trainer Instant Character Recognition'''' ''-** http s://morsecode.world/international/trainer /qso.html''

**\*'''MorseCode.World - 'CW-Trainer Word\_List\_Trainer'''' - ''https://morsecode.world /international/trainer/words.html'' Zahlreiche Wort/QSO /Abkürzungslisten**

**+ \*'''LICW Morsebrowser''' - [https://longislandcw.github.io /morsebrowser/ https://longislandcw. github.io/morsebrowser] - Empfehlenswerte Webplattform für die üblichen Browser mit umfangreichen Einstellmöglichkeiten zum Erlernen und Üben. Ähnlich dem CW-Trainer von MorseCode.World.** 

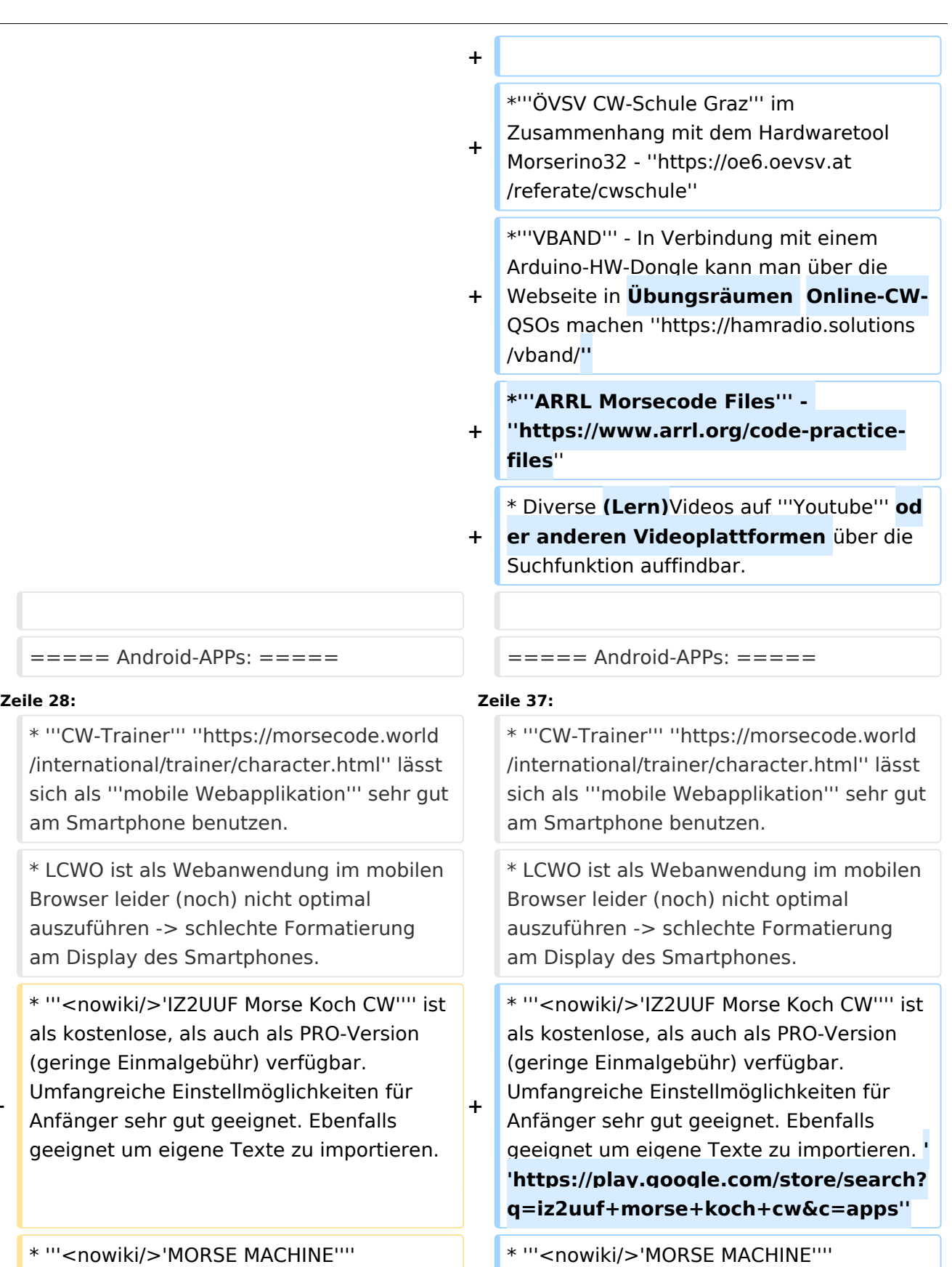

Kostenlose APP zum ersten Erlernen der CW-Zeichen gut geeignet. **+**

**−**

**−**

Kostenlose APP zum ersten Erlernen der CW-Zeichen gut geeignet. **https://play.**

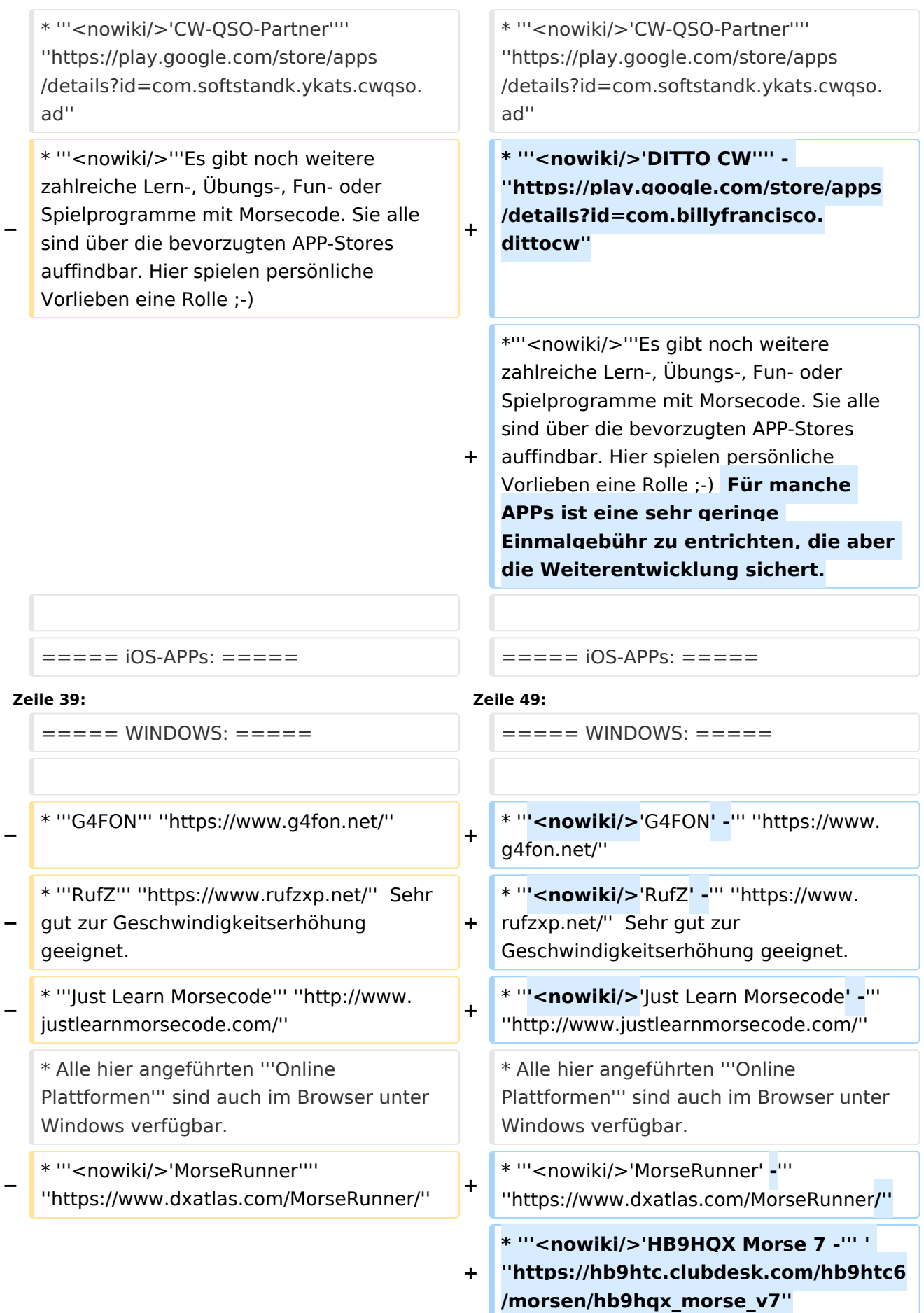

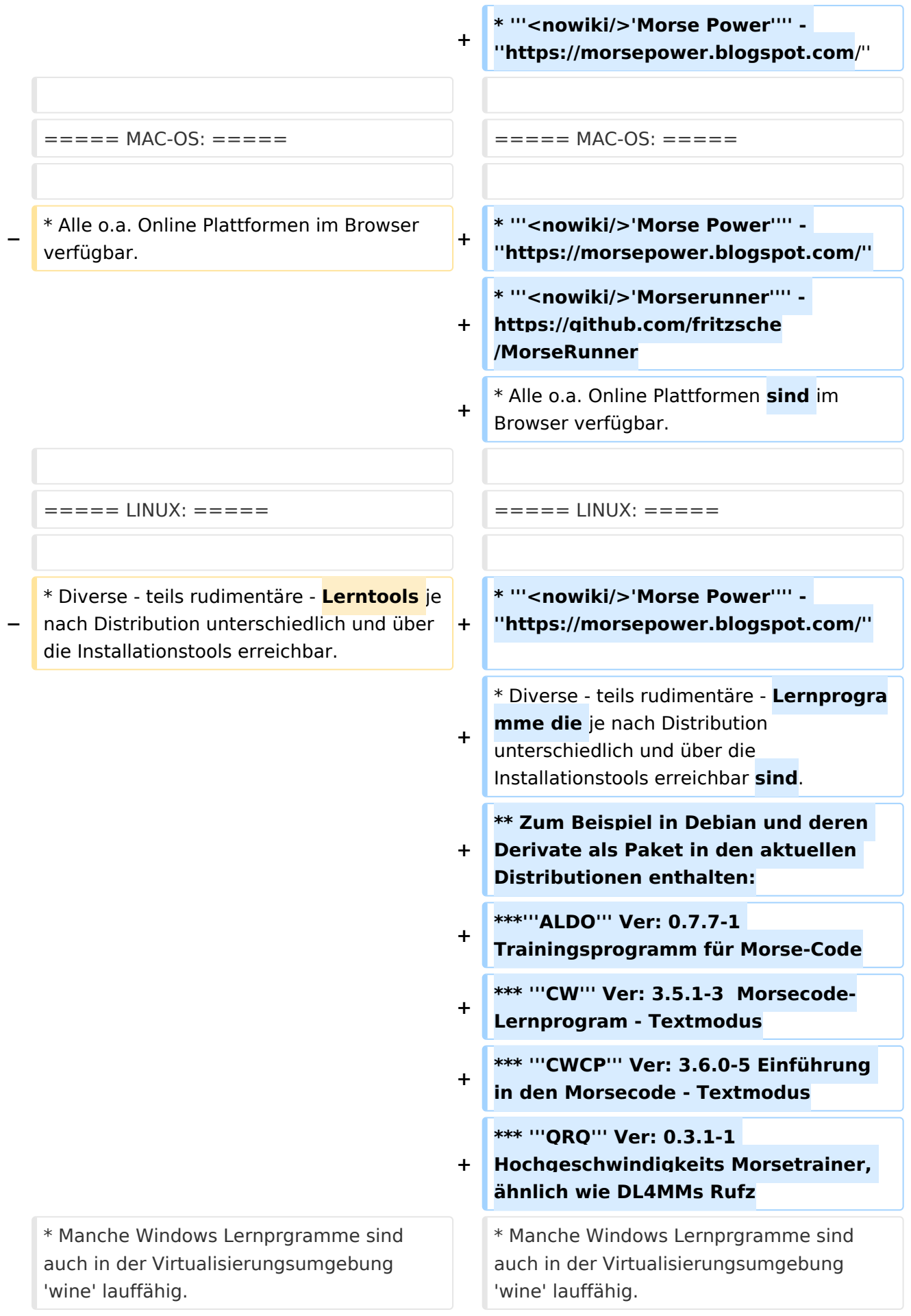

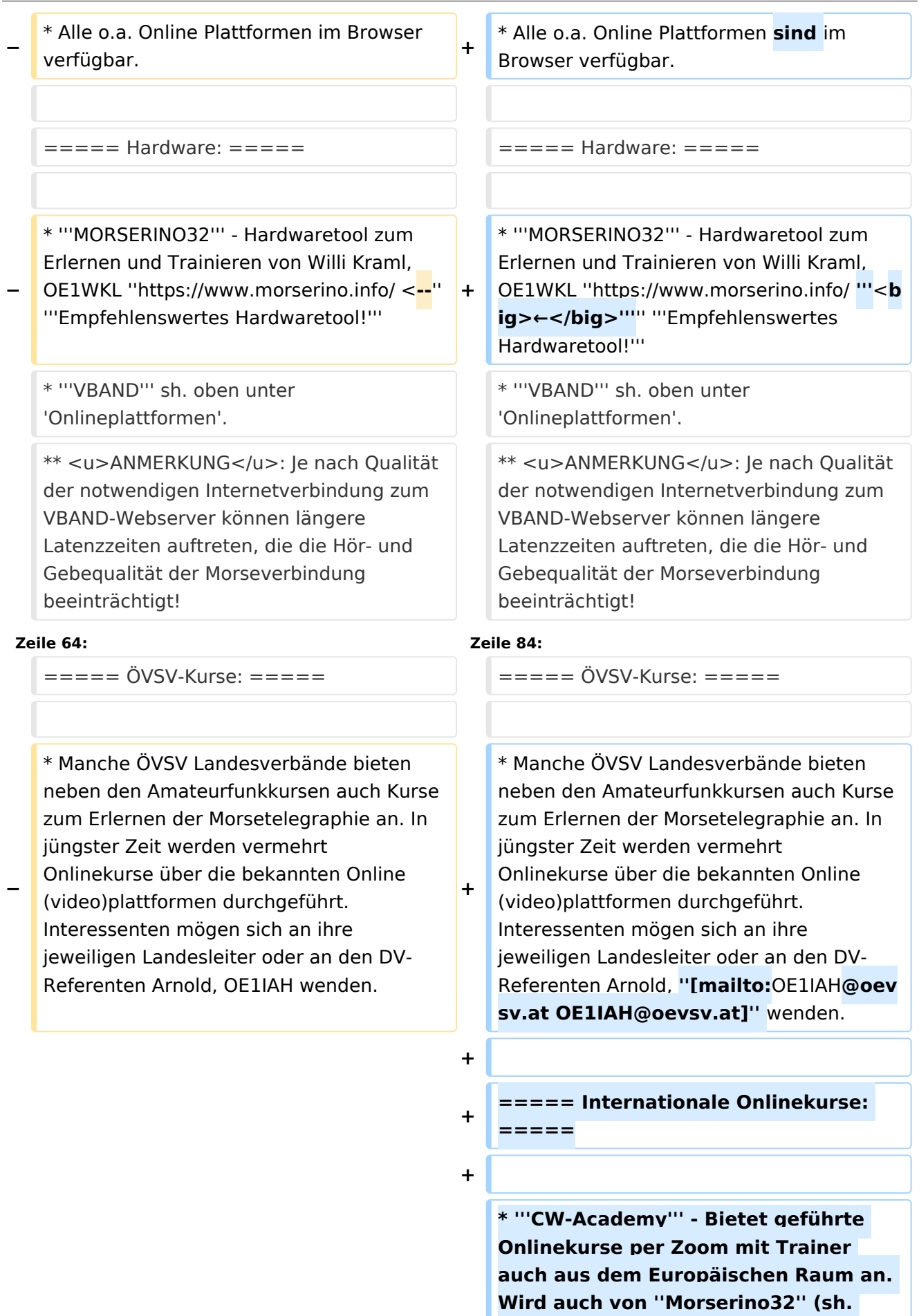

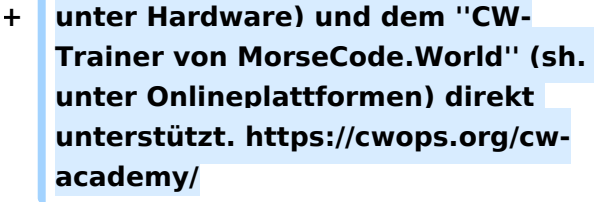

**+ \* '''LICW - Long Island CW Club''' - Bietet geführte Onlinekurse per Zoom mit Trainer auch aus dem Europäischen Raum an. Wird auch von ''Morserino32'' (sh. unter Hardware) und dem ''CW-Trainer von MorseCode.World'' (sh. unter Onlineplattformen) direkt unterstützt. https://longislandcwclub. org/. Lernprogramm ''MorseBrowser'' im Webbrowser (sh. auch unter Onlineplattformen).**

**\* Keine Kurse im herkömmlichen Sinne, jedoch '''Unterstützung für Newcomer und Wiedereinsteiger''' bietet die deutsche '''AGCW -** 

**+ Arbeitsgemeinschaft CW''' mit ihrem Konzept '''<nowiki/>'Morsefreund'''' an. Weitere Informationen findet man hier https://www.agcw.de /morsefreund/#**

**+ ===== Lern- und QSO-Hilfe für körperlich beeinträchtigte Personen: =====**

**+**

**+**

**+**

**====== Für hörbeeinträchtigte Personen: ======**

**Der '''LICW - Long Island CW Club''' bietet ein neu entwickeltes und patentiertes '''Hardware-AddOn''' um CW-Signale haptisch und optisch zu erfassen. Damit ist es hörbeeinträchtigten Personen leichter möglich den Morsecode zu erlernen und reguläre QSOs zu** 

**+**

**führen. Details findet man hier https://longislandcwclub.org/cw-forthe-hearing-impaired/ und ein weiteres Video dazu auch hier https://www.youtube.com/watch? v=5m1OX52P4kQ.**

**+**

**+ ====== Für Personen mit Arm /Fingerhandikap: ======**

**Personen mit einem Arm- oder Fingerhandikap wären vom Erlernen des Morsecodes oder vom Morsebetrieb ausgeschlossen, wenn sie keine Taste, kein Paddel oder keine Tastatur bedienen können. Kevin, KB9RLW hat sich des Problems angenommen und das sogenannte '''<nowiki/>'CWvox - Ein Voice Keyer für den CW Betrieb'''' entwickelt. Damit ist es möglich mit den gesprochenen Morsezeichen (mit den Worten 'dit' für Punkt und 'dah' für Strich) über ein kleines Hardwaremodul jeden Transceiver in CW-Mode zu betreiben. Auf seinem [https://kb9rlw.blogspot.com/2023/01 /cwvox-voice-keyer-for-morse-c.html Blog] wird das Projekt beschrieben inkl. Schaltung und Links zum freien Download der Software für den Arduino Nano.** 

### **+**

**+**

**+**

**In einem Video stellt er das Projekt theoretisch und im praktischen Betrieb vor. https://www.youtube.com /watch?v=GpDYJO81-LE**

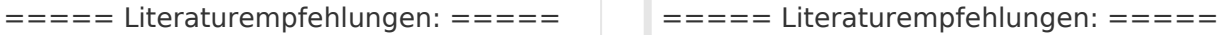

\* WEB: Umfassende Info-'''Sammlung von DK5KE''' ''https://www.qsl.net/dk5ke/index. html''

### **Zeile 77: Zeile 113:**

\* WEB: Umfassende Info-'''Sammlung von DK5KE''' ''https://www.qsl.net/dk5ke/index. html''

CW-Lernen

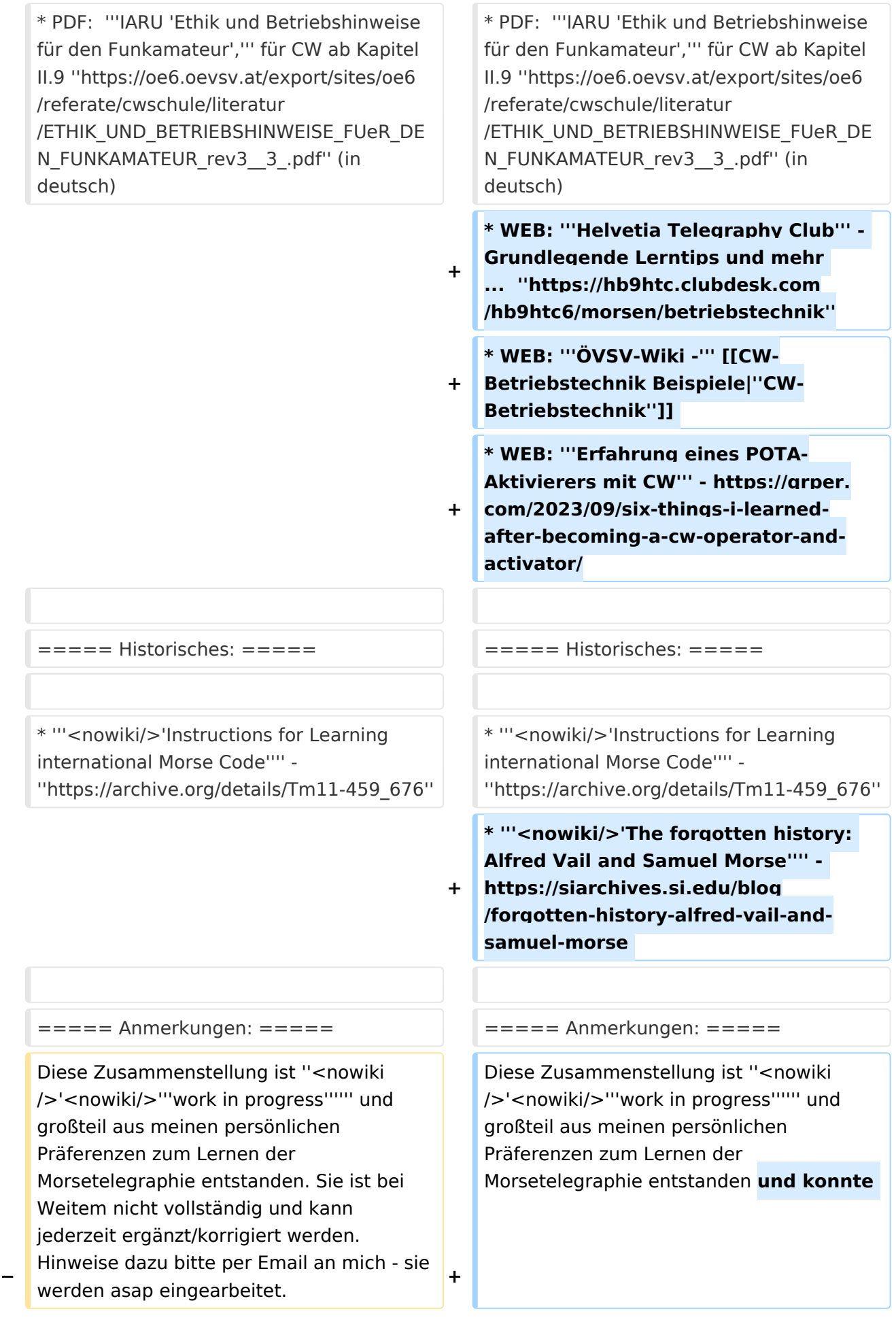

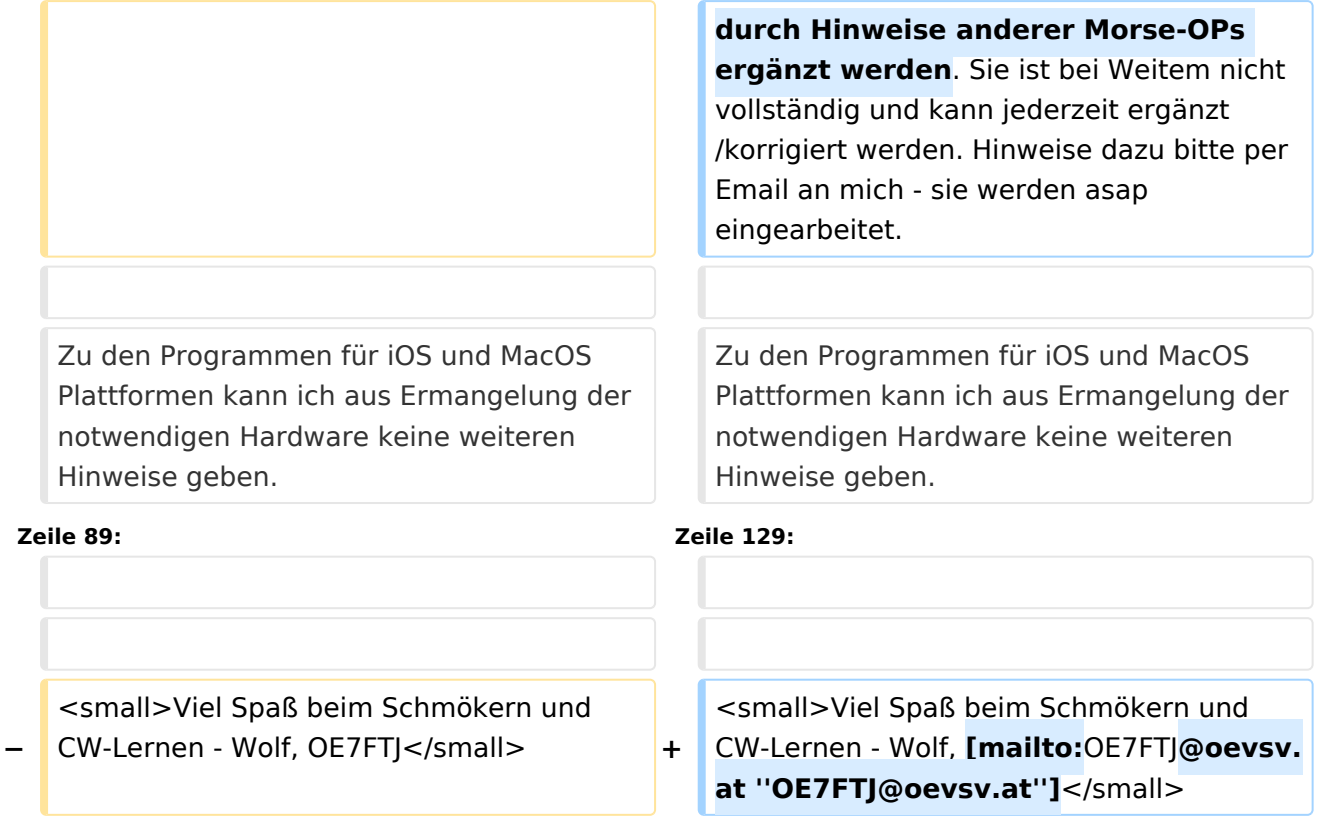

## Aktuelle Version vom 29. März 2024, 19:58 Uhr

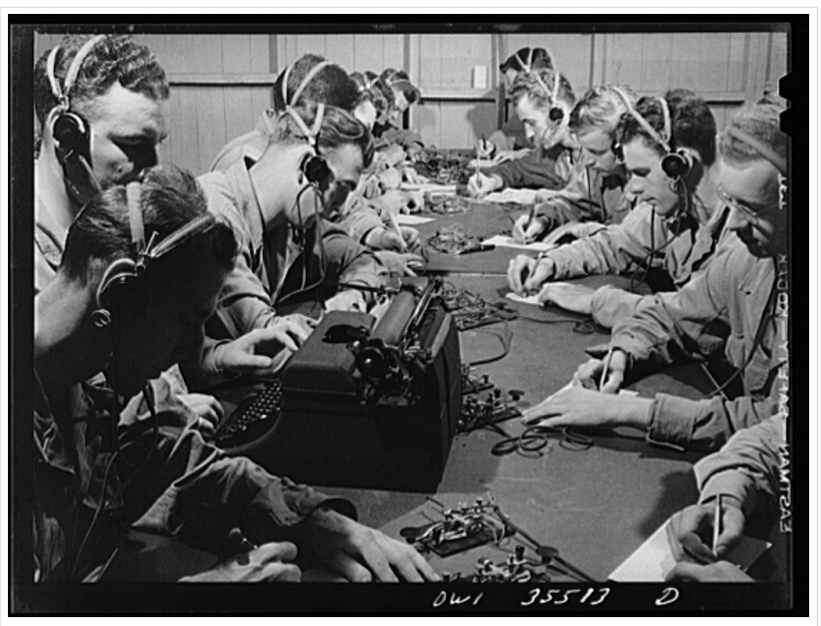

CW-Klasse in der US Army ca 1940

## Inhaltsverzeichnis

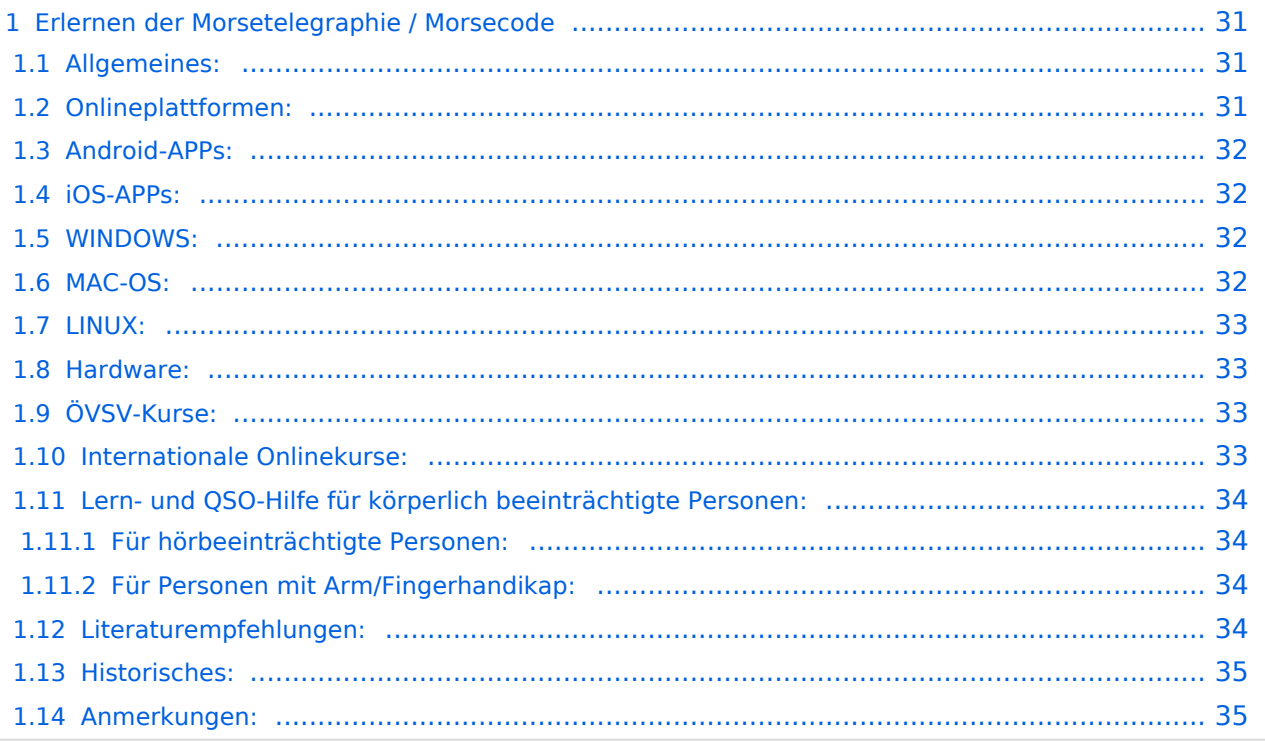

## <span id="page-30-0"></span>Erlernen der Morsetelegraphie / Morsecode

## <span id="page-30-1"></span>Allgemeines:

Warum Morsen lernen? Die Morsetelegraphie stand am Beginn der [Amateurfunkgeschichte](#page-52-0) und besticht durch seine **Effizienz** was die Leistung und belegte Bandbreite angeht. Es macht einen Unterschied, ob man 5 Watt auf 2700Hz verteilt (SSB Sprache) oder ob die 5 Watt nur in **ein paar Hz Bandbreite** eingesetzt werden. Kleine Geräte, einfache Antennen, geringe Leistung, längere Betriebszeiten sind das Resultat. Korrekter Weise ist **CW** (Continous Wave) der **Übertragungsmodus** und **Morsecode** oder **Morsen** der **Inhalt (die Information)**.

Mehr dazu im Technikteil in euren Amateurfunkkursen.

In diesem Abschnitt werden **Soft- und Hardwarequellen** sowie diverse **Literatur** zum **Erlernen und Üben** von Morsecode zusammengestellt. Auch der geübte Morse-OP wird das Eine oder Andere Neue finden. Die angeführten Beispiele haben sich in der Praxis als sehr brauchbar erwiesen. Ergänzungen sind jederzeit möglich. Weitere Quellen sind über die üblichen **Web-Suchmaschinen** auffindbar.

Das **Erlernen** der Morsetelegraphie ist wie das Erlernen einer Fremdsprache zu verstehen. Man beginnt einzelne Elemente zu lernen und prägt sie durch **regelmäßiges, tägliches Üben** ins Unterbewusstsein ein. Aufsätze über die Theorie und Praxis des CW-Lernens, sowie Tipps zum Lernen und Üben finden sich in der u.a. Literatur.

Das Wichtigste dabei: *ES MUSS SPASS MACHEN* und darf **nie zum Zwang** werden!

## <span id="page-30-2"></span>Onlineplattformen:

- **LCWO 'Learn\_CW\_Online**' ist eine Online-Lernplattform mit moderner Lernunterstützung und Erfolgskontrolle programmiert von Fabian, DJ5CW *<https://lcwo.net>*
- **MorseCode.World 'CW-Trainer'** ist ähnlich wie LCWO jedoch wird hier der Focus auf ICR / IWR - Instant Character / Word Recognition gelegt *[https://morsecode.world/international](https://morsecode.world/international/trainer/character.html) [/trainer/character.html](https://morsecode.world/international/trainer/character.html)*
- **MorseCode.World 'CW-Trainer Instant Character Recognition'** *- [https://morsecode.](https://morsecode.world/international/trainer/qso.html) [world/international/trainer/qso.html](https://morsecode.world/international/trainer/qso.html)*
- **MorseCode.World 'CW-Trainer Word\_List\_Trainer'** *[https://morsecode.world](https://morsecode.world/international/trainer/words.html) [/international/trainer/words.html](https://morsecode.world/international/trainer/words.html)* Zahlreiche Wort/QSO/Abkürzungslisten
- **LICW Morsebrowser** - [https://longislandcw.github.io/morsebrowser](https://longislandcw.github.io/morsebrowser/) Empfehlenswerte Webplattform für die üblichen Browser mit umfangreichen Einstellmöglichkeiten zum Erlernen und Üben. Ähnlich dem CW-Trainer von MorseCode.World.
- **ÖVSV CW-Schule Graz** im Zusammenhang mit dem Hardwaretool Morserino32 *[https://oe6.](https://oe6.oevsv.at/referate/cwschule) [oevsv.at/referate/cwschule](https://oe6.oevsv.at/referate/cwschule)*

- **VBAND** In Verbindung mit einem Arduino-HW-Dongle kann man über die Webseite in Übungsräumen Online-CW-QSOs machen *<https://hamradio.solutions/vband/>*
- **ARRL Morsecode Files** *<https://www.arrl.org/code-practice-files>*
- Diverse (Lern)Videos auf **Youtube** oder anderen Videoplattformen über die Suchfunktion auffindbar.

## <span id="page-31-0"></span>Android-APPs:

- **CW-Trainer** *<https://morsecode.world/international/trainer/character.html>* lässt sich als **mobile Webapplikation** sehr gut am Smartphone benutzen.
- LCWO ist als Webanwendung im mobilen Browser leider (noch) nicht optimal auszuführen -> schlechte Formatierung am Display des Smartphones.
- **'IZ2UUF Morse Koch CW'** ist als kostenlose, als auch als PRO-Version (geringe Einmalgebühr) verfügbar. Umfangreiche Einstellmöglichkeiten für Anfänger sehr gut geeignet. Ebenfalls geeignet um eigene Texte zu importieren. *[https://play.google.com/store](https://play.google.com/store/search?q=iz2uuf+morse+koch+cw&c=apps) [/search?q=iz2uuf+morse+koch+cw&c=apps](https://play.google.com/store/search?q=iz2uuf+morse+koch+cw&c=apps)*
- **'MORSE MACHINE'** Kostenlose APP zum ersten Erlernen der CW-Zeichen gut geeignet. <https://play.google.com/store/apps/details?id=com.iu4apc.morsemachine>
- **'CW-QSO-Partner'** *[https://play.google.com/store/apps/details?id=com.softstandk.ykats.](https://play.google.com/store/apps/details?id=com.softstandk.ykats.cwqso.ad) [cwqso.ad](https://play.google.com/store/apps/details?id=com.softstandk.ykats.cwqso.ad)*
- **'DITTO CW'** *<https://play.google.com/store/apps/details?id=com.billyfrancisco.dittocw>*
- Es gibt noch weitere zahlreiche Lern-, Übungs-, Fun- oder Spielprogramme mit Morsecode. Sie alle sind über die bevorzugten APP-Stores auffindbar. Hier spielen persönliche Vorlieben eine Rolle Für manche APPs ist eine sehr geringe Einmalgebühr zu entrichten, die aber die Weiterentwicklung sichert.

## <span id="page-31-1"></span>iOS-APPs:

siehe im jeweiligen APP-Store.

## <span id="page-31-2"></span>WINDOWS:

- **'G4FON' -** *<https://www.g4fon.net/>*
- **'RufZ' -** *<https://www.rufzxp.net/>* Sehr gut zur Geschwindigkeitserhöhung geeignet.
- **'Just Learn Morsecode' -** *<http://www.justlearnmorsecode.com/>*
- Alle hier angeführten **Online Plattformen** sind auch im Browser unter Windows verfügbar.
- **'MorseRunner' -** *<https://www.dxatlas.com/MorseRunner/>*
- **'HB9HQX Morse 7 -** ' *[https://hb9htc.clubdesk.com/hb9htc6/morsen/hb9hqx\\_morse\\_v7](https://hb9htc.clubdesk.com/hb9htc6/morsen/hb9hqx_morse_v7)*
- **'Morse Power'** *<https://morsepower.blogspot.com/>*

## <span id="page-31-3"></span>MAC-OS:

- **'Morse Power'** *<https://morsepower.blogspot.com/>*
- **'Morserunner'** -<https://github.com/fritzsche/MorseRunner>
- Alle o.a. Online Plattformen sind im Browser verfügbar.

## <span id="page-32-0"></span>LINUX:

- **'Morse Power'** *<https://morsepower.blogspot.com/>*
- Diverse teils rudimentäre Lernprogramme die je nach Distribution unterschiedlich und über die Installationstools erreichbar sind.
	- $\circ$  Zum Beispiel in Debian und deren Derivate als Paket in den aktuellen Distributionen enthalten:
		- **ALDO** Ver: 0.7.7-1 Trainingsprogramm für Morse-Code
		- **CW** Ver: 3.5.1-3 Morsecode-Lernprogram Textmodus
		- **CWCP** Ver: 3.6.0-5 Einführung in den Morsecode Textmodus
		- **QRQ** Ver: 0.3.1-1 Hochgeschwindigkeits Morsetrainer, ähnlich wie DL4MMs Rufz
- Manche Windows Lernprgramme sind auch in der Virtualisierungsumgebung 'wine' lauffähig.
- Alle o.a. Online Plattformen sind im Browser verfügbar.

### <span id="page-32-1"></span>Hardware:

- **MORSERINO32** Hardwaretool zum Erlernen und Trainieren von Willi Kraml, OE1WKL *<https://www.morserino.info/> <sup>←</sup>* **Empfehlenswertes Hardwaretool!**
- **VBAND** sh. oben unter 'Onlineplattformen'.
	- $\circ$  ANMERKUNG: Je nach Qualität der notwendigen Internetverbindung zum VBAND-Webserver können längere Latenzzeiten auftreten, die die Hör- und Gebequalität der Morseverbindung beeinträchtigt!
- Es sind noch weitere CW-Hardwaretools zum Einen über die diversen (asiatischen) Verkaufsplattformen und zum Anderen als Bastelprojekte (z.B. Arduino, RaspberryPi etc) verfügbar.

## <span id="page-32-2"></span>ÖVSV-Kurse:

Manche ÖVSV Landesverbände bieten neben den Amateurfunkkursen auch Kurse zum Erlernen der Morsetelegraphie an. In jüngster Zeit werden vermehrt Onlinekurse über die bekannten Online(video)plattformen durchgeführt. Interessenten mögen sich an ihre jeweiligen Landesleiter oder an den DV-Referenten Arnold, *OE1IAH@oevsv.at* wenden.

### <span id="page-32-3"></span>Internationale Onlinekurse:

- **CW-Academy** Bietet geführte Onlinekurse per Zoom mit Trainer auch aus dem Europäischen Raum an. Wird auch von *Morserino32* (sh. unter Hardware) und dem *CW-Trainer von MorseCode.World* (sh. unter Onlineplattformen) direkt unterstützt. [https://cwops.](https://cwops.org/cw-academy/) [org/cw-academy/](https://cwops.org/cw-academy/)
- **LICW Long Island CW Club** Bietet geführte Onlinekurse per Zoom mit Trainer auch aus dem Europäischen Raum an. Wird auch von *Morserino32* (sh. unter Hardware) und dem *CW-Trainer von MorseCode.World* (sh. unter Onlineplattformen) direkt unterstützt. <https://longislandcwclub.org/>. Lernprogramm *MorseBrowser* im Webbrowser (sh. auch unter Onlineplattformen).

Keine Kurse im herkömmlichen Sinne, jedoch **Unterstützung für Newcomer und Wiedereinsteiger** bietet die deutsche **AGCW - Arbeitsgemeinschaft CW** mit ihrem Konzept **'Morsefreund'** an. Weitere Informationen findet man hier [https://www.agcw.de](https://www.agcw.de/morsefreund/#) [/morsefreund/#](https://www.agcw.de/morsefreund/#)

## <span id="page-33-0"></span>Lern- und QSO-Hilfe für körperlich beeinträchtigte Personen:

## <span id="page-33-1"></span>**Für hörbeeinträchtigte Personen:**

Der **LICW - Long Island CW Club** bietet ein neu entwickeltes und patentiertes **Hardware-AddOn** um CW-Signale haptisch und optisch zu erfassen. Damit ist es hörbeeinträchtigten Personen leichter möglich den Morsecode zu erlernen und reguläre QSOs zu führen. Details findet man hier <https://longislandcwclub.org/cw-for-the-hearing-impaired/>und ein weiteres Video dazu auch hier <https://www.youtube.com/watch?v=5m1OX52P4kQ>.

## <span id="page-33-2"></span>**Für Personen mit Arm/Fingerhandikap:**

Personen mit einem Arm- oder Fingerhandikap wären vom Erlernen des Morsecodes oder vom Morsebetrieb ausgeschlossen, wenn sie keine Taste, kein Paddel oder keine Tastatur bedienen können. Kevin, KB9RLW hat sich des Problems angenommen und das sogenannte **'CWvox - Ein Voice Keyer für den CW Betrieb'** entwickelt. Damit ist es möglich mit den gesprochenen Morsezeichen (mit den Worten 'dit' für Punkt und 'dah' für Strich) über ein kleines Hardwaremodul jeden Transceiver in CW-Mode zu betreiben. Auf seinem [Blog](https://kb9rlw.blogspot.com/2023/01/cwvox-voice-keyer-for-morse-c.html) wird das Projekt beschrieben - inkl. Schaltung und Links zum freien Download der Software für den Arduino Nano.

In einem Video stellt er das Projekt theoretisch und im praktischen Betrieb vor. [https://www.](https://www.youtube.com/watch?v=GpDYJO81-LE) [youtube.com/watch?v=GpDYJO81-LE](https://www.youtube.com/watch?v=GpDYJO81-LE)

## <span id="page-33-3"></span>Literaturempfehlungen:

- Buch: **'How to learn Morse Code and make Radio Contacts'** von David Gonzalez, EA7HYD. ISBN 9781698906508
- Buch: **'The CW Way of Life'** von Chris Rutkowski, NW6V. ISBN 9798377407164 (empfehlenswert). Auch als eBook verfügbar.
- PDF: **'Die Kunst der Radio Telegraphie'** von William G. Pierhoff, N0HFF *[http://www.dj1whv.](http://www.dj1whv.de/pdf/n0hffpierpont.pdf) [de/pdf/n0hffpierpont.pdf](http://www.dj1whv.de/pdf/n0hffpierpont.pdf)* (empfehlenswert)
- WEB: **MORSECODE.NINJA** *<https://morsecode.ninja/learn/index.html>*
- WEB: **LICW Long Island CW Club** *<https://longislandcwclub.org/>*
- WEB: **CW-ACADEMY** *<https://cwops.org/cw-academy/>*
- **PDF: 'Zen und die Kunst der Funktelegraphie'** von Carlo Consili, IK0YGJ [https://www.qsl.](https://www.qsl.net/ik0ygj/enu/ZARTGerman.pdf) *[net/ik0ygj/enu/ZARTGerman.pdf](https://www.qsl.net/ik0ygj/enu/ZARTGerman.pdf)*
- WEB: Umfassende Info-**Sammlung von DK5KE** *<https://www.qsl.net/dk5ke/index.html>*
- PDF: **IARU 'Ethik und Betriebshinweise für den Funkamateur',** für CW ab Kapitel II.9 *[https://oe6.oevsv.at/export/sites/oe6/referate/cwschule/literatur](https://oe6.oevsv.at/export/sites/oe6/referate/cwschule/literatur/ETHIK_UND_BETRIEBSHINWEISE_FUeR_DEN_FUNKAMATEUR_rev3__3_.pdf) [/ETHIK\\_UND\\_BETRIEBSHINWEISE\\_FUeR\\_DEN\\_FUNKAMATEUR\\_rev3\\_\\_3\\_.pdf](https://oe6.oevsv.at/export/sites/oe6/referate/cwschule/literatur/ETHIK_UND_BETRIEBSHINWEISE_FUeR_DEN_FUNKAMATEUR_rev3__3_.pdf)* (in deutsch)
- WEB: **Helvetia Telegraphy Club** Grundlegende Lerntips und mehr ... *[https://hb9htc.](https://hb9htc.clubdesk.com/hb9htc6/morsen/betriebstechnik) [clubdesk.com/hb9htc6/morsen/betriebstechnik](https://hb9htc.clubdesk.com/hb9htc6/morsen/betriebstechnik)*
- WEB: **ÖVSV-Wiki -** *[CW-Betriebstechnik](#page-35-0)*

WEB: **Erfahrung eines POTA-Aktivierers mit CW** - [https://qrper.com/2023/09/six-things-i](https://qrper.com/2023/09/six-things-i-learned-after-becoming-a-cw-operator-and-activator/)[learned-after-becoming-a-cw-operator-and-activator/](https://qrper.com/2023/09/six-things-i-learned-after-becoming-a-cw-operator-and-activator/)

## <span id="page-34-0"></span>Historisches:

- **'Instructions for Learning international Morse Code'** *[https://archive.org/details/Tm11-](https://archive.org/details/Tm11-459_676) [459\\_676](https://archive.org/details/Tm11-459_676)*
- **'The forgotten history: Alfred Vail and Samuel Morse'** - [https://siarchives.si.edu/blog](https://siarchives.si.edu/blog/forgotten-history-alfred-vail-and-samuel-morse) [/forgotten-history-alfred-vail-and-samuel-morse](https://siarchives.si.edu/blog/forgotten-history-alfred-vail-and-samuel-morse)

## <span id="page-34-1"></span>Anmerkungen:

Diese Zusammenstellung ist *'work in progress'* und großteil aus meinen persönlichen Präferenzen zum Lernen der Morsetelegraphie entstanden und konnte durch Hinweise anderer Morse-OPs ergänzt werden. Sie ist bei Weitem nicht vollständig und kann jederzeit ergänzt /korrigiert werden. Hinweise dazu bitte per Email an mich - sie werden asap eingearbeitet.

Zu den Programmen für iOS und MacOS Plattformen kann ich aus Ermangelung der notwendigen Hardware keine weiteren Hinweise geben.

Viel Spaß beim Schmökern und CW-Lernen - Wolf, OE7FTJ@oevsv.at

## <span id="page-35-0"></span>**CW-Lernen: Unterschied zwischen den Versionen**

[Versionsgeschichte interaktiv durchsuchen](https://wiki.oevsv.at) [VisuellWikitext](https://wiki.oevsv.at)

## **[Version vom 2. Januar 2024, 23:53 Uhr](#page-69-0) [\(Q](#page-69-0) [uelltext anzeigen](#page-69-0))**

[OE7FTJ](#page-18-0) ([Diskussion](https://wiki.oevsv.at/w/index.php?title=Benutzer_Diskussion:OE7FTJ&action=view) | [Beiträge\)](https://wiki.oevsv.at/wiki/Spezial:Beitr%C3%A4ge/OE7FTJ) [Markierung:](https://wiki.oevsv.at/wiki/Spezial:Markierungen) [Visuelle Bearbeitung](https://wiki.oevsv.at/w/index.php?title=Project:VisualEditor&action=view) [← Zum vorherigen Versionsunterschied](#page-69-0)

## **[Aktuelle Version vom 29. März 2024, 19:](#page-69-0) [58 Uhr](#page-69-0) [\(Quelltext anzeigen\)](#page-69-0)** [OE7FTJ](#page-18-0) [\(Diskussion](https://wiki.oevsv.at/w/index.php?title=Benutzer_Diskussion:OE7FTJ&action=view) | [Beiträge](https://wiki.oevsv.at/wiki/Spezial:Beitr%C3%A4ge/OE7FTJ)) K (Rechtschreibung) [Markierung](https://wiki.oevsv.at/wiki/Spezial:Markierungen): [Visuelle Bearbeitung](https://wiki.oevsv.at/w/index.php?title=Project:VisualEditor&action=view)

(31 dazwischenliegende Versionen desselben Benutzers werden nicht angezeigt)

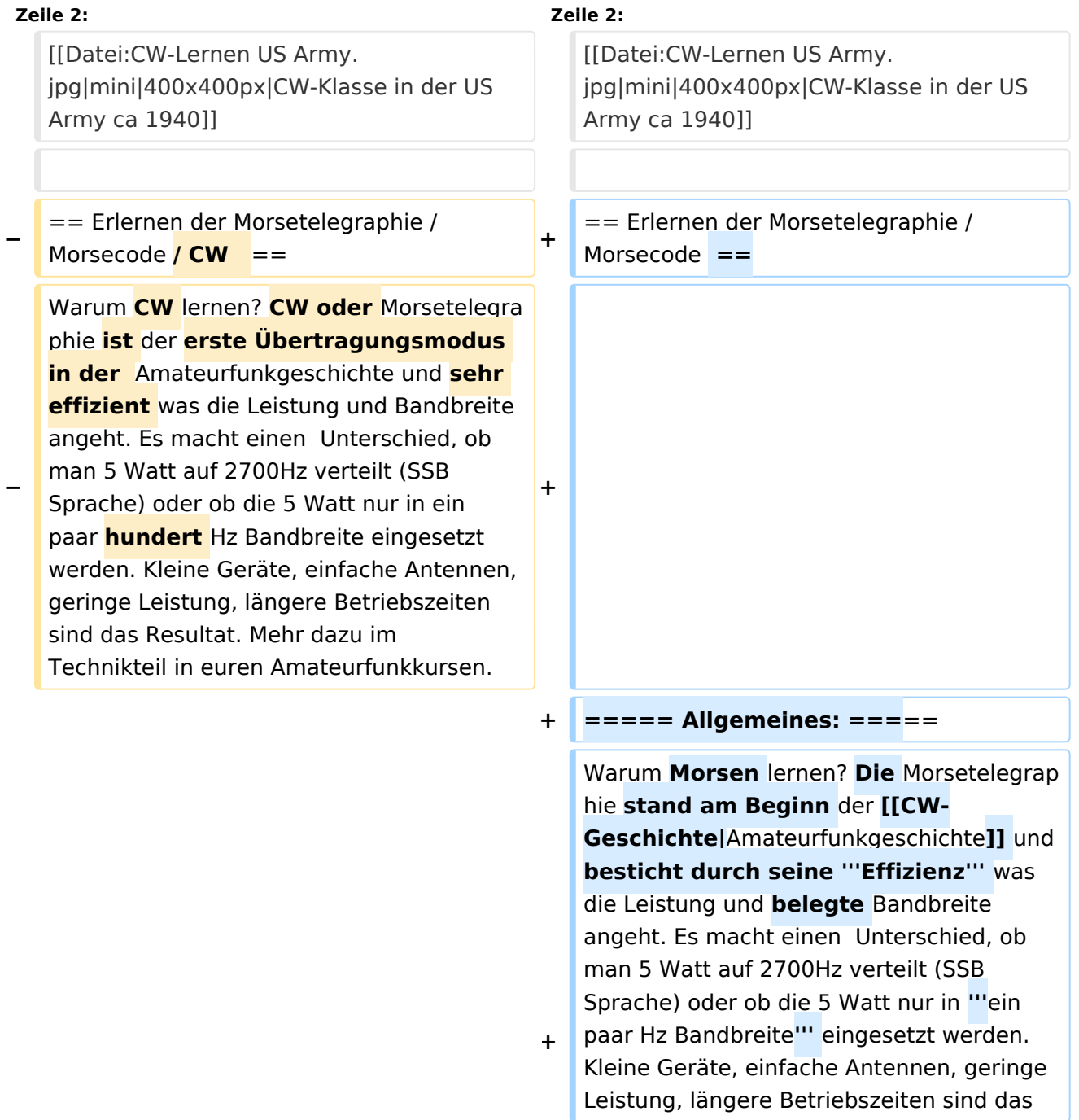
**−**

**−**

Resultat. **Korrekter Weise ist '''CW''' (Continous Wave) der '''Übertragungsmodus''' und '''Morsecode''' oder '''Morsen''' der '''Inhalt (die Information)'''.** 

**+** Mehr dazu im Technikteil in euren Amateurfunkkursen.

In diesem Abschnitt werden '''Soft- und Hardwarequellen''' sowie diverse '''Literatur''' zum '''Erlernen''' von **CW /** Mor secode **angeführt**. Die angeführten Beispiele haben sich in der Praxis als sehr brauchbar erwiesen. Ergänzungen sind jederzeit möglich. Weitere Quellen sind über die üblichen '''Web-Suchmaschinen''' auffindbar.

**===== Allgemeines: =====**

**+**

**+**

**+**

**+**

Das Erlernen der Morsetelegraphie ist wie das Erlernen einer Fremdsprache zu verstehen. Man beginnt einzelne Elemente zu lernen und prägt sie durch

**−** regelmäßiges, tägliches Üben ins Unterbewusstsein ein. Aufsätze über die Theorie und Praxis des CW-Lernens, sowie Tipps zum Lernen und Üben finden sich in der u.a. Literatur.

Hardwarequellen''' sowie diverse '''Literatur''' zum '''Erlernen **und Üben**''' von Morsecode **zusammengestellt. Auch der geübte Morse-OP wird das Eine oder Andere Neue finden**. Die angeführten Beispiele haben sich in der Praxis als sehr brauchbar erwiesen. Ergänzungen sind jederzeit möglich. Weitere Quellen sind über die üblichen '''Web-Suchmaschinen''' auffindbar.

In diesem Abschnitt werden '''Soft- und

Das **'''**Erlernen**'''** der Morsetelegraphie ist wie das Erlernen einer Fremdsprache zu verstehen. Man beginnt einzelne Elemente zu lernen und prägt sie durch "'<u>regelm</u> äßiges, tägliches Üben**</u>'''** ins Unterbewusstsein ein. Aufsätze über die Theorie und Praxis des CW-Lernens, sowie Tipps zum Lernen und Üben finden sich in der u.a. Literatur.

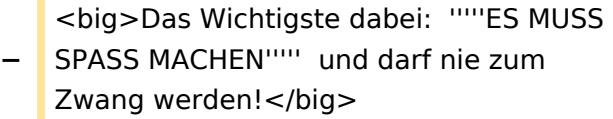

**+** <big>Das Wichtigste dabei: '''''ES MUSS SPASS MACHEN''''' und darf **'''**nie zum Zwang"' werden!</big>

**−**

**−**

### **Zeile 19: Zeile 23:**

**+**

**+**

**+**

\* '''LCWO - 'Learn\_CW\_Online'''<nowiki/>' ist eine Online-Lernplattform mit moderner Lernunterstützung und Erfolgskontrolle programmiert von Fabian, DJ5CW ''https://lcwo.net''

\* '''**CWT** - 'CW-Trainer'''' ist ähnlich wie LCWO jedoch wird hier der Focus auf ICR / IWR - Instant Character / Word Recognition

- **−** gelegt ''https://morsecode.world /international/trainer/character.html **oder** https://morsecode.world /international/trainer/qso.html''
- **−** \* '''ÖVSV CW-Schule Graz''' im Zusammenhang mit dem Hardwaretool Morserino32 - ''https://oe6.oevsv.at /referate/cwschule''

\* '''VBAND''' - In Verbindung mit einem Arduino-HW-Dongle kann man über die Webseite **CW** in **Übenräumen** QSOs machen ''https://hamradio.solutions/vband /''

\* Diverse Videos auf '''Youtube''' über die Suchfunktion auffindbar.

\* '''LCWO - 'Learn\_CW\_Online'''<nowiki/>' ist eine Online-Lernplattform mit moderner Lernunterstützung und Erfolgskontrolle programmiert von Fabian, DJ5CW ''https://lcwo.net''

\* '''**MorseCode.World** - 'CW-Trainer'''' ist ähnlich wie LCWO jedoch wird hier der Focus auf ICR / IWR - Instant Character / Word Recognition gelegt ''https://morsecode.world/international /trainer/character.html**''**

**\* '''MorseCode.World - 'CW-Trainer Instant Character Recognition'''' ''-** http s://morsecode.world/international/trainer /qso.html''

**\*'''MorseCode.World - 'CW-Trainer Word\_List\_Trainer'''' - ''https://morsecode.world /international/trainer/words.html'' Zahlreiche Wort/QSO /Abkürzungslisten**

**+ \*'''LICW Morsebrowser''' - [https://longislandcw.github.io /morsebrowser/ https://longislandcw. github.io/morsebrowser] - Empfehlenswerte Webplattform für die üblichen Browser mit umfangreichen Einstellmöglichkeiten zum Erlernen und Üben. Ähnlich dem CW-Trainer von MorseCode.World.** 

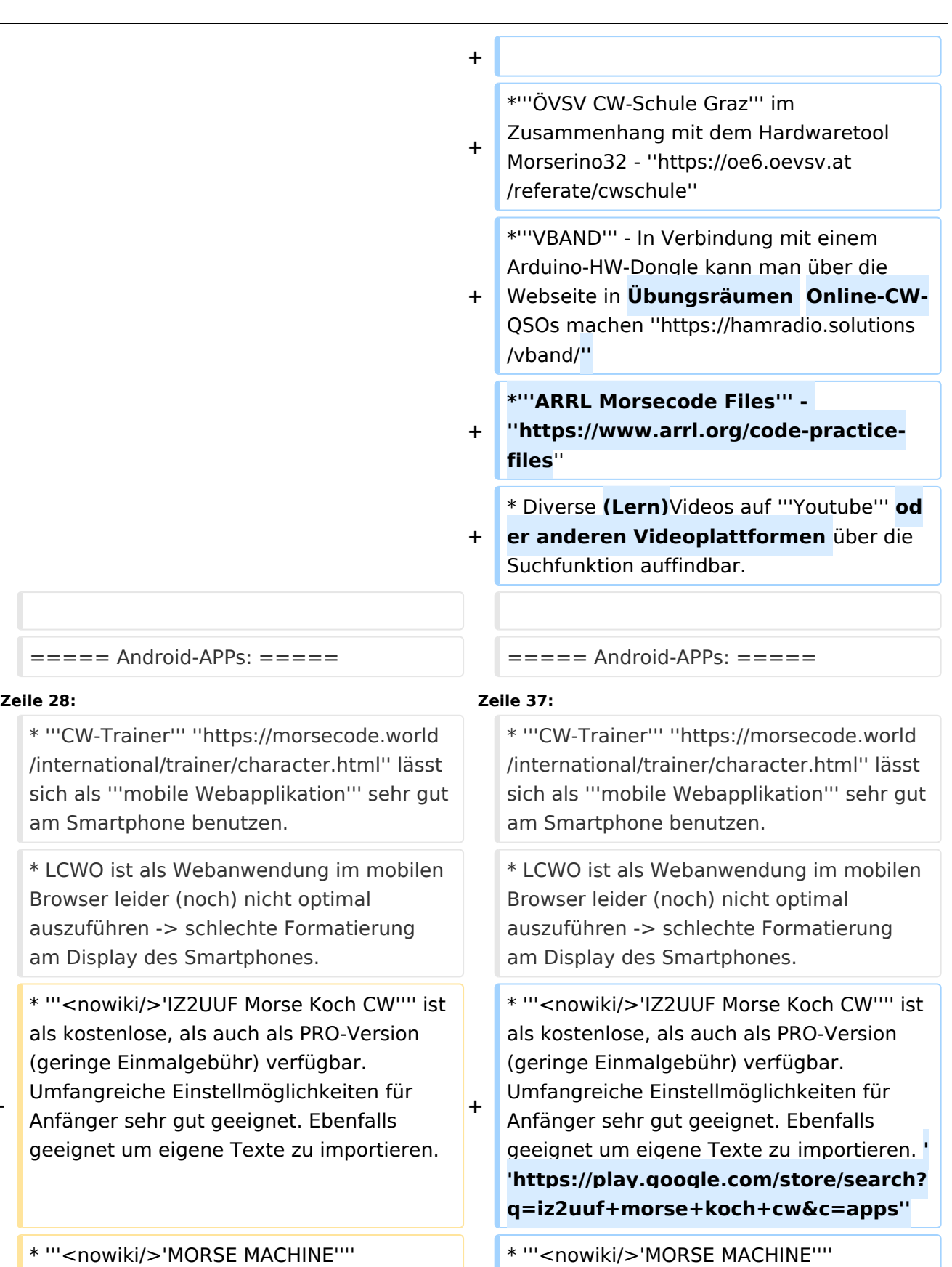

Kostenlose APP zum ersten Erlernen der CW-Zeichen gut geeignet. **+**

**−**

**−**

\* '''<nowiki/>'MORSE MACHINE'''' Kostenlose APP zum ersten Erlernen der CW-Zeichen gut geeignet. **https://play. google.com/store/apps/details? id=com.iu4apc.morsemachine**

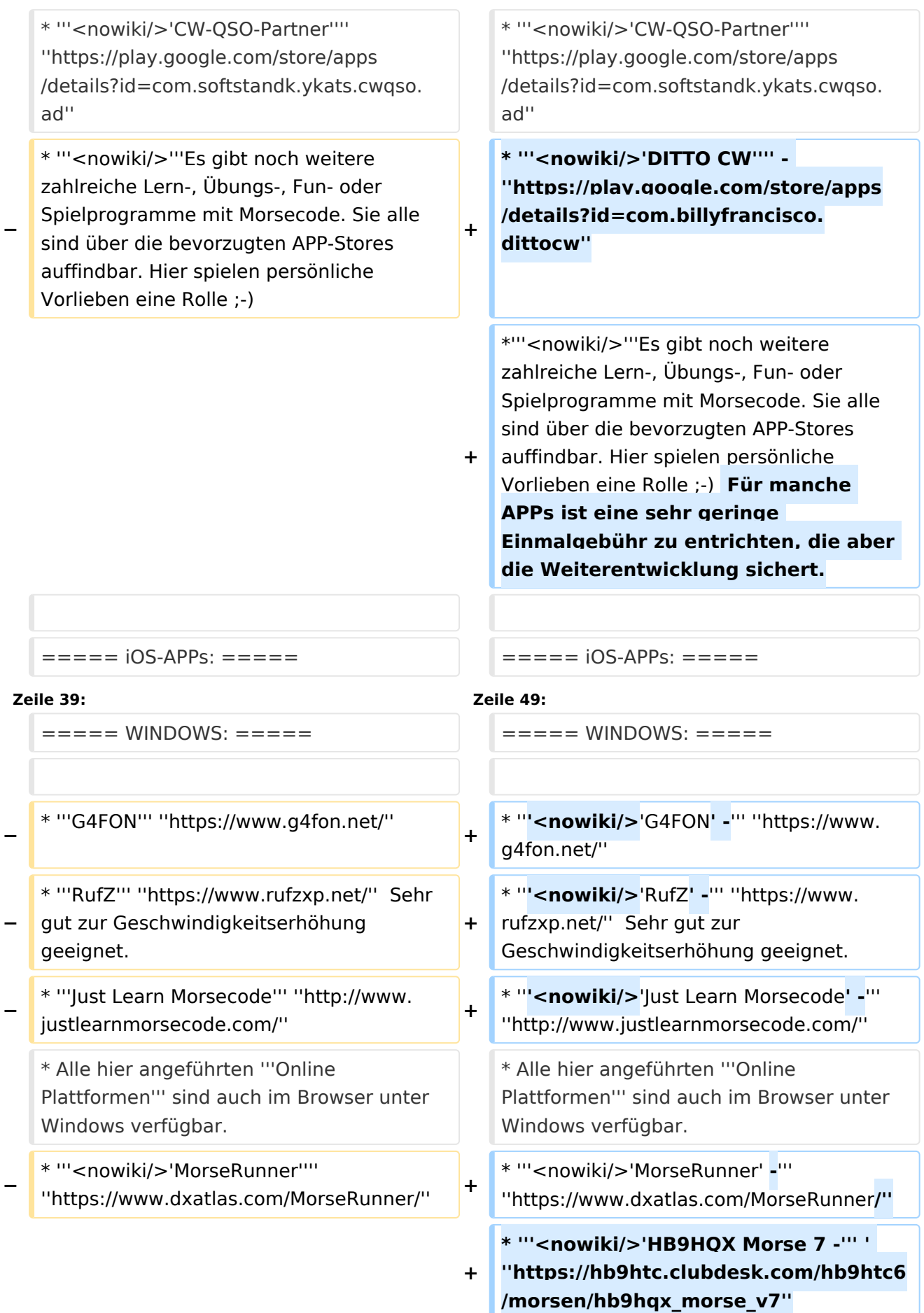

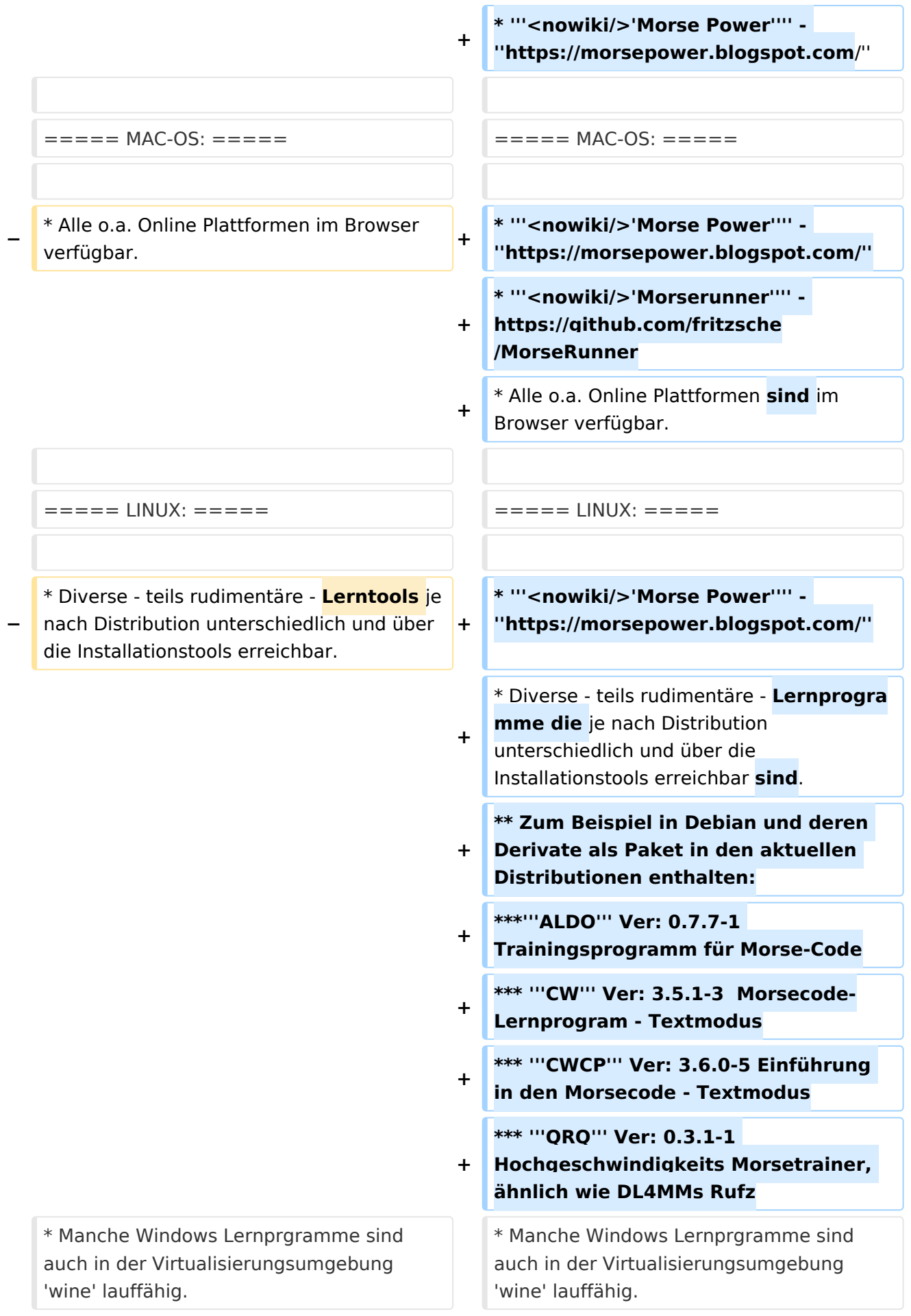

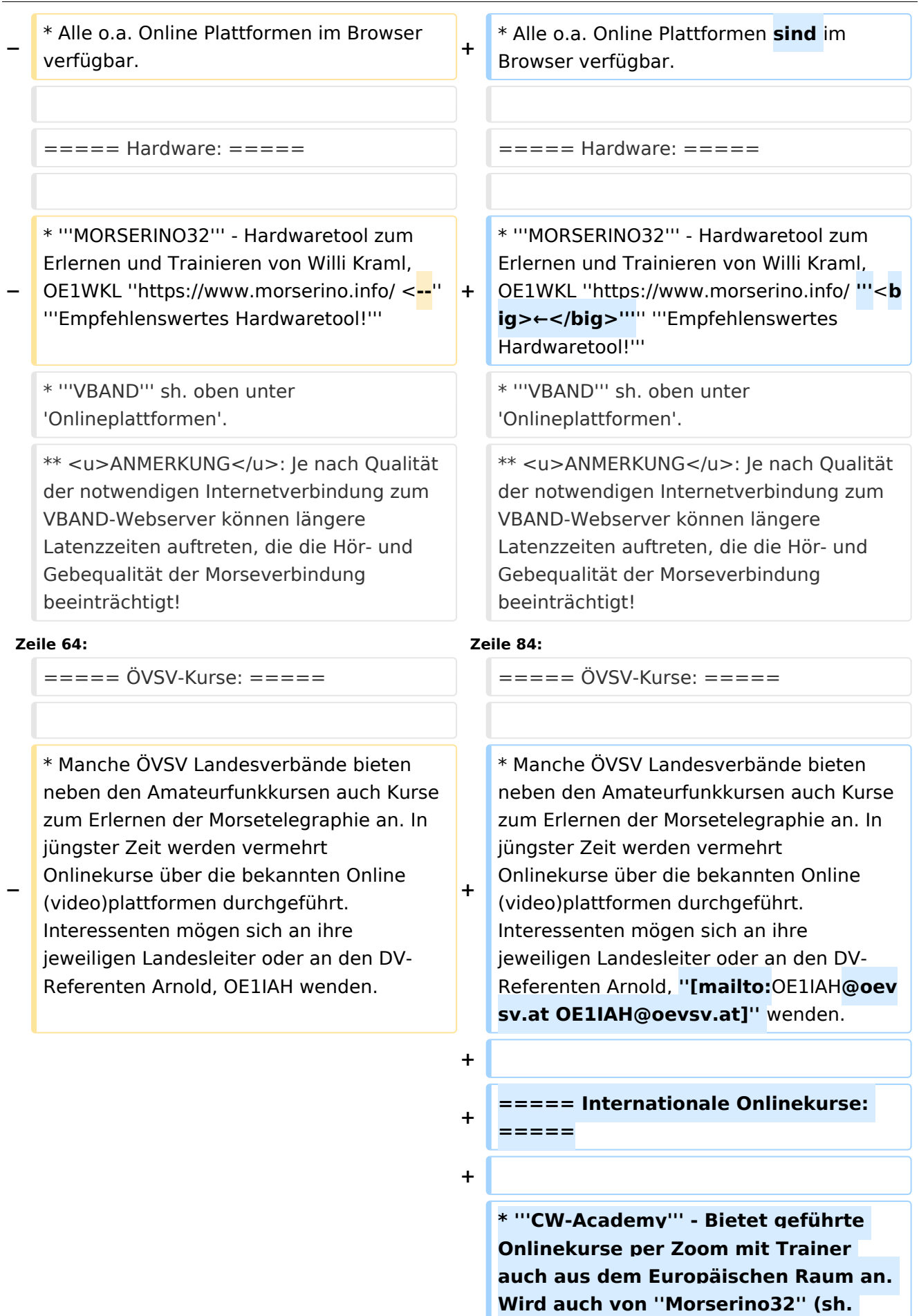

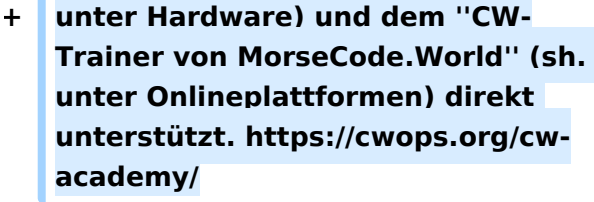

**+ \* '''LICW - Long Island CW Club''' - Bietet geführte Onlinekurse per Zoom mit Trainer auch aus dem Europäischen Raum an. Wird auch von ''Morserino32'' (sh. unter Hardware) und dem ''CW-Trainer von MorseCode.World'' (sh. unter Onlineplattformen) direkt unterstützt. https://longislandcwclub. org/. Lernprogramm ''MorseBrowser'' im Webbrowser (sh. auch unter Onlineplattformen).**

**\* Keine Kurse im herkömmlichen Sinne, jedoch '''Unterstützung für Newcomer und Wiedereinsteiger''' bietet die deutsche '''AGCW -** 

**+ Arbeitsgemeinschaft CW''' mit ihrem Konzept '''<nowiki/>'Morsefreund'''' an. Weitere Informationen findet man hier https://www.agcw.de /morsefreund/#**

**+ ===== Lern- und QSO-Hilfe für körperlich beeinträchtigte Personen: =====**

**+**

**+**

**+**

**====== Für hörbeeinträchtigte Personen: ======**

**Der '''LICW - Long Island CW Club''' bietet ein neu entwickeltes und patentiertes '''Hardware-AddOn''' um CW-Signale haptisch und optisch zu erfassen. Damit ist es hörbeeinträchtigten Personen leichter möglich den Morsecode zu erlernen und reguläre QSOs zu** 

**führen. Details findet man hier https://longislandcwclub.org/cw-forthe-hearing-impaired/ und ein weiteres Video dazu auch hier https://www.youtube.com/watch? v=5m1OX52P4kQ.**

**+**

**+ ====== Für Personen mit Arm /Fingerhandikap: ======**

**Personen mit einem Arm- oder Fingerhandikap wären vom Erlernen des Morsecodes oder vom Morsebetrieb ausgeschlossen, wenn sie keine Taste, kein Paddel oder keine Tastatur bedienen können. Kevin, KB9RLW hat sich des Problems angenommen und das sogenannte '''<nowiki/>'CWvox - Ein Voice Keyer für den CW Betrieb'''' entwickelt. Damit ist es möglich mit den gesprochenen Morsezeichen (mit den Worten 'dit' für Punkt und 'dah' für Strich) über ein kleines Hardwaremodul jeden Transceiver in CW-Mode zu betreiben. Auf seinem [https://kb9rlw.blogspot.com/2023/01 /cwvox-voice-keyer-for-morse-c.html Blog] wird das Projekt beschrieben inkl. Schaltung und Links zum freien Download der Software für den Arduino Nano.** 

#### **+**

**+**

**+**

**In einem Video stellt er das Projekt theoretisch und im praktischen Betrieb vor. https://www.youtube.com /watch?v=GpDYJO81-LE**

```
\equiv ===== Literaturempfehlungen: ====== \equiv ===== Literaturempfehlungen: =====
```
\* WEB: Umfassende Info-'''Sammlung von DK5KE''' ''https://www.qsl.net/dk5ke/index. html''

#### **Zeile 77: Zeile 113:**

\* WEB: Umfassende Info-'''Sammlung von DK5KE''' ''https://www.qsl.net/dk5ke/index. html''

CW-Lernen

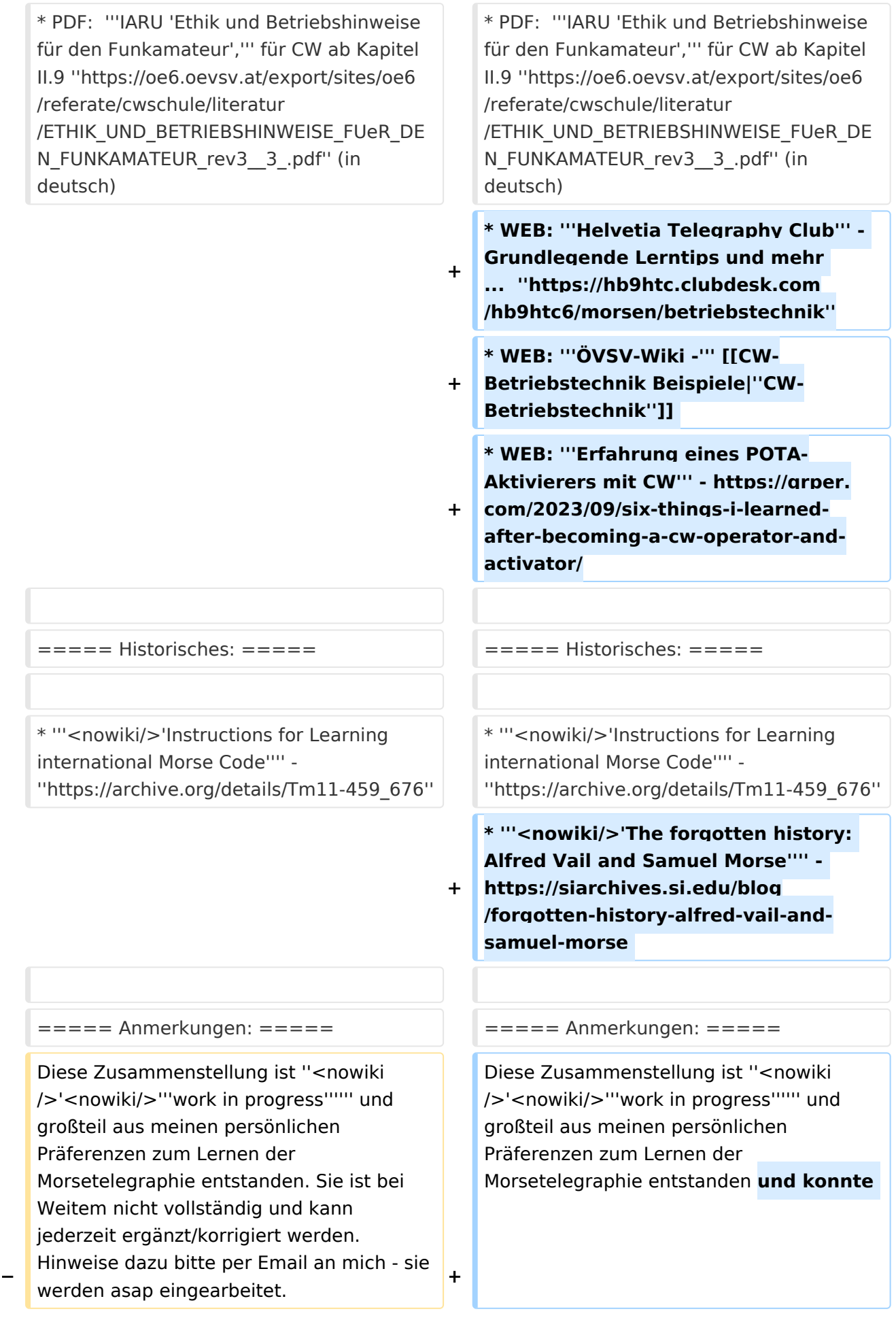

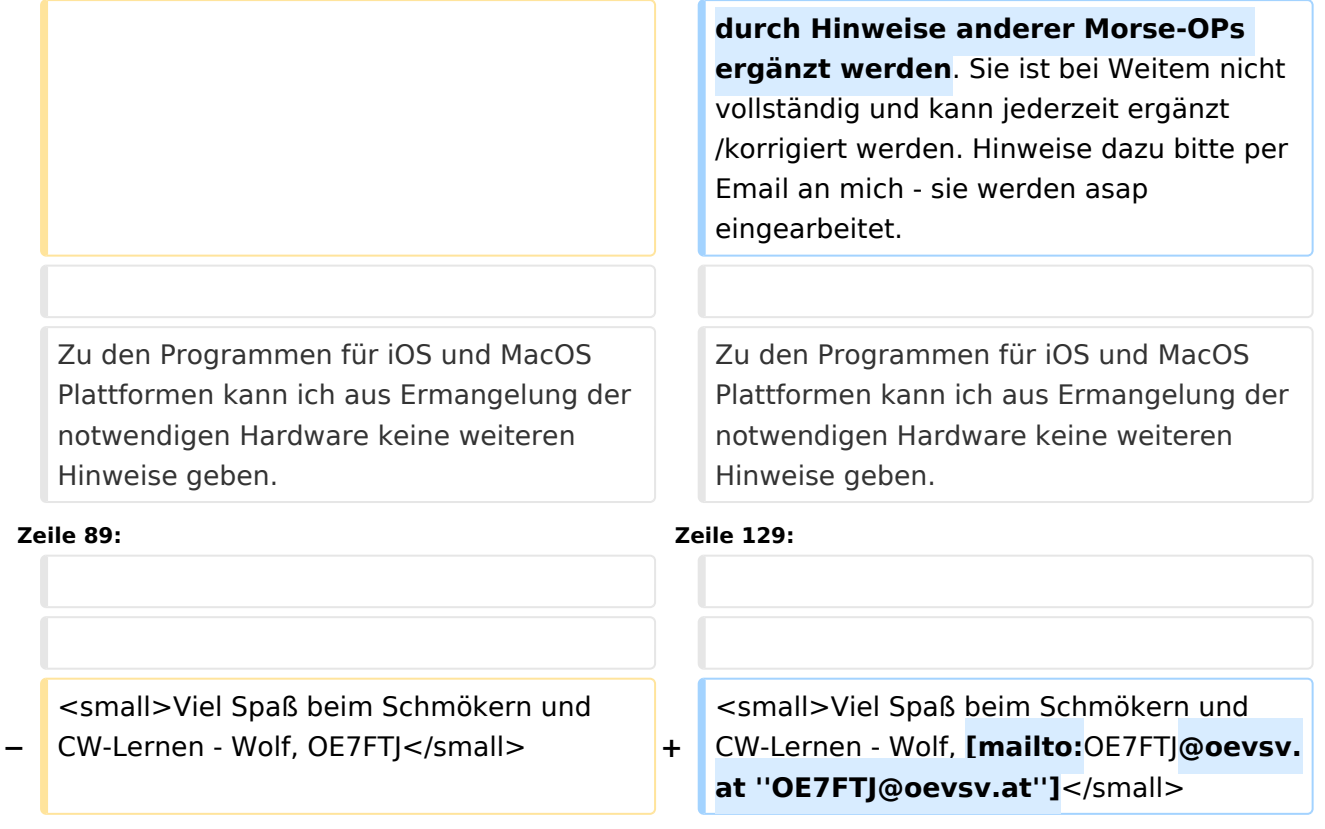

### Aktuelle Version vom 29. März 2024, 19:58 Uhr

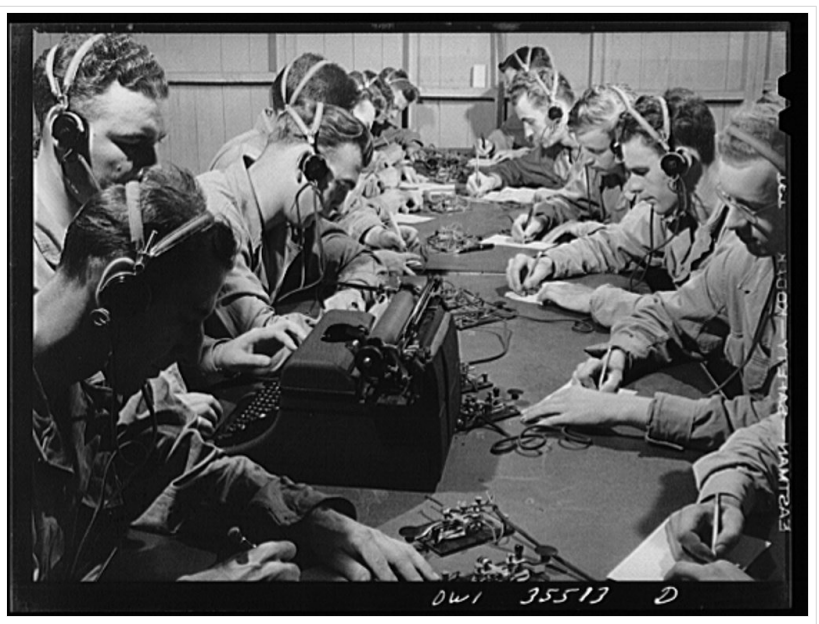

CW-Klasse in der US Army ca 1940

### Inhaltsverzeichnis

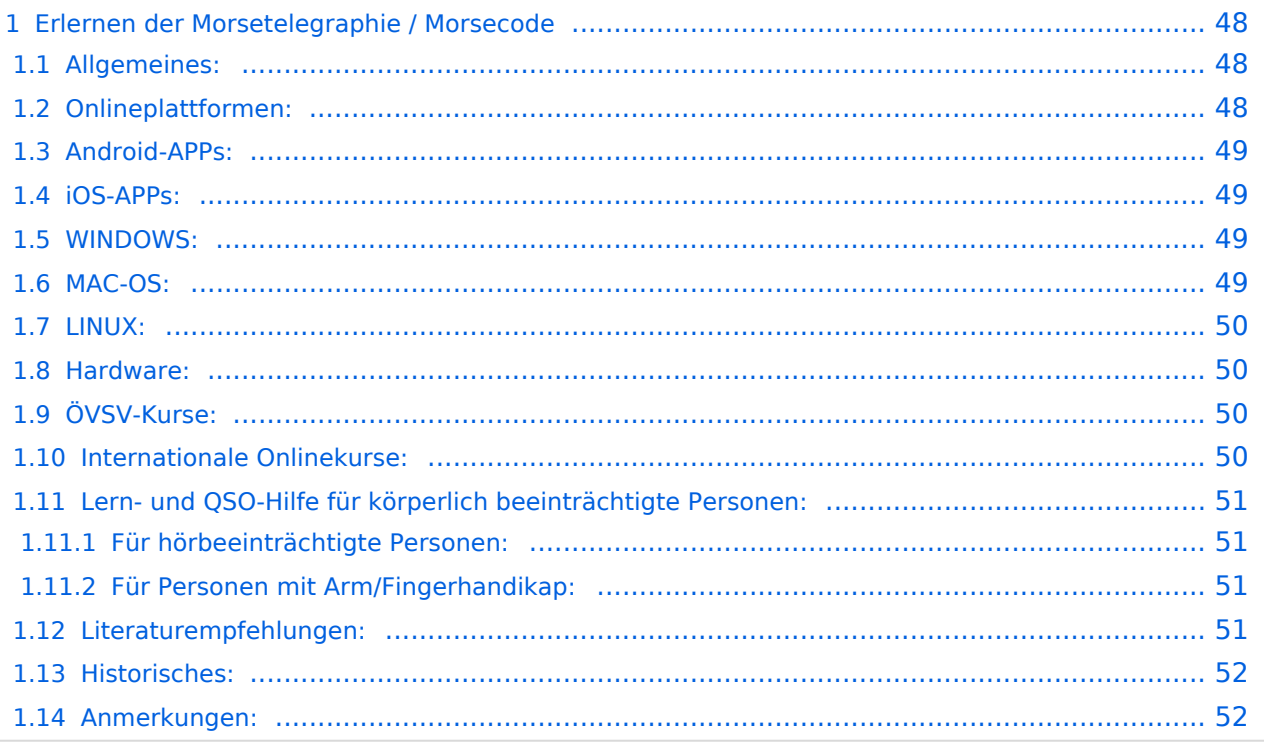

### <span id="page-47-0"></span>Erlernen der Morsetelegraphie / Morsecode

### <span id="page-47-1"></span>Allgemeines:

Warum Morsen lernen? Die Morsetelegraphie stand am Beginn der [Amateurfunkgeschichte](#page-52-0) und besticht durch seine **Effizienz** was die Leistung und belegte Bandbreite angeht. Es macht einen Unterschied, ob man 5 Watt auf 2700Hz verteilt (SSB Sprache) oder ob die 5 Watt nur in **ein paar Hz Bandbreite** eingesetzt werden. Kleine Geräte, einfache Antennen, geringe Leistung, längere Betriebszeiten sind das Resultat. Korrekter Weise ist **CW** (Continous Wave) der **Übertragungsmodus** und **Morsecode** oder **Morsen** der **Inhalt (die Information)**.

Mehr dazu im Technikteil in euren Amateurfunkkursen.

In diesem Abschnitt werden **Soft- und Hardwarequellen** sowie diverse **Literatur** zum **Erlernen und Üben** von Morsecode zusammengestellt. Auch der geübte Morse-OP wird das Eine oder Andere Neue finden. Die angeführten Beispiele haben sich in der Praxis als sehr brauchbar erwiesen. Ergänzungen sind jederzeit möglich. Weitere Quellen sind über die üblichen **Web-Suchmaschinen** auffindbar.

Das **Erlernen** der Morsetelegraphie ist wie das Erlernen einer Fremdsprache zu verstehen. Man beginnt einzelne Elemente zu lernen und prägt sie durch **regelmäßiges, tägliches Üben** ins Unterbewusstsein ein. Aufsätze über die Theorie und Praxis des CW-Lernens, sowie Tipps zum Lernen und Üben finden sich in der u.a. Literatur.

Das Wichtigste dabei: *ES MUSS SPASS MACHEN* und darf **nie zum Zwang** werden!

### <span id="page-47-2"></span>Onlineplattformen:

- **LCWO 'Learn\_CW\_Online**' ist eine Online-Lernplattform mit moderner Lernunterstützung und Erfolgskontrolle programmiert von Fabian, DJ5CW *<https://lcwo.net>*
- **MorseCode.World 'CW-Trainer'** ist ähnlich wie LCWO jedoch wird hier der Focus auf ICR / IWR - Instant Character / Word Recognition gelegt *[https://morsecode.world/international](https://morsecode.world/international/trainer/character.html) [/trainer/character.html](https://morsecode.world/international/trainer/character.html)*
- **MorseCode.World 'CW-Trainer Instant Character Recognition'** *- [https://morsecode.](https://morsecode.world/international/trainer/qso.html) [world/international/trainer/qso.html](https://morsecode.world/international/trainer/qso.html)*
- **MorseCode.World 'CW-Trainer Word\_List\_Trainer'** *[https://morsecode.world](https://morsecode.world/international/trainer/words.html) [/international/trainer/words.html](https://morsecode.world/international/trainer/words.html)* Zahlreiche Wort/QSO/Abkürzungslisten
- **LICW Morsebrowser** - [https://longislandcw.github.io/morsebrowser](https://longislandcw.github.io/morsebrowser/) Empfehlenswerte Webplattform für die üblichen Browser mit umfangreichen Einstellmöglichkeiten zum Erlernen und Üben. Ähnlich dem CW-Trainer von MorseCode.World.
- **ÖVSV CW-Schule Graz** im Zusammenhang mit dem Hardwaretool Morserino32 *[https://oe6.](https://oe6.oevsv.at/referate/cwschule) [oevsv.at/referate/cwschule](https://oe6.oevsv.at/referate/cwschule)*

- **VBAND** In Verbindung mit einem Arduino-HW-Dongle kann man über die Webseite in Übungsräumen Online-CW-QSOs machen *<https://hamradio.solutions/vband/>*
- **ARRL Morsecode Files** *<https://www.arrl.org/code-practice-files>*
- Diverse (Lern)Videos auf **Youtube** oder anderen Videoplattformen über die Suchfunktion auffindbar.

### <span id="page-48-0"></span>Android-APPs:

- **CW-Trainer** *<https://morsecode.world/international/trainer/character.html>* lässt sich als **mobile Webapplikation** sehr gut am Smartphone benutzen.
- LCWO ist als Webanwendung im mobilen Browser leider (noch) nicht optimal auszuführen -> schlechte Formatierung am Display des Smartphones.
- **'IZ2UUF Morse Koch CW'** ist als kostenlose, als auch als PRO-Version (geringe Einmalgebühr) verfügbar. Umfangreiche Einstellmöglichkeiten für Anfänger sehr gut geeignet. Ebenfalls geeignet um eigene Texte zu importieren. *[https://play.google.com/store](https://play.google.com/store/search?q=iz2uuf+morse+koch+cw&c=apps) [/search?q=iz2uuf+morse+koch+cw&c=apps](https://play.google.com/store/search?q=iz2uuf+morse+koch+cw&c=apps)*
- **'MORSE MACHINE'** Kostenlose APP zum ersten Erlernen der CW-Zeichen gut geeignet. <https://play.google.com/store/apps/details?id=com.iu4apc.morsemachine>
- **'CW-QSO-Partner'** *[https://play.google.com/store/apps/details?id=com.softstandk.ykats.](https://play.google.com/store/apps/details?id=com.softstandk.ykats.cwqso.ad) [cwqso.ad](https://play.google.com/store/apps/details?id=com.softstandk.ykats.cwqso.ad)*
- **'DITTO CW'** *<https://play.google.com/store/apps/details?id=com.billyfrancisco.dittocw>*
- Es gibt noch weitere zahlreiche Lern-, Übungs-, Fun- oder Spielprogramme mit Morsecode. Sie alle sind über die bevorzugten APP-Stores auffindbar. Hier spielen persönliche Vorlieben eine Rolle Für manche APPs ist eine sehr geringe Einmalgebühr zu entrichten, die aber die Weiterentwicklung sichert.

### <span id="page-48-1"></span>iOS-APPs:

siehe im jeweiligen APP-Store.

### <span id="page-48-2"></span>WINDOWS:

- **'G4FON' -** *<https://www.g4fon.net/>*
- **'RufZ' -** *<https://www.rufzxp.net/>* Sehr gut zur Geschwindigkeitserhöhung geeignet.
- **'Just Learn Morsecode' -** *<http://www.justlearnmorsecode.com/>*
- Alle hier angeführten **Online Plattformen** sind auch im Browser unter Windows verfügbar.
- **'MorseRunner' -** *<https://www.dxatlas.com/MorseRunner/>*
- **'HB9HQX Morse 7 -** ' *[https://hb9htc.clubdesk.com/hb9htc6/morsen/hb9hqx\\_morse\\_v7](https://hb9htc.clubdesk.com/hb9htc6/morsen/hb9hqx_morse_v7)*
- **'Morse Power'** *<https://morsepower.blogspot.com/>*

### <span id="page-48-3"></span>MAC-OS:

- **'Morse Power'** *<https://morsepower.blogspot.com/>*
- **'Morserunner'** -<https://github.com/fritzsche/MorseRunner>
- Alle o.a. Online Plattformen sind im Browser verfügbar.

### <span id="page-49-0"></span>LINUX:

- **'Morse Power'** *<https://morsepower.blogspot.com/>*
- Diverse teils rudimentäre Lernprogramme die je nach Distribution unterschiedlich und über die Installationstools erreichbar sind.
	- $\circ$  Zum Beispiel in Debian und deren Derivate als Paket in den aktuellen Distributionen enthalten:
		- **ALDO** Ver: 0.7.7-1 Trainingsprogramm für Morse-Code
		- **CW** Ver: 3.5.1-3 Morsecode-Lernprogram Textmodus
		- **CWCP** Ver: 3.6.0-5 Einführung in den Morsecode Textmodus
		- **QRQ** Ver: 0.3.1-1 Hochgeschwindigkeits Morsetrainer, ähnlich wie DL4MMs Rufz
- Manche Windows Lernprgramme sind auch in der Virtualisierungsumgebung 'wine' lauffähig.
- Alle o.a. Online Plattformen sind im Browser verfügbar.

### <span id="page-49-1"></span>Hardware:

- **MORSERINO32** Hardwaretool zum Erlernen und Trainieren von Willi Kraml, OE1WKL *<https://www.morserino.info/> <sup>←</sup>* **Empfehlenswertes Hardwaretool!**
- **VBAND** sh. oben unter 'Onlineplattformen'.
	- $\circ$  ANMERKUNG: Je nach Qualität der notwendigen Internetverbindung zum VBAND-Webserver können längere Latenzzeiten auftreten, die die Hör- und Gebequalität der Morseverbindung beeinträchtigt!
- Es sind noch weitere CW-Hardwaretools zum Einen über die diversen (asiatischen) Verkaufsplattformen und zum Anderen als Bastelprojekte (z.B. Arduino, RaspberryPi etc) verfügbar.

### <span id="page-49-2"></span>ÖVSV-Kurse:

Manche ÖVSV Landesverbände bieten neben den Amateurfunkkursen auch Kurse zum Erlernen der Morsetelegraphie an. In jüngster Zeit werden vermehrt Onlinekurse über die bekannten Online(video)plattformen durchgeführt. Interessenten mögen sich an ihre jeweiligen Landesleiter oder an den DV-Referenten Arnold, *OE1IAH@oevsv.at* wenden.

### <span id="page-49-3"></span>Internationale Onlinekurse:

- **CW-Academy** Bietet geführte Onlinekurse per Zoom mit Trainer auch aus dem Europäischen Raum an. Wird auch von *Morserino32* (sh. unter Hardware) und dem *CW-Trainer von MorseCode.World* (sh. unter Onlineplattformen) direkt unterstützt. [https://cwops.](https://cwops.org/cw-academy/) [org/cw-academy/](https://cwops.org/cw-academy/)
- **LICW Long Island CW Club** Bietet geführte Onlinekurse per Zoom mit Trainer auch aus dem Europäischen Raum an. Wird auch von *Morserino32* (sh. unter Hardware) und dem *CW-Trainer von MorseCode.World* (sh. unter Onlineplattformen) direkt unterstützt. <https://longislandcwclub.org/>. Lernprogramm *MorseBrowser* im Webbrowser (sh. auch unter Onlineplattformen).

Keine Kurse im herkömmlichen Sinne, jedoch **Unterstützung für Newcomer und Wiedereinsteiger** bietet die deutsche **AGCW - Arbeitsgemeinschaft CW** mit ihrem Konzept **'Morsefreund'** an. Weitere Informationen findet man hier [https://www.agcw.de](https://www.agcw.de/morsefreund/#) [/morsefreund/#](https://www.agcw.de/morsefreund/#)

### <span id="page-50-0"></span>Lern- und QSO-Hilfe für körperlich beeinträchtigte Personen:

### <span id="page-50-1"></span>**Für hörbeeinträchtigte Personen:**

Der **LICW - Long Island CW Club** bietet ein neu entwickeltes und patentiertes **Hardware-AddOn** um CW-Signale haptisch und optisch zu erfassen. Damit ist es hörbeeinträchtigten Personen leichter möglich den Morsecode zu erlernen und reguläre QSOs zu führen. Details findet man hier <https://longislandcwclub.org/cw-for-the-hearing-impaired/>und ein weiteres Video dazu auch hier <https://www.youtube.com/watch?v=5m1OX52P4kQ>.

### <span id="page-50-2"></span>**Für Personen mit Arm/Fingerhandikap:**

Personen mit einem Arm- oder Fingerhandikap wären vom Erlernen des Morsecodes oder vom Morsebetrieb ausgeschlossen, wenn sie keine Taste, kein Paddel oder keine Tastatur bedienen können. Kevin, KB9RLW hat sich des Problems angenommen und das sogenannte **'CWvox - Ein Voice Keyer für den CW Betrieb'** entwickelt. Damit ist es möglich mit den gesprochenen Morsezeichen (mit den Worten 'dit' für Punkt und 'dah' für Strich) über ein kleines Hardwaremodul jeden Transceiver in CW-Mode zu betreiben. Auf seinem [Blog](https://kb9rlw.blogspot.com/2023/01/cwvox-voice-keyer-for-morse-c.html) wird das Projekt beschrieben - inkl. Schaltung und Links zum freien Download der Software für den Arduino Nano.

In einem Video stellt er das Projekt theoretisch und im praktischen Betrieb vor. [https://www.](https://www.youtube.com/watch?v=GpDYJO81-LE) [youtube.com/watch?v=GpDYJO81-LE](https://www.youtube.com/watch?v=GpDYJO81-LE)

### <span id="page-50-3"></span>Literaturempfehlungen:

- Buch: **'How to learn Morse Code and make Radio Contacts'** von David Gonzalez, EA7HYD. ISBN 9781698906508
- Buch: **'The CW Way of Life'** von Chris Rutkowski, NW6V. ISBN 9798377407164 (empfehlenswert). Auch als eBook verfügbar.
- PDF: **'Die Kunst der Radio Telegraphie'** von William G. Pierhoff, N0HFF *[http://www.dj1whv.](http://www.dj1whv.de/pdf/n0hffpierpont.pdf) [de/pdf/n0hffpierpont.pdf](http://www.dj1whv.de/pdf/n0hffpierpont.pdf)* (empfehlenswert)
- WEB: **MORSECODE.NINJA** *<https://morsecode.ninja/learn/index.html>*
- WEB: **LICW Long Island CW Club** *<https://longislandcwclub.org/>*
- WEB: **CW-ACADEMY** *<https://cwops.org/cw-academy/>*
- **PDF: 'Zen und die Kunst der Funktelegraphie'** von Carlo Consili, IK0YGJ [https://www.qsl.](https://www.qsl.net/ik0ygj/enu/ZARTGerman.pdf) *[net/ik0ygj/enu/ZARTGerman.pdf](https://www.qsl.net/ik0ygj/enu/ZARTGerman.pdf)*
- WEB: Umfassende Info-**Sammlung von DK5KE** *<https://www.qsl.net/dk5ke/index.html>*
- PDF: **IARU 'Ethik und Betriebshinweise für den Funkamateur',** für CW ab Kapitel II.9 *[https://oe6.oevsv.at/export/sites/oe6/referate/cwschule/literatur](https://oe6.oevsv.at/export/sites/oe6/referate/cwschule/literatur/ETHIK_UND_BETRIEBSHINWEISE_FUeR_DEN_FUNKAMATEUR_rev3__3_.pdf) [/ETHIK\\_UND\\_BETRIEBSHINWEISE\\_FUeR\\_DEN\\_FUNKAMATEUR\\_rev3\\_\\_3\\_.pdf](https://oe6.oevsv.at/export/sites/oe6/referate/cwschule/literatur/ETHIK_UND_BETRIEBSHINWEISE_FUeR_DEN_FUNKAMATEUR_rev3__3_.pdf)* (in deutsch)
- WEB: **Helvetia Telegraphy Club** Grundlegende Lerntips und mehr ... *[https://hb9htc.](https://hb9htc.clubdesk.com/hb9htc6/morsen/betriebstechnik) [clubdesk.com/hb9htc6/morsen/betriebstechnik](https://hb9htc.clubdesk.com/hb9htc6/morsen/betriebstechnik)*
- WEB: **ÖVSV-Wiki -** *[CW-Betriebstechnik](#page-35-0)*

WEB: **Erfahrung eines POTA-Aktivierers mit CW** - [https://qrper.com/2023/09/six-things-i](https://qrper.com/2023/09/six-things-i-learned-after-becoming-a-cw-operator-and-activator/)[learned-after-becoming-a-cw-operator-and-activator/](https://qrper.com/2023/09/six-things-i-learned-after-becoming-a-cw-operator-and-activator/)

### <span id="page-51-0"></span>Historisches:

- **'Instructions for Learning international Morse Code'** *[https://archive.org/details/Tm11-](https://archive.org/details/Tm11-459_676) [459\\_676](https://archive.org/details/Tm11-459_676)*
- **'The forgotten history: Alfred Vail and Samuel Morse'** - [https://siarchives.si.edu/blog](https://siarchives.si.edu/blog/forgotten-history-alfred-vail-and-samuel-morse) [/forgotten-history-alfred-vail-and-samuel-morse](https://siarchives.si.edu/blog/forgotten-history-alfred-vail-and-samuel-morse)

### <span id="page-51-1"></span>Anmerkungen:

Diese Zusammenstellung ist *'work in progress'* und großteil aus meinen persönlichen Präferenzen zum Lernen der Morsetelegraphie entstanden und konnte durch Hinweise anderer Morse-OPs ergänzt werden. Sie ist bei Weitem nicht vollständig und kann jederzeit ergänzt /korrigiert werden. Hinweise dazu bitte per Email an mich - sie werden asap eingearbeitet.

Zu den Programmen für iOS und MacOS Plattformen kann ich aus Ermangelung der notwendigen Hardware keine weiteren Hinweise geben.

Viel Spaß beim Schmökern und CW-Lernen - Wolf, OE7FTJ@oevsv.at

### <span id="page-52-0"></span>**CW-Lernen: Unterschied zwischen den Versionen**

[Versionsgeschichte interaktiv durchsuchen](https://wiki.oevsv.at) [VisuellWikitext](https://wiki.oevsv.at)

### **[Version vom 2. Januar 2024, 23:53 Uhr](#page-69-0) [\(Q](#page-69-0) [uelltext anzeigen](#page-69-0))**

[OE7FTJ](#page-18-0) ([Diskussion](https://wiki.oevsv.at/w/index.php?title=Benutzer_Diskussion:OE7FTJ&action=view) | [Beiträge\)](https://wiki.oevsv.at/wiki/Spezial:Beitr%C3%A4ge/OE7FTJ) [Markierung:](https://wiki.oevsv.at/wiki/Spezial:Markierungen) [Visuelle Bearbeitung](https://wiki.oevsv.at/w/index.php?title=Project:VisualEditor&action=view) [← Zum vorherigen Versionsunterschied](#page-69-0)

### **[Aktuelle Version vom 29. März 2024, 19:](#page-69-0) [58 Uhr](#page-69-0) [\(Quelltext anzeigen\)](#page-69-0)** [OE7FTJ](#page-18-0) [\(Diskussion](https://wiki.oevsv.at/w/index.php?title=Benutzer_Diskussion:OE7FTJ&action=view) | [Beiträge](https://wiki.oevsv.at/wiki/Spezial:Beitr%C3%A4ge/OE7FTJ)) K (Rechtschreibung) [Markierung](https://wiki.oevsv.at/wiki/Spezial:Markierungen): [Visuelle Bearbeitung](https://wiki.oevsv.at/w/index.php?title=Project:VisualEditor&action=view)

(31 dazwischenliegende Versionen desselben Benutzers werden nicht angezeigt)

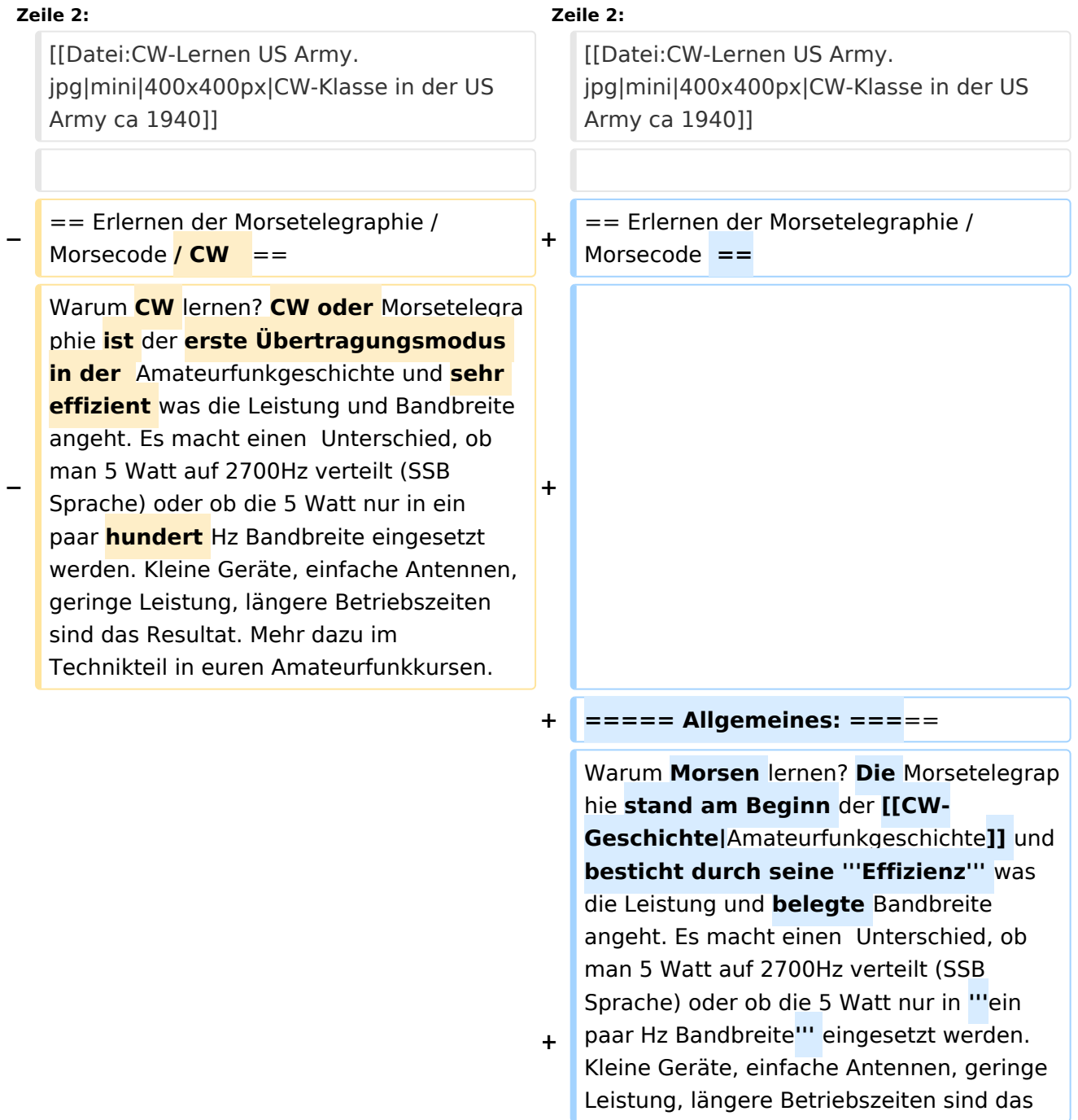

**−**

**−**

Resultat. **Korrekter Weise ist '''CW''' (Continous Wave) der '''Übertragungsmodus''' und '''Morsecode''' oder '''Morsen''' der '''Inhalt (die Information)'''.** 

**+** Mehr dazu im Technikteil in euren Amateurfunkkursen.

In diesem Abschnitt werden '''Soft- und Hardwarequellen''' sowie diverse '''Literatur''' zum '''Erlernen''' von **CW /** Mor secode **angeführt**. Die angeführten Beispiele haben sich in der Praxis als sehr brauchbar erwiesen. Ergänzungen sind jederzeit möglich. Weitere Quellen sind über die üblichen '''Web-Suchmaschinen''' auffindbar.

**===== Allgemeines: =====**

**+**

**+**

**+**

**+**

Das Erlernen der Morsetelegraphie ist wie das Erlernen einer Fremdsprache zu verstehen. Man beginnt einzelne Elemente zu lernen und prägt sie durch

**−** regelmäßiges, tägliches Üben ins Unterbewusstsein ein. Aufsätze über die Theorie und Praxis des CW-Lernens, sowie Tipps zum Lernen und Üben finden sich in der u.a. Literatur.

In diesem Abschnitt werden '''Soft- und Hardwarequellen''' sowie diverse '''Literatur''' zum '''Erlernen **und Üben**''' von Morsecode **zusammengestellt. Auch der geübte Morse-OP wird das Eine oder Andere Neue finden**. Die angeführten Beispiele haben sich in der Praxis als sehr brauchbar erwiesen. Ergänzungen sind jederzeit möglich. Weitere Quellen sind über die üblichen '''Web-Suchmaschinen''' auffindbar.

Das **'''**Erlernen**'''** der Morsetelegraphie ist wie das Erlernen einer Fremdsprache zu verstehen. Man beginnt einzelne Elemente zu lernen und prägt sie durch "'<u>regelm</u> äßiges, tägliches Üben**</u>'''** ins Unterbewusstsein ein. Aufsätze über die Theorie und Praxis des CW-Lernens, sowie Tipps zum Lernen und Üben finden sich in der u.a. Literatur.

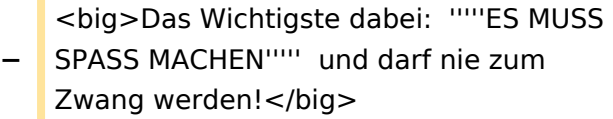

**+** <big>Das Wichtigste dabei: '''''ES MUSS SPASS MACHEN''''' und darf **'''**nie zum Zwang"' werden!</big>

**−**

**−**

### **Zeile 19: Zeile 23:**

**+**

**+**

**+**

\* '''LCWO - 'Learn\_CW\_Online'''<nowiki/>' ist eine Online-Lernplattform mit moderner Lernunterstützung und Erfolgskontrolle programmiert von Fabian, DJ5CW ''https://lcwo.net''

\* '''**CWT** - 'CW-Trainer'''' ist ähnlich wie LCWO jedoch wird hier der Focus auf ICR / IWR - Instant Character / Word Recognition

- **−** gelegt ''https://morsecode.world /international/trainer/character.html **oder** https://morsecode.world /international/trainer/qso.html''
- **−** \* '''ÖVSV CW-Schule Graz''' im Zusammenhang mit dem Hardwaretool Morserino32 - ''https://oe6.oevsv.at /referate/cwschule''

\* '''VBAND''' - In Verbindung mit einem Arduino-HW-Dongle kann man über die Webseite **CW** in **Übenräumen** QSOs machen ''https://hamradio.solutions/vband /''

\* Diverse Videos auf '''Youtube''' über die Suchfunktion auffindbar.

\* '''LCWO - 'Learn\_CW\_Online'''<nowiki/>' ist eine Online-Lernplattform mit moderner Lernunterstützung und Erfolgskontrolle programmiert von Fabian, DJ5CW ''https://lcwo.net''

\* '''**MorseCode.World** - 'CW-Trainer'''' ist ähnlich wie LCWO jedoch wird hier der Focus auf ICR / IWR - Instant Character / Word Recognition gelegt ''https://morsecode.world/international /trainer/character.html**''**

**\* '''MorseCode.World - 'CW-Trainer Instant Character Recognition'''' ''-** http s://morsecode.world/international/trainer /qso.html''

**\*'''MorseCode.World - 'CW-Trainer Word\_List\_Trainer'''' - ''https://morsecode.world /international/trainer/words.html'' Zahlreiche Wort/QSO /Abkürzungslisten**

**+ \*'''LICW Morsebrowser''' - [https://longislandcw.github.io /morsebrowser/ https://longislandcw. github.io/morsebrowser] - Empfehlenswerte Webplattform für die üblichen Browser mit umfangreichen Einstellmöglichkeiten zum Erlernen und Üben. Ähnlich dem CW-Trainer von MorseCode.World.** 

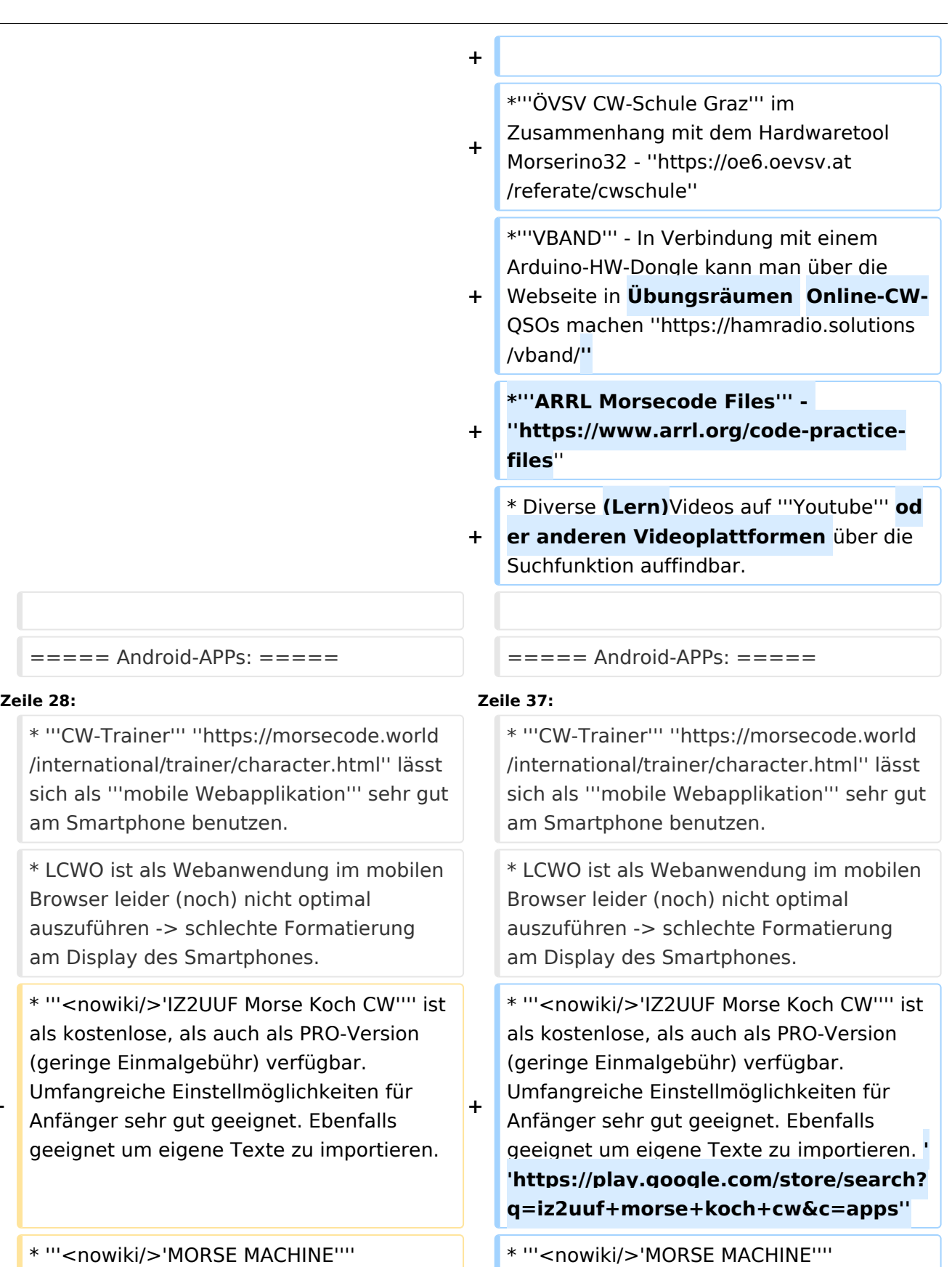

Kostenlose AP CW-Zeichen g

**−**

**−**

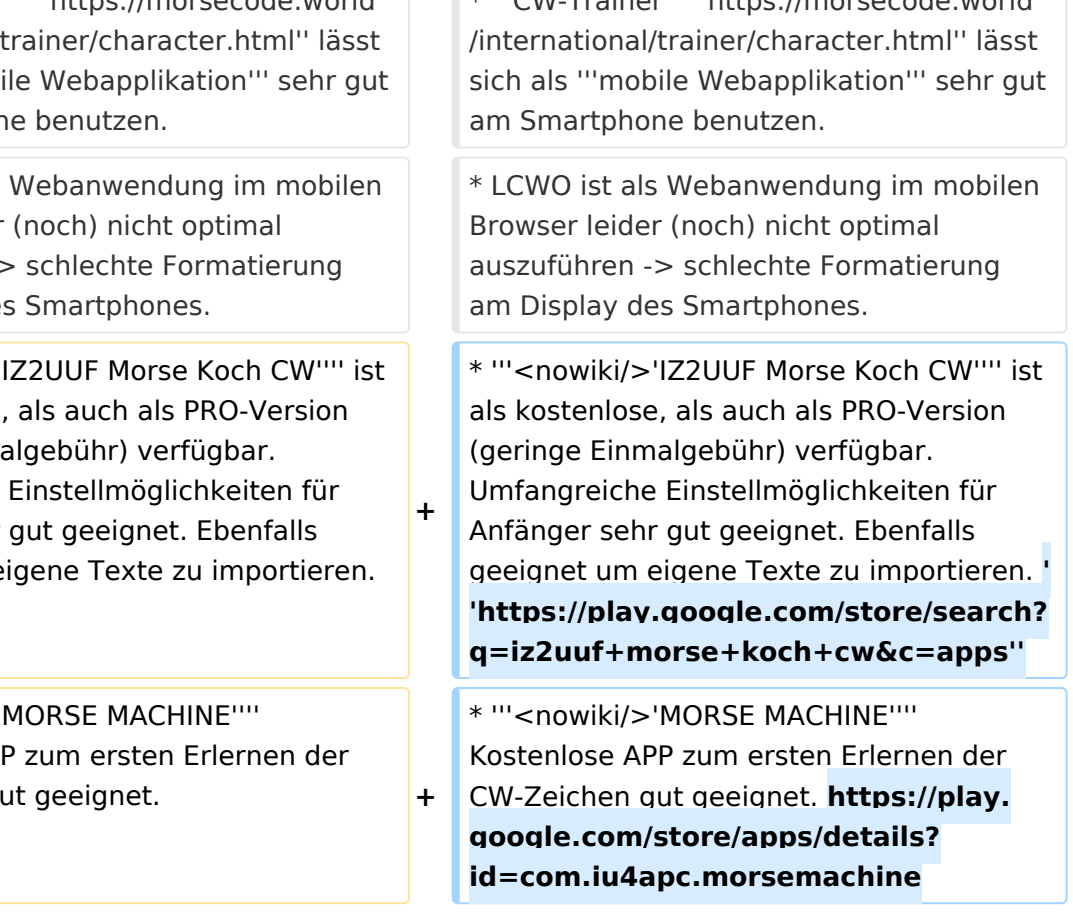

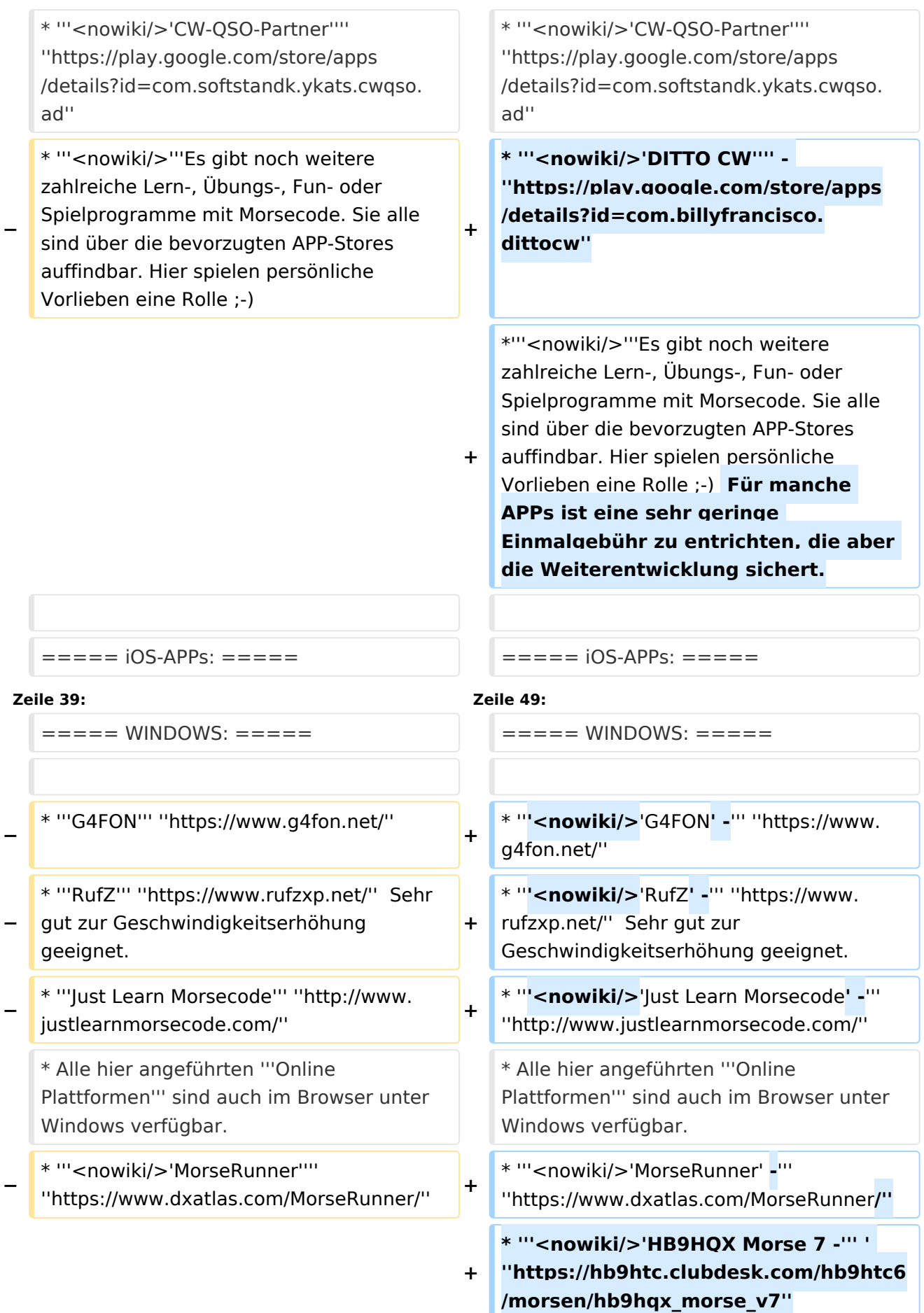

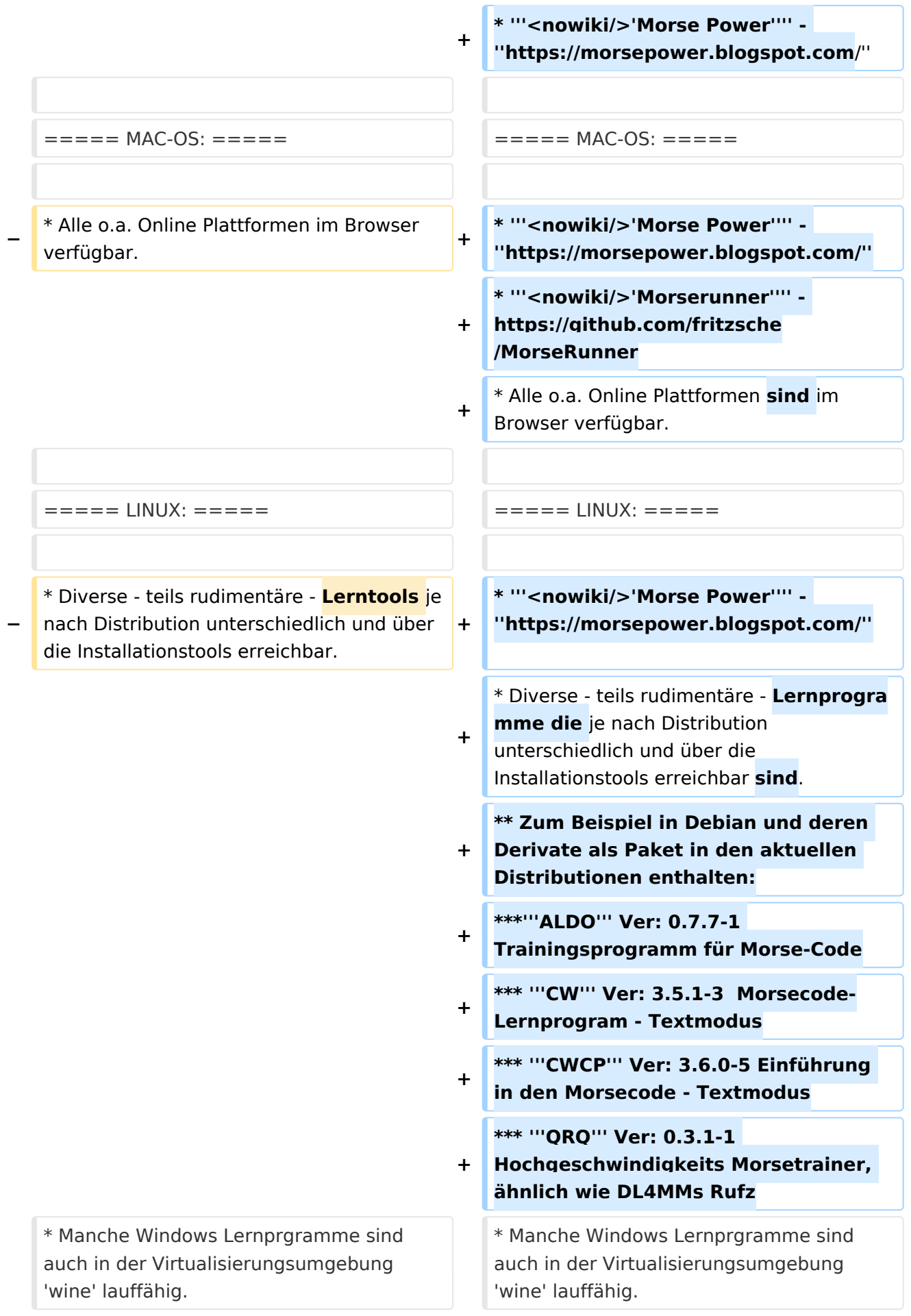

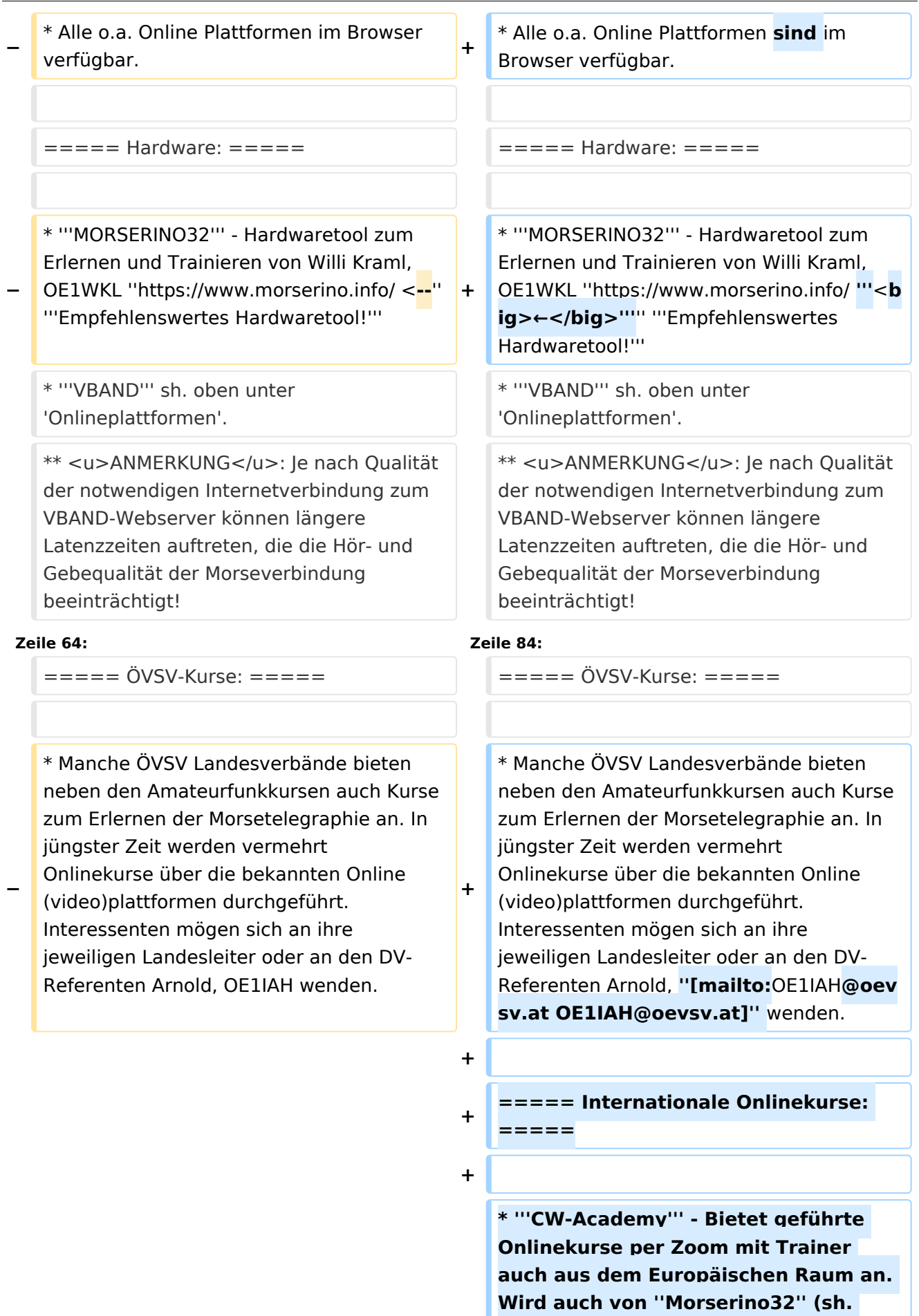

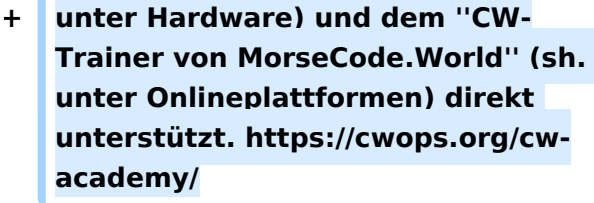

**+ \* '''LICW - Long Island CW Club''' - Bietet geführte Onlinekurse per Zoom mit Trainer auch aus dem Europäischen Raum an. Wird auch von ''Morserino32'' (sh. unter Hardware) und dem ''CW-Trainer von MorseCode.World'' (sh. unter Onlineplattformen) direkt unterstützt. https://longislandcwclub. org/. Lernprogramm ''MorseBrowser'' im Webbrowser (sh. auch unter Onlineplattformen).**

**\* Keine Kurse im herkömmlichen Sinne, jedoch '''Unterstützung für Newcomer und Wiedereinsteiger''' bietet die deutsche '''AGCW -** 

**+ Arbeitsgemeinschaft CW''' mit ihrem Konzept '''<nowiki/>'Morsefreund'''' an. Weitere Informationen findet man hier https://www.agcw.de /morsefreund/#**

**+ ===== Lern- und QSO-Hilfe für körperlich beeinträchtigte Personen: =====**

**+**

**+**

**+**

**====== Für hörbeeinträchtigte Personen: ======**

**Der '''LICW - Long Island CW Club''' bietet ein neu entwickeltes und patentiertes '''Hardware-AddOn''' um CW-Signale haptisch und optisch zu erfassen. Damit ist es hörbeeinträchtigten Personen leichter möglich den Morsecode zu erlernen und reguläre QSOs zu** 

**+**

**führen. Details findet man hier https://longislandcwclub.org/cw-forthe-hearing-impaired/ und ein weiteres Video dazu auch hier https://www.youtube.com/watch? v=5m1OX52P4kQ.**

**+**

**+ ====== Für Personen mit Arm /Fingerhandikap: ======**

**Personen mit einem Arm- oder Fingerhandikap wären vom Erlernen des Morsecodes oder vom Morsebetrieb ausgeschlossen, wenn sie keine Taste, kein Paddel oder keine Tastatur bedienen können. Kevin, KB9RLW hat sich des Problems angenommen und das sogenannte '''<nowiki/>'CWvox - Ein Voice Keyer für den CW Betrieb'''' entwickelt. Damit ist es möglich mit den gesprochenen Morsezeichen (mit den Worten 'dit' für Punkt und 'dah' für Strich) über ein kleines Hardwaremodul jeden Transceiver in CW-Mode zu betreiben. Auf seinem [https://kb9rlw.blogspot.com/2023/01 /cwvox-voice-keyer-for-morse-c.html Blog] wird das Projekt beschrieben inkl. Schaltung und Links zum freien Download der Software für den Arduino Nano.** 

#### **+**

**+**

**+**

**In einem Video stellt er das Projekt theoretisch und im praktischen Betrieb vor. https://www.youtube.com /watch?v=GpDYJO81-LE**

 $\equiv$  ===== Literaturempfehlungen: ======  $\equiv$  ===== Literaturempfehlungen: =====

\* WEB: Umfassende Info-'''Sammlung von DK5KE''' ''https://www.qsl.net/dk5ke/index. html''

#### **Zeile 77: Zeile 113:**

\* WEB: Umfassende Info-'''Sammlung von DK5KE''' ''https://www.qsl.net/dk5ke/index. html''

CW-Lernen

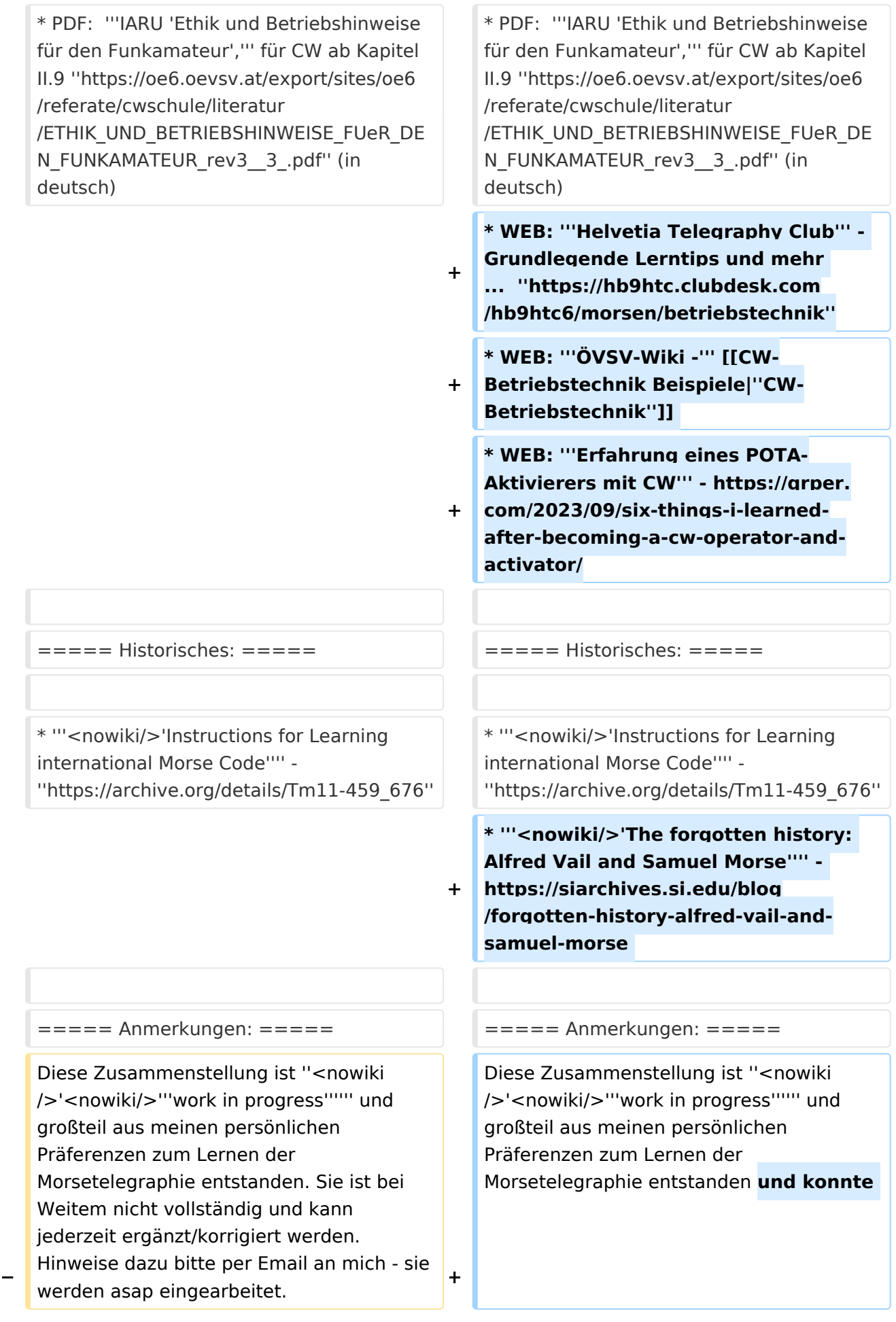

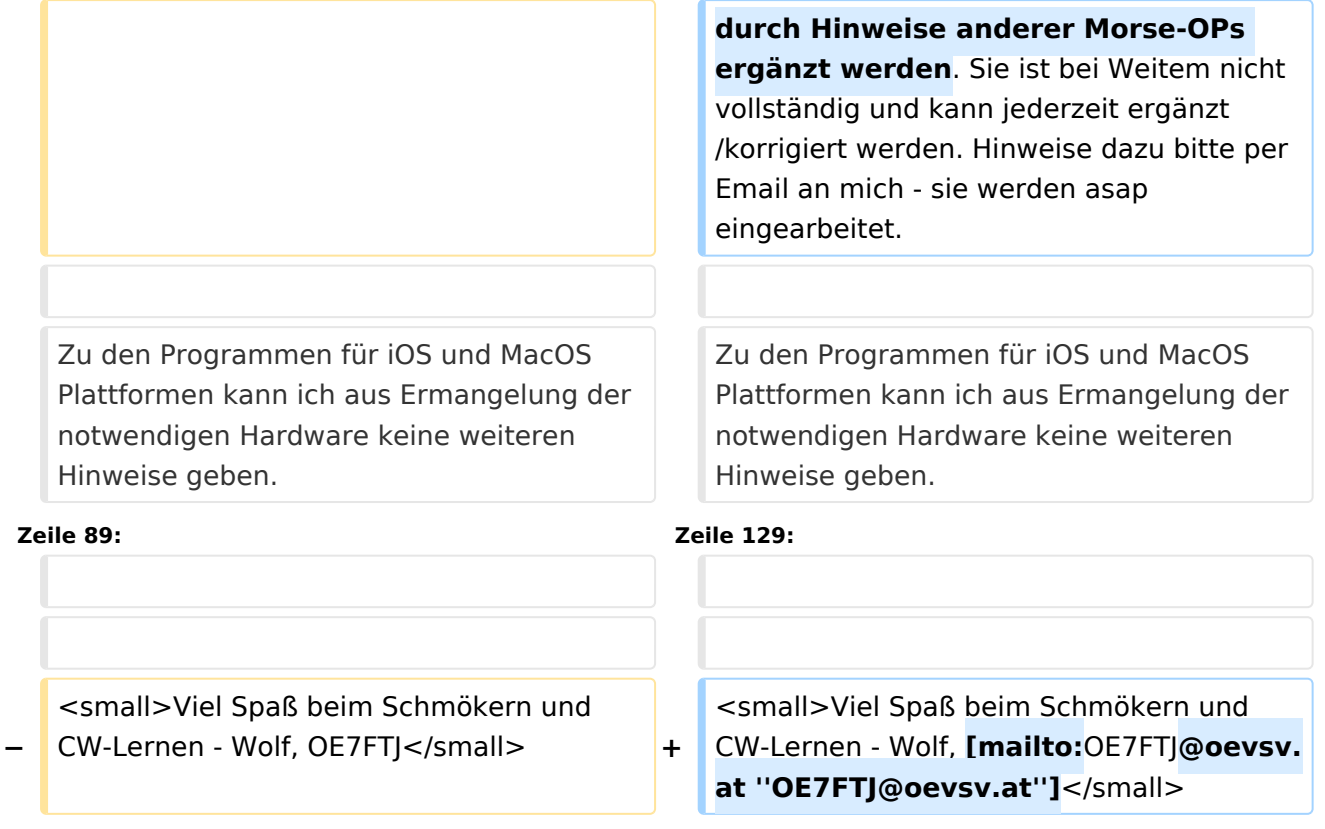

### Aktuelle Version vom 29. März 2024, 19:58 Uhr

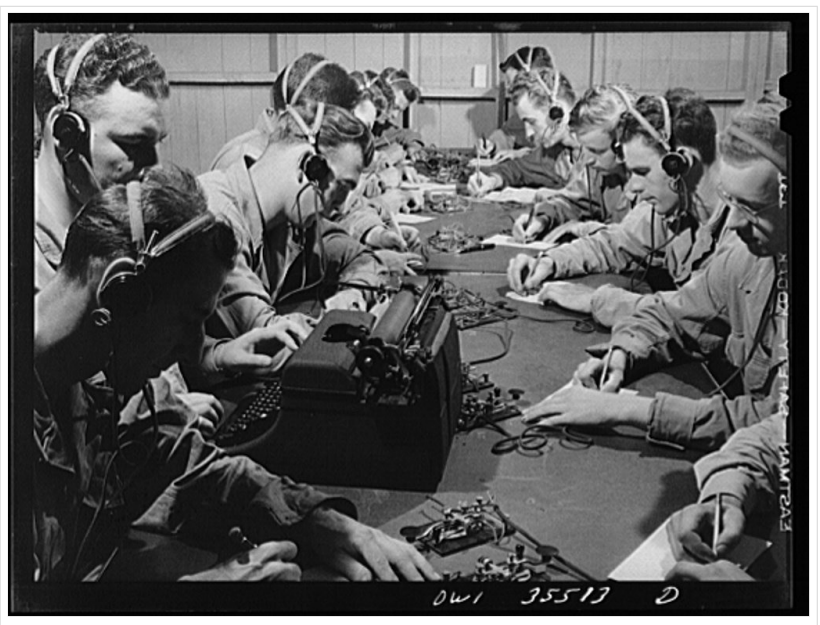

CW-Klasse in der US Army ca 1940

### Inhaltsverzeichnis

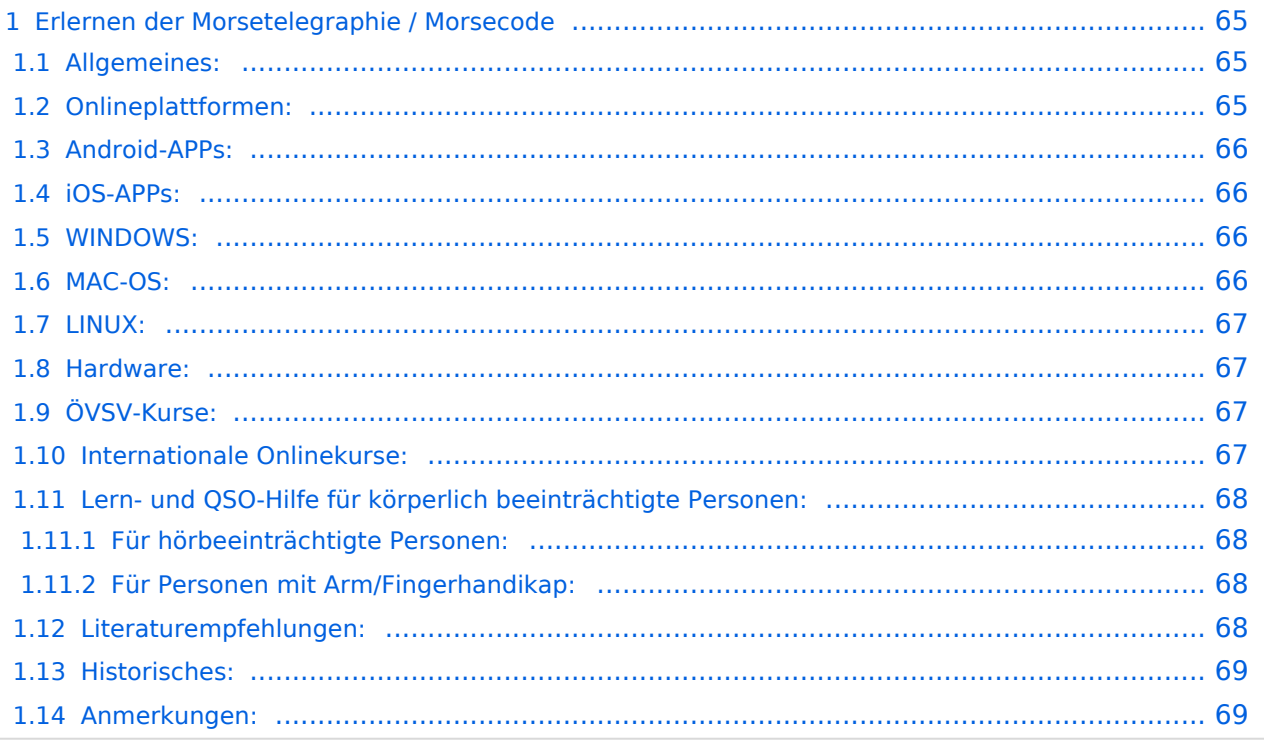

### <span id="page-64-0"></span>Erlernen der Morsetelegraphie / Morsecode

### <span id="page-64-1"></span>Allgemeines:

Warum Morsen lernen? Die Morsetelegraphie stand am Beginn der [Amateurfunkgeschichte](#page-52-0) und besticht durch seine **Effizienz** was die Leistung und belegte Bandbreite angeht. Es macht einen Unterschied, ob man 5 Watt auf 2700Hz verteilt (SSB Sprache) oder ob die 5 Watt nur in **ein paar Hz Bandbreite** eingesetzt werden. Kleine Geräte, einfache Antennen, geringe Leistung, längere Betriebszeiten sind das Resultat. Korrekter Weise ist **CW** (Continous Wave) der **Übertragungsmodus** und **Morsecode** oder **Morsen** der **Inhalt (die Information)**.

Mehr dazu im Technikteil in euren Amateurfunkkursen.

In diesem Abschnitt werden **Soft- und Hardwarequellen** sowie diverse **Literatur** zum **Erlernen und Üben** von Morsecode zusammengestellt. Auch der geübte Morse-OP wird das Eine oder Andere Neue finden. Die angeführten Beispiele haben sich in der Praxis als sehr brauchbar erwiesen. Ergänzungen sind jederzeit möglich. Weitere Quellen sind über die üblichen **Web-Suchmaschinen** auffindbar.

Das **Erlernen** der Morsetelegraphie ist wie das Erlernen einer Fremdsprache zu verstehen. Man beginnt einzelne Elemente zu lernen und prägt sie durch **regelmäßiges, tägliches Üben** ins Unterbewusstsein ein. Aufsätze über die Theorie und Praxis des CW-Lernens, sowie Tipps zum Lernen und Üben finden sich in der u.a. Literatur.

Das Wichtigste dabei: *ES MUSS SPASS MACHEN* und darf **nie zum Zwang** werden!

### <span id="page-64-2"></span>Onlineplattformen:

- **LCWO 'Learn\_CW\_Online**' ist eine Online-Lernplattform mit moderner Lernunterstützung und Erfolgskontrolle programmiert von Fabian, DJ5CW *<https://lcwo.net>*
- **MorseCode.World 'CW-Trainer'** ist ähnlich wie LCWO jedoch wird hier der Focus auf ICR / IWR - Instant Character / Word Recognition gelegt *[https://morsecode.world/international](https://morsecode.world/international/trainer/character.html) [/trainer/character.html](https://morsecode.world/international/trainer/character.html)*
- **MorseCode.World 'CW-Trainer Instant Character Recognition'** *- [https://morsecode.](https://morsecode.world/international/trainer/qso.html) [world/international/trainer/qso.html](https://morsecode.world/international/trainer/qso.html)*
- **MorseCode.World 'CW-Trainer Word\_List\_Trainer'** *[https://morsecode.world](https://morsecode.world/international/trainer/words.html) [/international/trainer/words.html](https://morsecode.world/international/trainer/words.html)* Zahlreiche Wort/QSO/Abkürzungslisten
- **LICW Morsebrowser** - [https://longislandcw.github.io/morsebrowser](https://longislandcw.github.io/morsebrowser/) Empfehlenswerte Webplattform für die üblichen Browser mit umfangreichen Einstellmöglichkeiten zum Erlernen und Üben. Ähnlich dem CW-Trainer von MorseCode.World.
- **ÖVSV CW-Schule Graz** im Zusammenhang mit dem Hardwaretool Morserino32 *[https://oe6.](https://oe6.oevsv.at/referate/cwschule) [oevsv.at/referate/cwschule](https://oe6.oevsv.at/referate/cwschule)*

- **VBAND** In Verbindung mit einem Arduino-HW-Dongle kann man über die Webseite in Übungsräumen Online-CW-QSOs machen *<https://hamradio.solutions/vband/>*
- **ARRL Morsecode Files** *<https://www.arrl.org/code-practice-files>*
- Diverse (Lern)Videos auf **Youtube** oder anderen Videoplattformen über die Suchfunktion auffindbar.

### <span id="page-65-0"></span>Android-APPs:

- **CW-Trainer** *<https://morsecode.world/international/trainer/character.html>* lässt sich als **mobile Webapplikation** sehr gut am Smartphone benutzen.
- LCWO ist als Webanwendung im mobilen Browser leider (noch) nicht optimal auszuführen -> schlechte Formatierung am Display des Smartphones.
- **'IZ2UUF Morse Koch CW'** ist als kostenlose, als auch als PRO-Version (geringe Einmalgebühr) verfügbar. Umfangreiche Einstellmöglichkeiten für Anfänger sehr gut geeignet. Ebenfalls geeignet um eigene Texte zu importieren. *[https://play.google.com/store](https://play.google.com/store/search?q=iz2uuf+morse+koch+cw&c=apps) [/search?q=iz2uuf+morse+koch+cw&c=apps](https://play.google.com/store/search?q=iz2uuf+morse+koch+cw&c=apps)*
- **'MORSE MACHINE'** Kostenlose APP zum ersten Erlernen der CW-Zeichen gut geeignet. <https://play.google.com/store/apps/details?id=com.iu4apc.morsemachine>
- **'CW-QSO-Partner'** *[https://play.google.com/store/apps/details?id=com.softstandk.ykats.](https://play.google.com/store/apps/details?id=com.softstandk.ykats.cwqso.ad) [cwqso.ad](https://play.google.com/store/apps/details?id=com.softstandk.ykats.cwqso.ad)*
- **'DITTO CW'** *<https://play.google.com/store/apps/details?id=com.billyfrancisco.dittocw>*
- Es gibt noch weitere zahlreiche Lern-, Übungs-, Fun- oder Spielprogramme mit Morsecode. Sie alle sind über die bevorzugten APP-Stores auffindbar. Hier spielen persönliche Vorlieben eine Rolle Für manche APPs ist eine sehr geringe Einmalgebühr zu entrichten, die aber die Weiterentwicklung sichert.

### <span id="page-65-1"></span>iOS-APPs:

siehe im jeweiligen APP-Store.

### <span id="page-65-2"></span>WINDOWS:

- **'G4FON' -** *<https://www.g4fon.net/>*
- **'RufZ' -** *<https://www.rufzxp.net/>* Sehr gut zur Geschwindigkeitserhöhung geeignet.
- **'Just Learn Morsecode' -** *<http://www.justlearnmorsecode.com/>*
- Alle hier angeführten **Online Plattformen** sind auch im Browser unter Windows verfügbar.
- **'MorseRunner' -** *<https://www.dxatlas.com/MorseRunner/>*
- **'HB9HQX Morse 7 -** ' *[https://hb9htc.clubdesk.com/hb9htc6/morsen/hb9hqx\\_morse\\_v7](https://hb9htc.clubdesk.com/hb9htc6/morsen/hb9hqx_morse_v7)*
- **'Morse Power'** *<https://morsepower.blogspot.com/>*

### <span id="page-65-3"></span>MAC-OS:

- **'Morse Power'** *<https://morsepower.blogspot.com/>*
- **'Morserunner'** -<https://github.com/fritzsche/MorseRunner>
- Alle o.a. Online Plattformen sind im Browser verfügbar.

### <span id="page-66-0"></span>LINUX:

- **'Morse Power'** *<https://morsepower.blogspot.com/>*
- Diverse teils rudimentäre Lernprogramme die je nach Distribution unterschiedlich und über die Installationstools erreichbar sind.
	- $\circ$  Zum Beispiel in Debian und deren Derivate als Paket in den aktuellen Distributionen enthalten:
		- **ALDO** Ver: 0.7.7-1 Trainingsprogramm für Morse-Code
		- **CW** Ver: 3.5.1-3 Morsecode-Lernprogram Textmodus
		- **CWCP** Ver: 3.6.0-5 Einführung in den Morsecode Textmodus
		- **QRQ** Ver: 0.3.1-1 Hochgeschwindigkeits Morsetrainer, ähnlich wie DL4MMs Rufz
- Manche Windows Lernprgramme sind auch in der Virtualisierungsumgebung 'wine' lauffähig.
- Alle o.a. Online Plattformen sind im Browser verfügbar.

### <span id="page-66-1"></span>Hardware:

- **MORSERINO32** Hardwaretool zum Erlernen und Trainieren von Willi Kraml, OE1WKL *<https://www.morserino.info/> <sup>←</sup>* **Empfehlenswertes Hardwaretool!**
- **VBAND** sh. oben unter 'Onlineplattformen'.
	- $\circ$  ANMERKUNG: Je nach Qualität der notwendigen Internetverbindung zum VBAND-Webserver können längere Latenzzeiten auftreten, die die Hör- und Gebequalität der Morseverbindung beeinträchtigt!
- Es sind noch weitere CW-Hardwaretools zum Einen über die diversen (asiatischen) Verkaufsplattformen und zum Anderen als Bastelprojekte (z.B. Arduino, RaspberryPi etc) verfügbar.

### <span id="page-66-2"></span>ÖVSV-Kurse:

Manche ÖVSV Landesverbände bieten neben den Amateurfunkkursen auch Kurse zum Erlernen der Morsetelegraphie an. In jüngster Zeit werden vermehrt Onlinekurse über die bekannten Online(video)plattformen durchgeführt. Interessenten mögen sich an ihre jeweiligen Landesleiter oder an den DV-Referenten Arnold, *OE1IAH@oevsv.at* wenden.

### <span id="page-66-3"></span>Internationale Onlinekurse:

- **CW-Academy** Bietet geführte Onlinekurse per Zoom mit Trainer auch aus dem Europäischen Raum an. Wird auch von *Morserino32* (sh. unter Hardware) und dem *CW-Trainer von MorseCode.World* (sh. unter Onlineplattformen) direkt unterstützt. [https://cwops.](https://cwops.org/cw-academy/) [org/cw-academy/](https://cwops.org/cw-academy/)
- **LICW Long Island CW Club** Bietet geführte Onlinekurse per Zoom mit Trainer auch aus dem Europäischen Raum an. Wird auch von *Morserino32* (sh. unter Hardware) und dem *CW-Trainer von MorseCode.World* (sh. unter Onlineplattformen) direkt unterstützt. <https://longislandcwclub.org/>. Lernprogramm *MorseBrowser* im Webbrowser (sh. auch unter Onlineplattformen).

Keine Kurse im herkömmlichen Sinne, jedoch **Unterstützung für Newcomer und Wiedereinsteiger** bietet die deutsche **AGCW - Arbeitsgemeinschaft CW** mit ihrem Konzept **'Morsefreund'** an. Weitere Informationen findet man hier [https://www.agcw.de](https://www.agcw.de/morsefreund/#) [/morsefreund/#](https://www.agcw.de/morsefreund/#)

### <span id="page-67-0"></span>Lern- und QSO-Hilfe für körperlich beeinträchtigte Personen:

### <span id="page-67-1"></span>**Für hörbeeinträchtigte Personen:**

Der **LICW - Long Island CW Club** bietet ein neu entwickeltes und patentiertes **Hardware-AddOn** um CW-Signale haptisch und optisch zu erfassen. Damit ist es hörbeeinträchtigten Personen leichter möglich den Morsecode zu erlernen und reguläre QSOs zu führen. Details findet man hier <https://longislandcwclub.org/cw-for-the-hearing-impaired/>und ein weiteres Video dazu auch hier <https://www.youtube.com/watch?v=5m1OX52P4kQ>.

### <span id="page-67-2"></span>**Für Personen mit Arm/Fingerhandikap:**

Personen mit einem Arm- oder Fingerhandikap wären vom Erlernen des Morsecodes oder vom Morsebetrieb ausgeschlossen, wenn sie keine Taste, kein Paddel oder keine Tastatur bedienen können. Kevin, KB9RLW hat sich des Problems angenommen und das sogenannte **'CWvox - Ein Voice Keyer für den CW Betrieb'** entwickelt. Damit ist es möglich mit den gesprochenen Morsezeichen (mit den Worten 'dit' für Punkt und 'dah' für Strich) über ein kleines Hardwaremodul jeden Transceiver in CW-Mode zu betreiben. Auf seinem [Blog](https://kb9rlw.blogspot.com/2023/01/cwvox-voice-keyer-for-morse-c.html) wird das Projekt beschrieben - inkl. Schaltung und Links zum freien Download der Software für den Arduino Nano.

In einem Video stellt er das Projekt theoretisch und im praktischen Betrieb vor. [https://www.](https://www.youtube.com/watch?v=GpDYJO81-LE) [youtube.com/watch?v=GpDYJO81-LE](https://www.youtube.com/watch?v=GpDYJO81-LE)

### <span id="page-67-3"></span>Literaturempfehlungen:

- Buch: **'How to learn Morse Code and make Radio Contacts'** von David Gonzalez, EA7HYD. ISBN 9781698906508
- Buch: **'The CW Way of Life'** von Chris Rutkowski, NW6V. ISBN 9798377407164 (empfehlenswert). Auch als eBook verfügbar.
- PDF: **'Die Kunst der Radio Telegraphie'** von William G. Pierhoff, N0HFF *[http://www.dj1whv.](http://www.dj1whv.de/pdf/n0hffpierpont.pdf) [de/pdf/n0hffpierpont.pdf](http://www.dj1whv.de/pdf/n0hffpierpont.pdf)* (empfehlenswert)
- WEB: **MORSECODE.NINJA** *<https://morsecode.ninja/learn/index.html>*
- WEB: **LICW Long Island CW Club** *<https://longislandcwclub.org/>*
- WEB: **CW-ACADEMY** *<https://cwops.org/cw-academy/>*
- **PDF: 'Zen und die Kunst der Funktelegraphie'** von Carlo Consili, IK0YGJ [https://www.qsl.](https://www.qsl.net/ik0ygj/enu/ZARTGerman.pdf) *[net/ik0ygj/enu/ZARTGerman.pdf](https://www.qsl.net/ik0ygj/enu/ZARTGerman.pdf)*
- WEB: Umfassende Info-**Sammlung von DK5KE** *<https://www.qsl.net/dk5ke/index.html>*
- PDF: **IARU 'Ethik und Betriebshinweise für den Funkamateur',** für CW ab Kapitel II.9 *[https://oe6.oevsv.at/export/sites/oe6/referate/cwschule/literatur](https://oe6.oevsv.at/export/sites/oe6/referate/cwschule/literatur/ETHIK_UND_BETRIEBSHINWEISE_FUeR_DEN_FUNKAMATEUR_rev3__3_.pdf) [/ETHIK\\_UND\\_BETRIEBSHINWEISE\\_FUeR\\_DEN\\_FUNKAMATEUR\\_rev3\\_\\_3\\_.pdf](https://oe6.oevsv.at/export/sites/oe6/referate/cwschule/literatur/ETHIK_UND_BETRIEBSHINWEISE_FUeR_DEN_FUNKAMATEUR_rev3__3_.pdf)* (in deutsch)
- WEB: **Helvetia Telegraphy Club** Grundlegende Lerntips und mehr ... *[https://hb9htc.](https://hb9htc.clubdesk.com/hb9htc6/morsen/betriebstechnik) [clubdesk.com/hb9htc6/morsen/betriebstechnik](https://hb9htc.clubdesk.com/hb9htc6/morsen/betriebstechnik)*
- WEB: **ÖVSV-Wiki -** *[CW-Betriebstechnik](#page-35-0)*

WEB: **Erfahrung eines POTA-Aktivierers mit CW** - [https://qrper.com/2023/09/six-things-i](https://qrper.com/2023/09/six-things-i-learned-after-becoming-a-cw-operator-and-activator/)[learned-after-becoming-a-cw-operator-and-activator/](https://qrper.com/2023/09/six-things-i-learned-after-becoming-a-cw-operator-and-activator/)

### <span id="page-68-0"></span>Historisches:

- **'Instructions for Learning international Morse Code'** *[https://archive.org/details/Tm11-](https://archive.org/details/Tm11-459_676) [459\\_676](https://archive.org/details/Tm11-459_676)*
- **'The forgotten history: Alfred Vail and Samuel Morse'** - [https://siarchives.si.edu/blog](https://siarchives.si.edu/blog/forgotten-history-alfred-vail-and-samuel-morse) [/forgotten-history-alfred-vail-and-samuel-morse](https://siarchives.si.edu/blog/forgotten-history-alfred-vail-and-samuel-morse)

### <span id="page-68-1"></span>Anmerkungen:

Diese Zusammenstellung ist *'work in progress'* und großteil aus meinen persönlichen Präferenzen zum Lernen der Morsetelegraphie entstanden und konnte durch Hinweise anderer Morse-OPs ergänzt werden. Sie ist bei Weitem nicht vollständig und kann jederzeit ergänzt /korrigiert werden. Hinweise dazu bitte per Email an mich - sie werden asap eingearbeitet.

Zu den Programmen für iOS und MacOS Plattformen kann ich aus Ermangelung der notwendigen Hardware keine weiteren Hinweise geben.

Viel Spaß beim Schmökern und CW-Lernen - Wolf, OE7FTJ@oevsv.at

### <span id="page-69-0"></span>**CW-Lernen: Unterschied zwischen den Versionen**

[Versionsgeschichte interaktiv durchsuchen](https://wiki.oevsv.at) [VisuellWikitext](https://wiki.oevsv.at)

### **[Version vom 2. Januar 2024, 23:53 Uhr](#page-69-0) [\(Q](#page-69-0) [uelltext anzeigen](#page-69-0))**

[OE7FTJ](#page-18-0) ([Diskussion](https://wiki.oevsv.at/w/index.php?title=Benutzer_Diskussion:OE7FTJ&action=view) | [Beiträge\)](https://wiki.oevsv.at/wiki/Spezial:Beitr%C3%A4ge/OE7FTJ) [Markierung:](https://wiki.oevsv.at/wiki/Spezial:Markierungen) [Visuelle Bearbeitung](https://wiki.oevsv.at/w/index.php?title=Project:VisualEditor&action=view) [← Zum vorherigen Versionsunterschied](#page-69-0)

### **[Aktuelle Version vom 29. März 2024, 19:](#page-69-0) [58 Uhr](#page-69-0) [\(Quelltext anzeigen\)](#page-69-0)** [OE7FTJ](#page-18-0) [\(Diskussion](https://wiki.oevsv.at/w/index.php?title=Benutzer_Diskussion:OE7FTJ&action=view) | [Beiträge](https://wiki.oevsv.at/wiki/Spezial:Beitr%C3%A4ge/OE7FTJ)) K (Rechtschreibung) [Markierung](https://wiki.oevsv.at/wiki/Spezial:Markierungen): [Visuelle Bearbeitung](https://wiki.oevsv.at/w/index.php?title=Project:VisualEditor&action=view)

(31 dazwischenliegende Versionen desselben Benutzers werden nicht angezeigt)

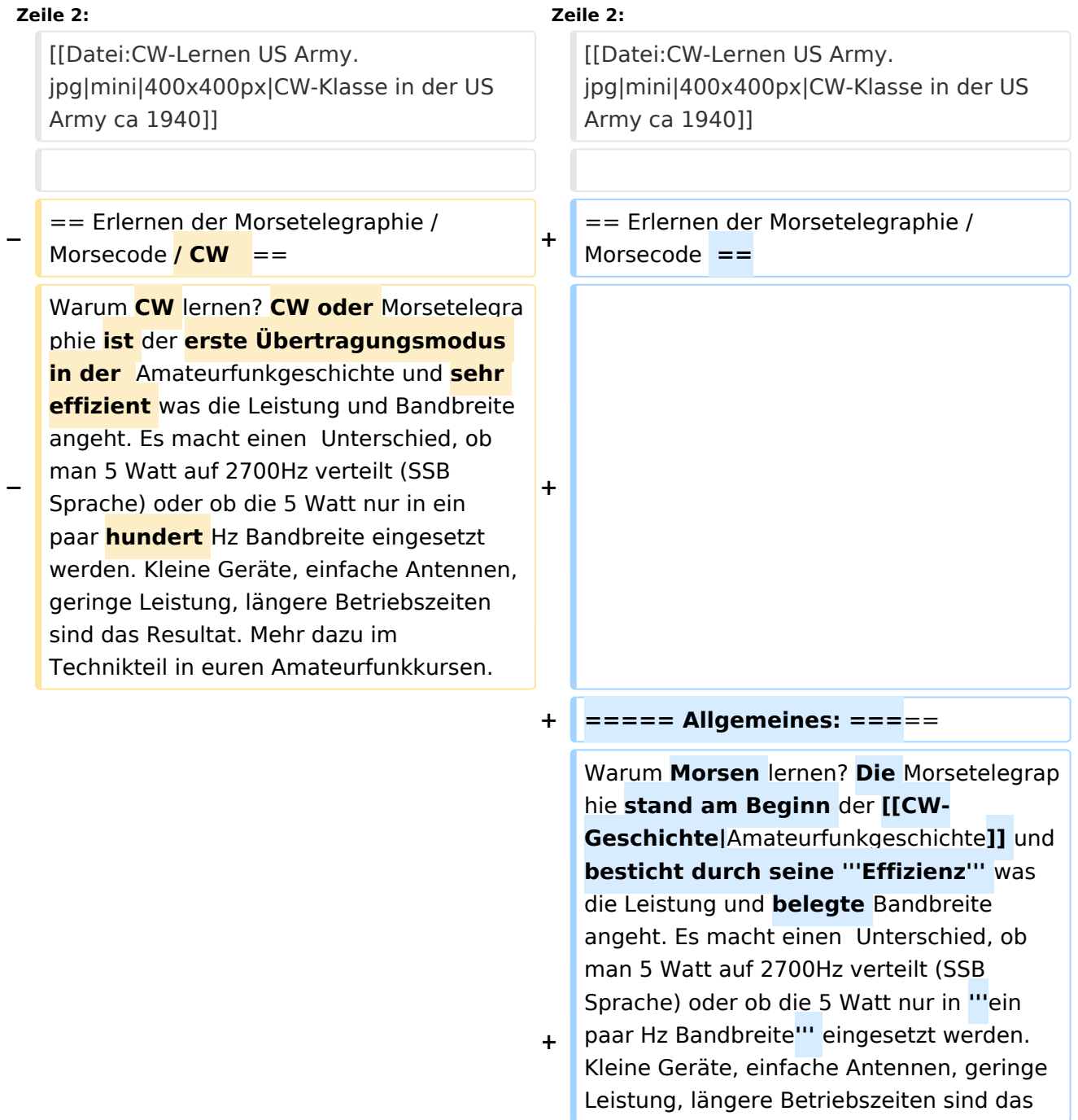

**−**

**−**

Resultat. **Korrekter Weise ist '''CW''' (Continous Wave) der '''Übertragungsmodus''' und '''Morsecode''' oder '''Morsen''' der '''Inhalt (die Information)'''.** 

**+** Mehr dazu im Technikteil in euren Amateurfunkkursen.

In diesem Abschnitt werden '''Soft- und Hardwarequellen''' sowie diverse '''Literatur''' zum '''Erlernen''' von **CW /** Mor secode **angeführt**. Die angeführten Beispiele haben sich in der Praxis als sehr brauchbar erwiesen. Ergänzungen sind jederzeit möglich. Weitere Quellen sind über die üblichen '''Web-Suchmaschinen''' auffindbar.

**===== Allgemeines: =====**

**+**

**+**

**+**

**+**

Das Erlernen der Morsetelegraphie ist wie das Erlernen einer Fremdsprache zu verstehen. Man beginnt einzelne Elemente zu lernen und prägt sie durch

**−** regelmäßiges, tägliches Üben ins Unterbewusstsein ein. Aufsätze über die Theorie und Praxis des CW-Lernens, sowie Tipps zum Lernen und Üben finden sich in der u.a. Literatur.

Hardwarequellen''' sowie diverse '''Literatur''' zum '''Erlernen **und Üben**''' von Morsecode **zusammengestellt. Auch der geübte Morse-OP wird das Eine oder Andere Neue finden**. Die angeführten Beispiele haben sich in der Praxis als sehr brauchbar erwiesen. Ergänzungen sind jederzeit möglich. Weitere Quellen sind über die üblichen '''Web-Suchmaschinen''' auffindbar.

In diesem Abschnitt werden '''Soft- und

Das **'''**Erlernen**'''** der Morsetelegraphie ist wie das Erlernen einer Fremdsprache zu verstehen. Man beginnt einzelne Elemente zu lernen und prägt sie durch "'<u>regelm</u> äßiges, tägliches Üben**</u>'''** ins Unterbewusstsein ein. Aufsätze über die Theorie und Praxis des CW-Lernens, sowie Tipps zum Lernen und Üben finden sich in der u.a. Literatur.

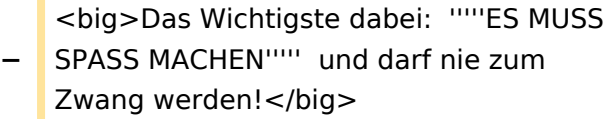

**+** <big>Das Wichtigste dabei: '''''ES MUSS SPASS MACHEN''''' und darf **'''**nie zum Zwang"' werden!</big>

**−**

**−**

### **Zeile 19: Zeile 23:**

**+**

**+**

**+**

\* '''LCWO - 'Learn\_CW\_Online'''<nowiki/>' ist eine Online-Lernplattform mit moderner Lernunterstützung und Erfolgskontrolle programmiert von Fabian, DJ5CW ''https://lcwo.net''

\* '''**CWT** - 'CW-Trainer'''' ist ähnlich wie LCWO jedoch wird hier der Focus auf ICR / IWR - Instant Character / Word Recognition

- **−** gelegt ''https://morsecode.world /international/trainer/character.html **oder** https://morsecode.world /international/trainer/qso.html''
- **−** \* '''ÖVSV CW-Schule Graz''' im Zusammenhang mit dem Hardwaretool Morserino32 - ''https://oe6.oevsv.at /referate/cwschule''

\* '''VBAND''' - In Verbindung mit einem Arduino-HW-Dongle kann man über die Webseite **CW** in **Übenräumen** QSOs machen ''https://hamradio.solutions/vband /''

\* Diverse Videos auf '''Youtube''' über die Suchfunktion auffindbar.

\* '''LCWO - 'Learn\_CW\_Online'''<nowiki/>' ist eine Online-Lernplattform mit moderner Lernunterstützung und Erfolgskontrolle programmiert von Fabian, DJ5CW ''https://lcwo.net''

\* '''**MorseCode.World** - 'CW-Trainer'''' ist ähnlich wie LCWO jedoch wird hier der Focus auf ICR / IWR - Instant Character / Word Recognition gelegt ''https://morsecode.world/international /trainer/character.html**''**

**\* '''MorseCode.World - 'CW-Trainer Instant Character Recognition'''' ''-** http s://morsecode.world/international/trainer /qso.html''

**\*'''MorseCode.World - 'CW-Trainer Word\_List\_Trainer'''' - ''https://morsecode.world /international/trainer/words.html'' Zahlreiche Wort/QSO /Abkürzungslisten**

**+ \*'''LICW Morsebrowser''' - [https://longislandcw.github.io /morsebrowser/ https://longislandcw. github.io/morsebrowser] - Empfehlenswerte Webplattform für die üblichen Browser mit umfangreichen Einstellmöglichkeiten zum Erlernen und Üben. Ähnlich dem CW-Trainer von MorseCode.World.**
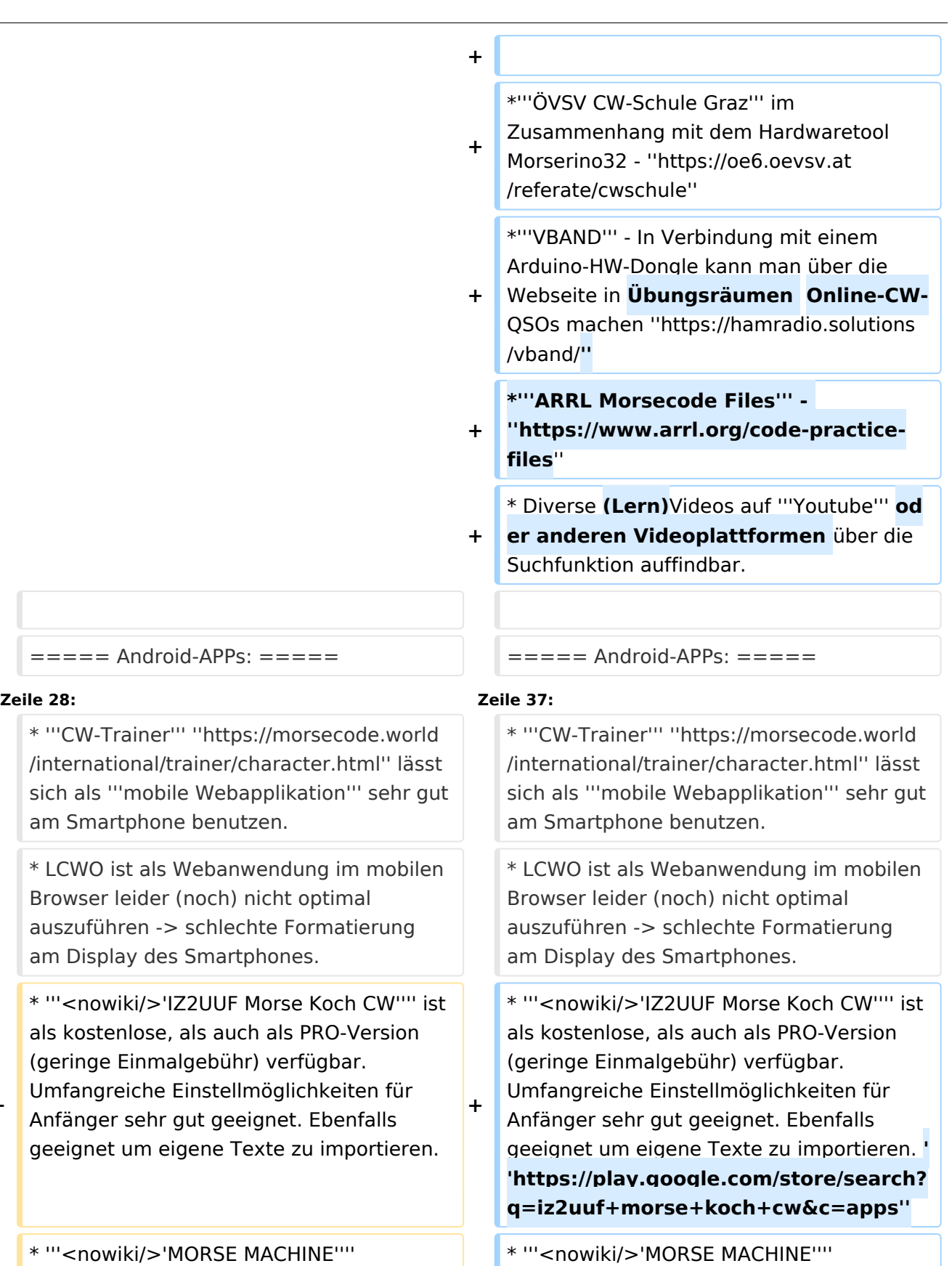

Kostenlose APP zun CW-Zeichen gut gei

**−**

**−**

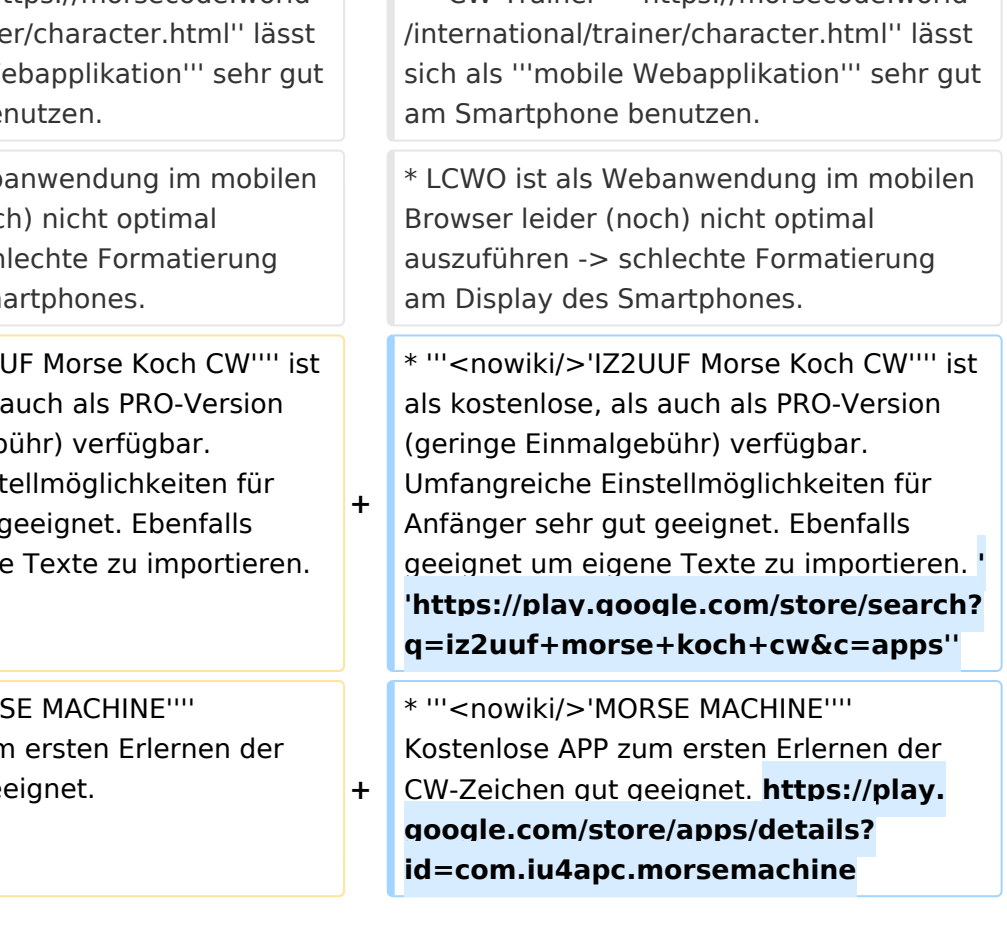

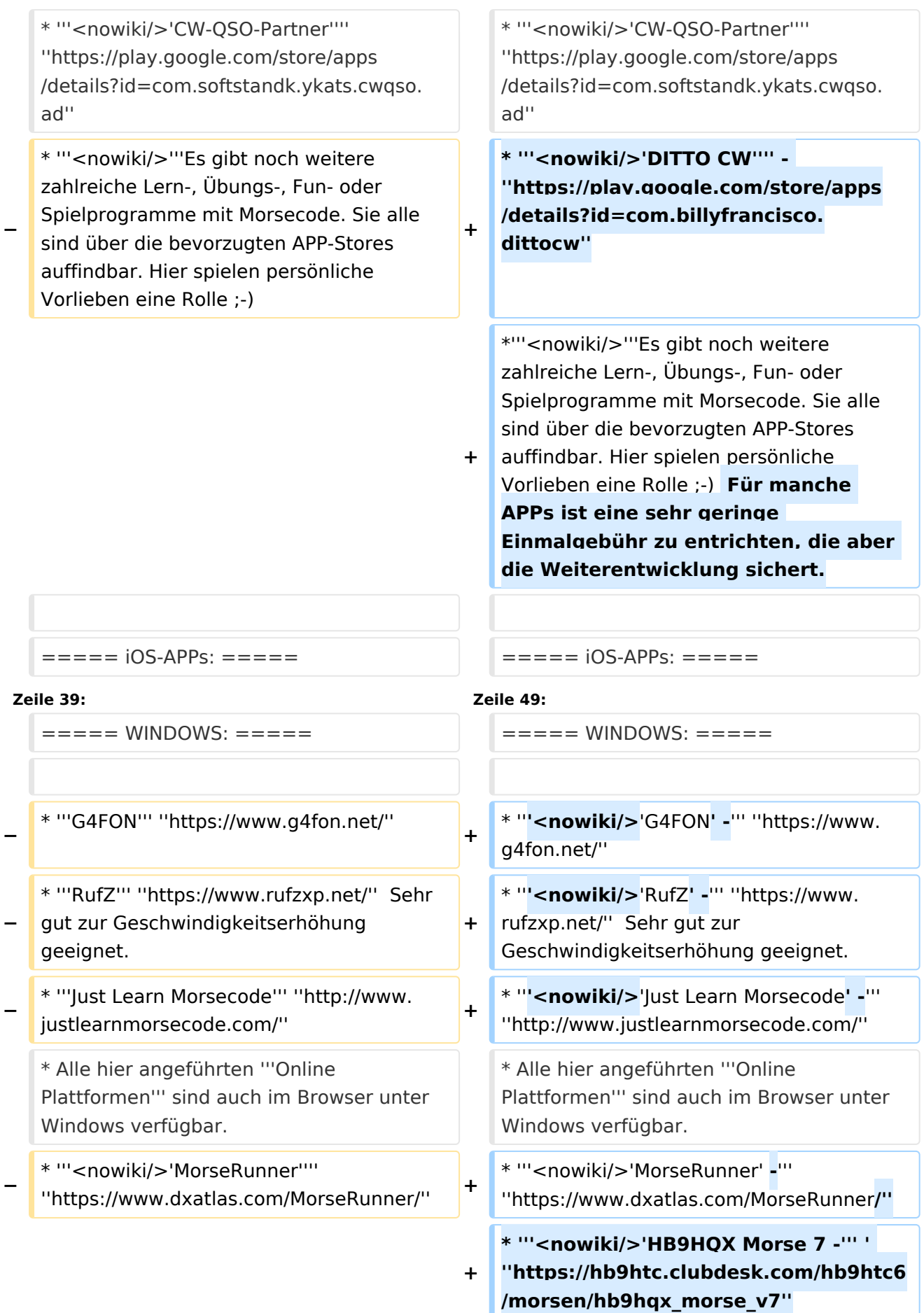

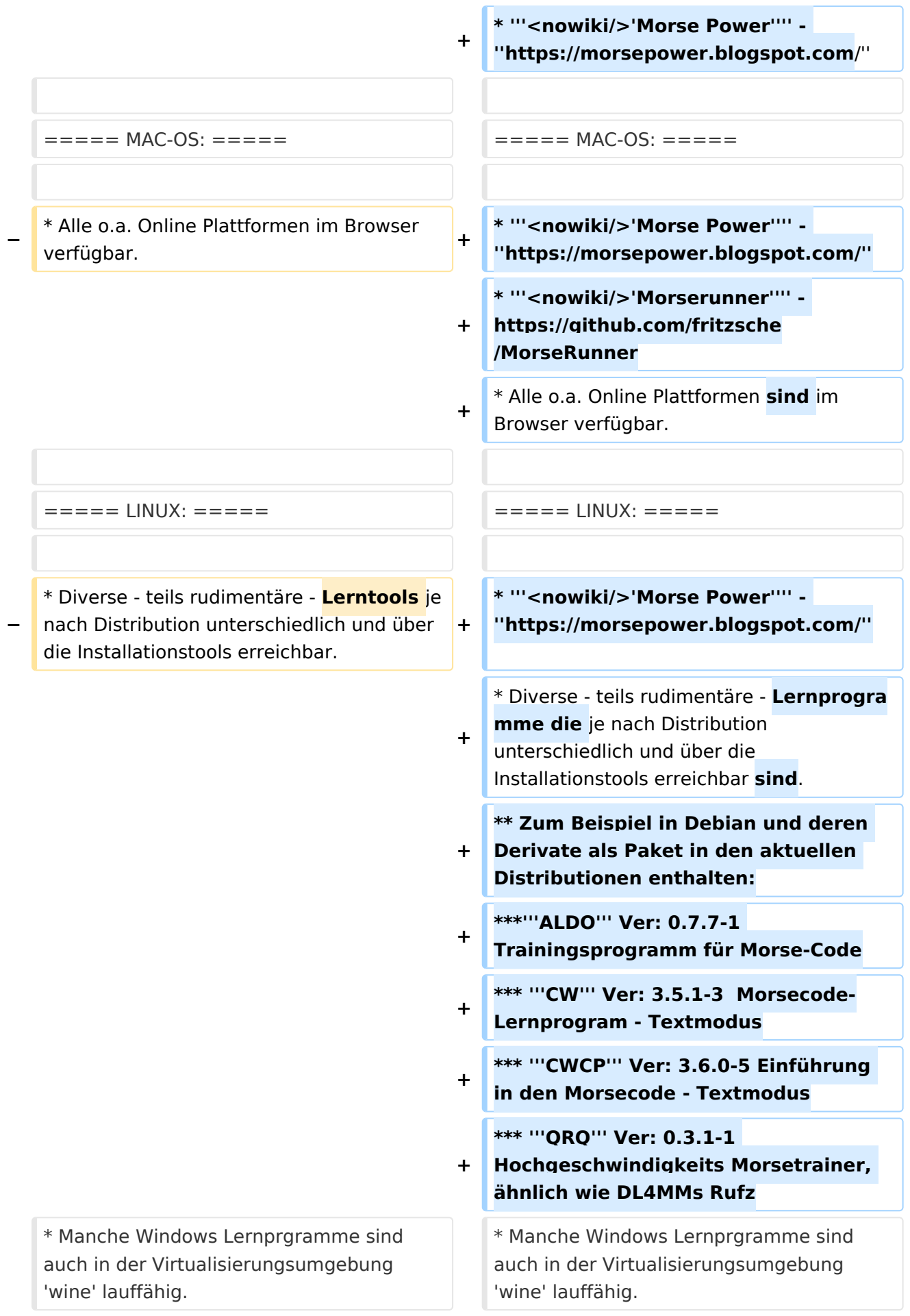

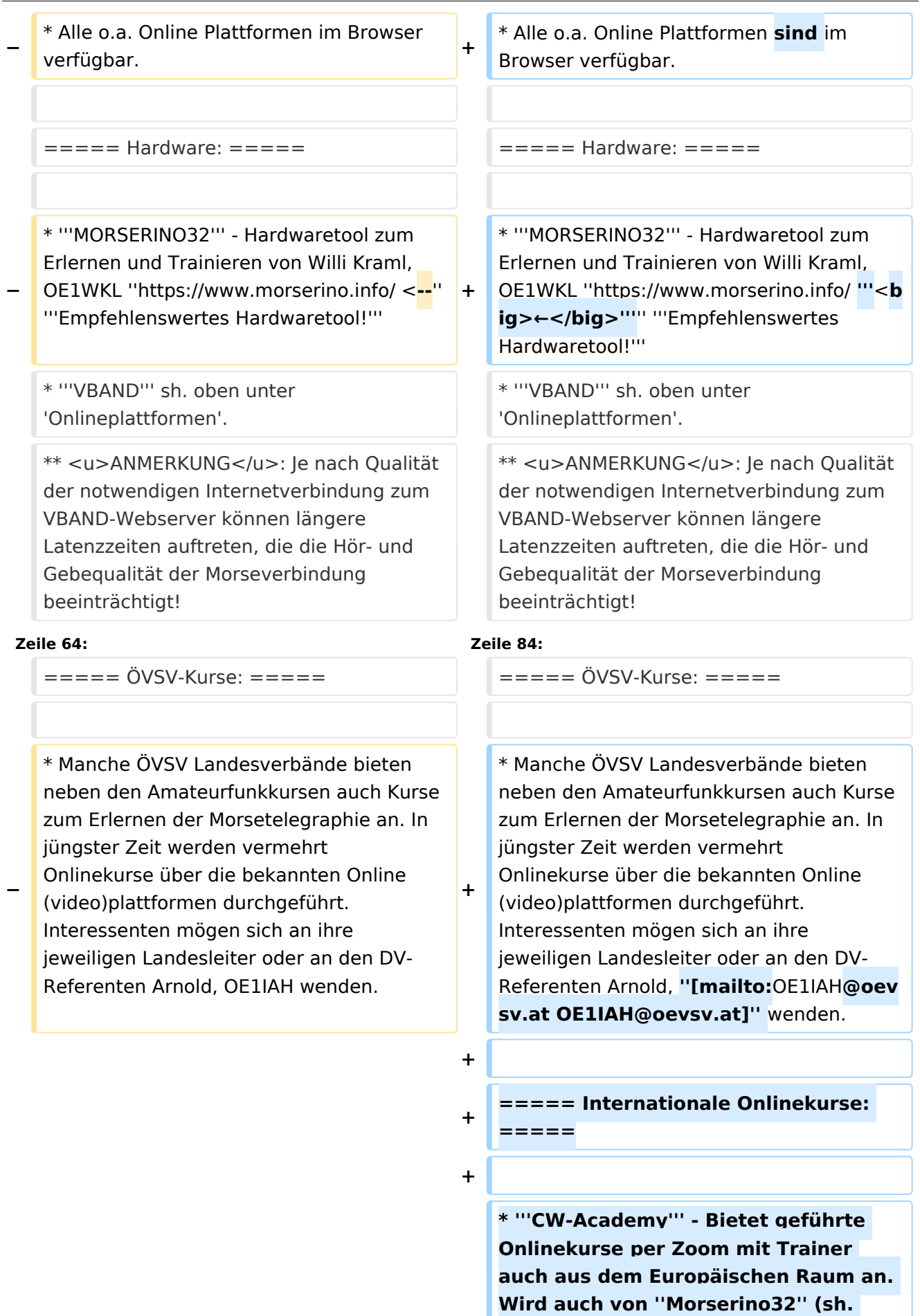

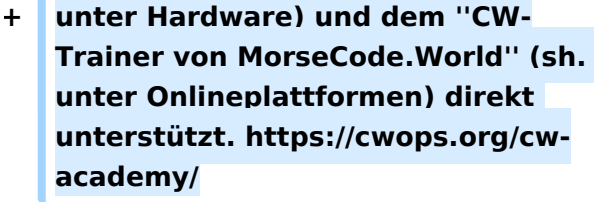

**+ \* '''LICW - Long Island CW Club''' - Bietet geführte Onlinekurse per Zoom mit Trainer auch aus dem Europäischen Raum an. Wird auch von ''Morserino32'' (sh. unter Hardware) und dem ''CW-Trainer von MorseCode.World'' (sh. unter Onlineplattformen) direkt unterstützt. https://longislandcwclub. org/. Lernprogramm ''MorseBrowser'' im Webbrowser (sh. auch unter Onlineplattformen).**

**\* Keine Kurse im herkömmlichen Sinne, jedoch '''Unterstützung für Newcomer und Wiedereinsteiger''' bietet die deutsche '''AGCW -** 

**+ Arbeitsgemeinschaft CW''' mit ihrem Konzept '''<nowiki/>'Morsefreund'''' an. Weitere Informationen findet man hier https://www.agcw.de /morsefreund/#**

**+ ===== Lern- und QSO-Hilfe für körperlich beeinträchtigte Personen: =====**

**+**

**+**

**+**

**====== Für hörbeeinträchtigte Personen: ======**

**Der '''LICW - Long Island CW Club''' bietet ein neu entwickeltes und patentiertes '''Hardware-AddOn''' um CW-Signale haptisch und optisch zu erfassen. Damit ist es hörbeeinträchtigten Personen leichter möglich den Morsecode zu erlernen und reguläre QSOs zu** 

**führen. Details findet man hier https://longislandcwclub.org/cw-forthe-hearing-impaired/ und ein weiteres Video dazu auch hier https://www.youtube.com/watch? v=5m1OX52P4kQ.**

**+**

**+ ====== Für Personen mit Arm /Fingerhandikap: ======**

**Personen mit einem Arm- oder Fingerhandikap wären vom Erlernen des Morsecodes oder vom Morsebetrieb ausgeschlossen, wenn sie keine Taste, kein Paddel oder keine Tastatur bedienen können. Kevin, KB9RLW hat sich des Problems angenommen und das sogenannte '''<nowiki/>'CWvox - Ein Voice Keyer für den CW Betrieb'''' entwickelt. Damit ist es möglich mit den gesprochenen Morsezeichen (mit den Worten 'dit' für Punkt und 'dah' für Strich) über ein kleines Hardwaremodul jeden Transceiver in CW-Mode zu betreiben. Auf seinem [https://kb9rlw.blogspot.com/2023/01 /cwvox-voice-keyer-for-morse-c.html Blog] wird das Projekt beschrieben inkl. Schaltung und Links zum freien Download der Software für den Arduino Nano.** 

#### **+**

**+**

**+**

**In einem Video stellt er das Projekt theoretisch und im praktischen Betrieb vor. https://www.youtube.com /watch?v=GpDYJO81-LE**

 $\equiv$  ===== Literaturempfehlungen: ======  $\equiv$  ===== Literaturempfehlungen: =====

\* WEB: Umfassende Info-'''Sammlung von DK5KE''' ''https://www.qsl.net/dk5ke/index. html''

#### **Zeile 77: Zeile 113:**

\* WEB: Umfassende Info-'''Sammlung von DK5KE''' ''https://www.qsl.net/dk5ke/index. html''

CW-Lernen

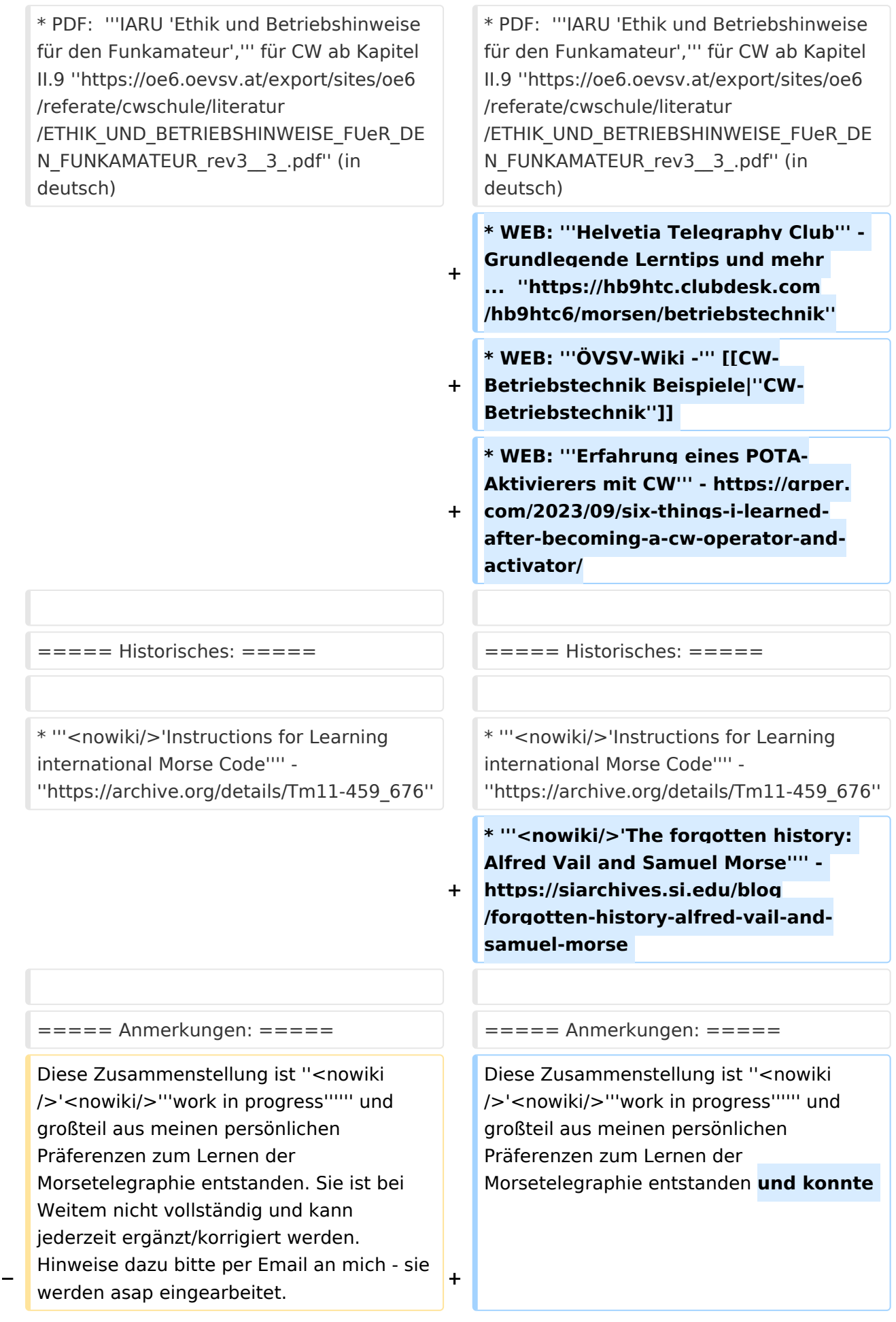

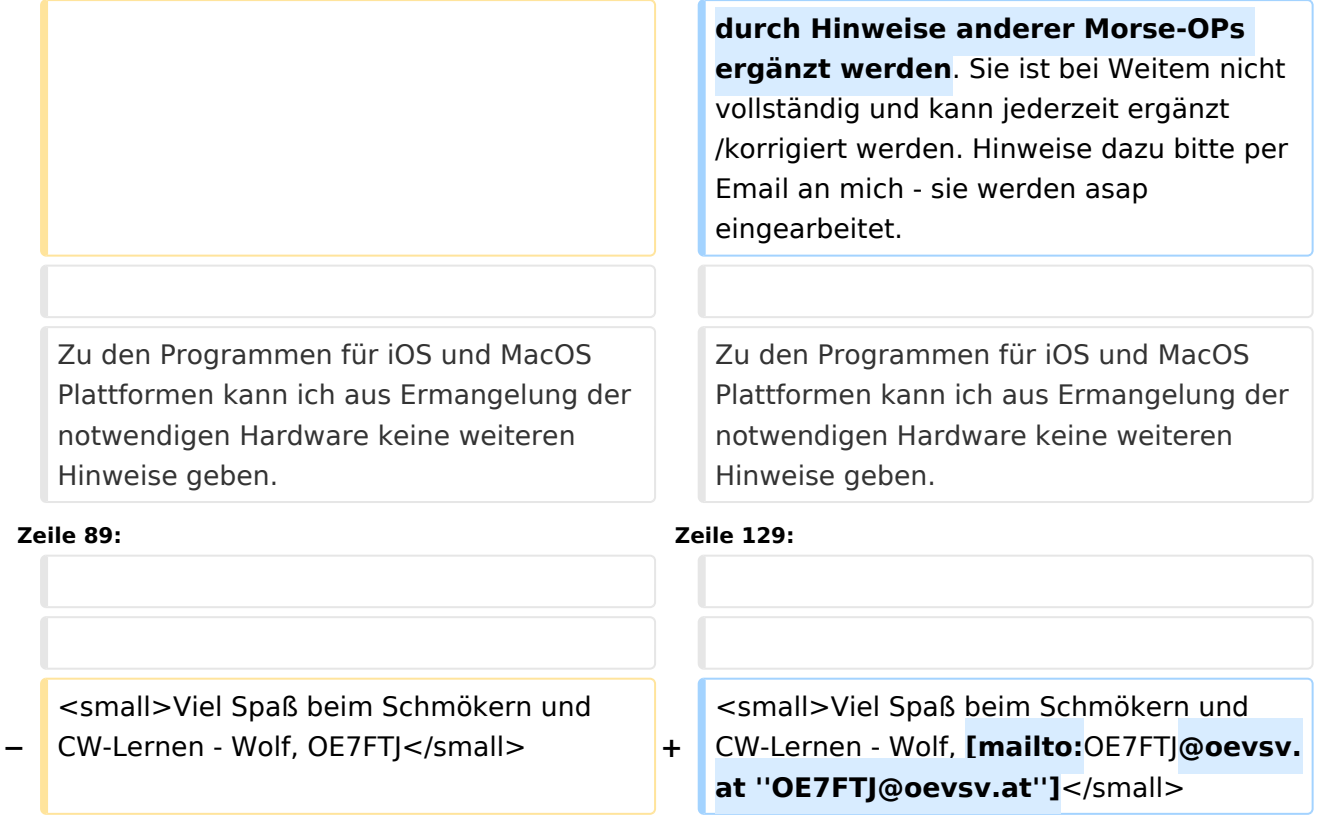

# Aktuelle Version vom 29. März 2024, 19:58 Uhr

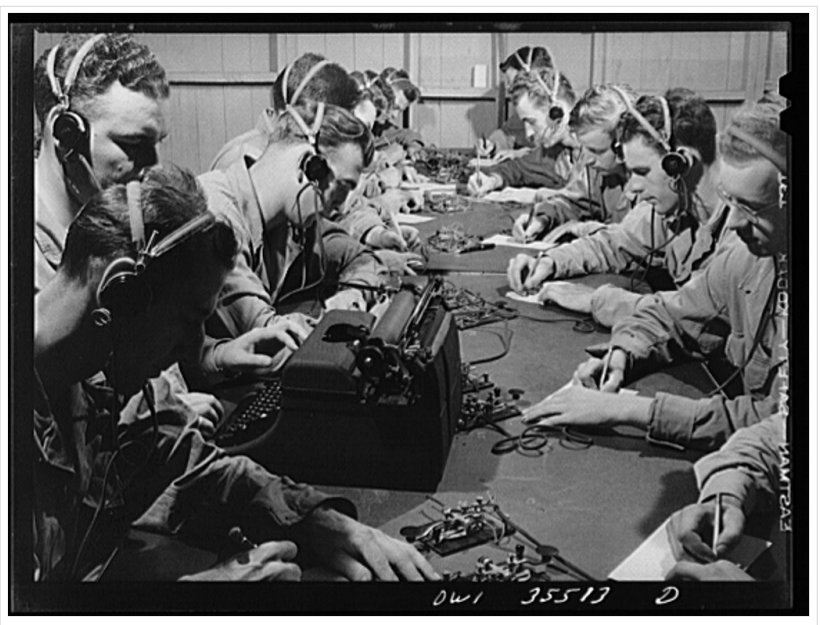

CW-Klasse in der US Army ca 1940

# Inhaltsverzeichnis

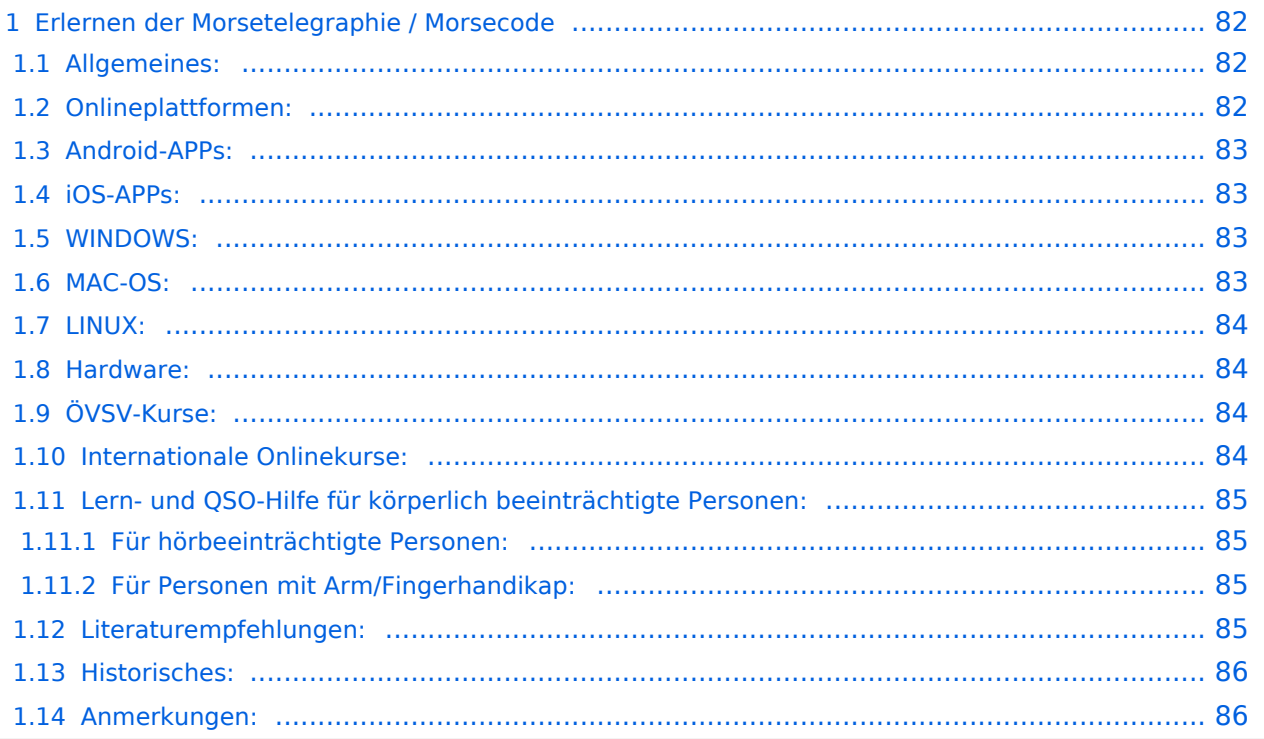

# <span id="page-81-0"></span>Erlernen der Morsetelegraphie / Morsecode

### <span id="page-81-1"></span>Allgemeines:

Warum Morsen lernen? Die Morsetelegraphie stand am Beginn der [Amateurfunkgeschichte](#page-52-0) und besticht durch seine **Effizienz** was die Leistung und belegte Bandbreite angeht. Es macht einen Unterschied, ob man 5 Watt auf 2700Hz verteilt (SSB Sprache) oder ob die 5 Watt nur in **ein paar Hz Bandbreite** eingesetzt werden. Kleine Geräte, einfache Antennen, geringe Leistung, längere Betriebszeiten sind das Resultat. Korrekter Weise ist **CW** (Continous Wave) der **Übertragungsmodus** und **Morsecode** oder **Morsen** der **Inhalt (die Information)**.

Mehr dazu im Technikteil in euren Amateurfunkkursen.

In diesem Abschnitt werden **Soft- und Hardwarequellen** sowie diverse **Literatur** zum **Erlernen und Üben** von Morsecode zusammengestellt. Auch der geübte Morse-OP wird das Eine oder Andere Neue finden. Die angeführten Beispiele haben sich in der Praxis als sehr brauchbar erwiesen. Ergänzungen sind jederzeit möglich. Weitere Quellen sind über die üblichen **Web-Suchmaschinen** auffindbar.

Das **Erlernen** der Morsetelegraphie ist wie das Erlernen einer Fremdsprache zu verstehen. Man beginnt einzelne Elemente zu lernen und prägt sie durch **regelmäßiges, tägliches Üben** ins Unterbewusstsein ein. Aufsätze über die Theorie und Praxis des CW-Lernens, sowie Tipps zum Lernen und Üben finden sich in der u.a. Literatur.

Das Wichtigste dabei: *ES MUSS SPASS MACHEN* und darf **nie zum Zwang** werden!

#### <span id="page-81-2"></span>Onlineplattformen:

- **LCWO 'Learn\_CW\_Online**' ist eine Online-Lernplattform mit moderner Lernunterstützung und Erfolgskontrolle programmiert von Fabian, DJ5CW *<https://lcwo.net>*
- **MorseCode.World 'CW-Trainer'** ist ähnlich wie LCWO jedoch wird hier der Focus auf ICR / IWR - Instant Character / Word Recognition gelegt *[https://morsecode.world/international](https://morsecode.world/international/trainer/character.html) [/trainer/character.html](https://morsecode.world/international/trainer/character.html)*
- **MorseCode.World 'CW-Trainer Instant Character Recognition'** *- [https://morsecode.](https://morsecode.world/international/trainer/qso.html) [world/international/trainer/qso.html](https://morsecode.world/international/trainer/qso.html)*
- **MorseCode.World 'CW-Trainer Word\_List\_Trainer'** *[https://morsecode.world](https://morsecode.world/international/trainer/words.html) [/international/trainer/words.html](https://morsecode.world/international/trainer/words.html)* Zahlreiche Wort/QSO/Abkürzungslisten
- **LICW Morsebrowser** - [https://longislandcw.github.io/morsebrowser](https://longislandcw.github.io/morsebrowser/) Empfehlenswerte Webplattform für die üblichen Browser mit umfangreichen Einstellmöglichkeiten zum Erlernen und Üben. Ähnlich dem CW-Trainer von MorseCode.World.
- **ÖVSV CW-Schule Graz** im Zusammenhang mit dem Hardwaretool Morserino32 *[https://oe6.](https://oe6.oevsv.at/referate/cwschule) [oevsv.at/referate/cwschule](https://oe6.oevsv.at/referate/cwschule)*

- **VBAND** In Verbindung mit einem Arduino-HW-Dongle kann man über die Webseite in Übungsräumen Online-CW-QSOs machen *<https://hamradio.solutions/vband/>*
- **ARRL Morsecode Files** *<https://www.arrl.org/code-practice-files>*
- Diverse (Lern)Videos auf **Youtube** oder anderen Videoplattformen über die Suchfunktion auffindbar.

## <span id="page-82-0"></span>Android-APPs:

- **CW-Trainer** *<https://morsecode.world/international/trainer/character.html>* lässt sich als **mobile Webapplikation** sehr gut am Smartphone benutzen.
- LCWO ist als Webanwendung im mobilen Browser leider (noch) nicht optimal auszuführen -> schlechte Formatierung am Display des Smartphones.
- **'IZ2UUF Morse Koch CW'** ist als kostenlose, als auch als PRO-Version (geringe Einmalgebühr) verfügbar. Umfangreiche Einstellmöglichkeiten für Anfänger sehr gut geeignet. Ebenfalls geeignet um eigene Texte zu importieren. *[https://play.google.com/store](https://play.google.com/store/search?q=iz2uuf+morse+koch+cw&c=apps) [/search?q=iz2uuf+morse+koch+cw&c=apps](https://play.google.com/store/search?q=iz2uuf+morse+koch+cw&c=apps)*
- **'MORSE MACHINE'** Kostenlose APP zum ersten Erlernen der CW-Zeichen gut geeignet. <https://play.google.com/store/apps/details?id=com.iu4apc.morsemachine>
- **'CW-QSO-Partner'** *[https://play.google.com/store/apps/details?id=com.softstandk.ykats.](https://play.google.com/store/apps/details?id=com.softstandk.ykats.cwqso.ad) [cwqso.ad](https://play.google.com/store/apps/details?id=com.softstandk.ykats.cwqso.ad)*
- **'DITTO CW'** *<https://play.google.com/store/apps/details?id=com.billyfrancisco.dittocw>*
- Es gibt noch weitere zahlreiche Lern-, Übungs-, Fun- oder Spielprogramme mit Morsecode. Sie alle sind über die bevorzugten APP-Stores auffindbar. Hier spielen persönliche Vorlieben eine Rolle Für manche APPs ist eine sehr geringe Einmalgebühr zu entrichten, die aber die Weiterentwicklung sichert.

#### <span id="page-82-1"></span>iOS-APPs:

siehe im jeweiligen APP-Store.

## <span id="page-82-2"></span>WINDOWS:

- **'G4FON' -** *<https://www.g4fon.net/>*
- **'RufZ' -** *<https://www.rufzxp.net/>* Sehr gut zur Geschwindigkeitserhöhung geeignet.
- **'Just Learn Morsecode' -** *<http://www.justlearnmorsecode.com/>*
- Alle hier angeführten **Online Plattformen** sind auch im Browser unter Windows verfügbar.
- **'MorseRunner' -** *<https://www.dxatlas.com/MorseRunner/>*
- **'HB9HQX Morse 7 -** ' *[https://hb9htc.clubdesk.com/hb9htc6/morsen/hb9hqx\\_morse\\_v7](https://hb9htc.clubdesk.com/hb9htc6/morsen/hb9hqx_morse_v7)*
- **'Morse Power'** *<https://morsepower.blogspot.com/>*

#### <span id="page-82-3"></span>MAC-OS:

- **'Morse Power'** *<https://morsepower.blogspot.com/>*
- **'Morserunner'** -<https://github.com/fritzsche/MorseRunner>
- Alle o.a. Online Plattformen sind im Browser verfügbar.

## <span id="page-83-0"></span>LINUX:

- **'Morse Power'** *<https://morsepower.blogspot.com/>*
- Diverse teils rudimentäre Lernprogramme die je nach Distribution unterschiedlich und über die Installationstools erreichbar sind.
	- $\circ$  Zum Beispiel in Debian und deren Derivate als Paket in den aktuellen Distributionen enthalten:
		- **ALDO** Ver: 0.7.7-1 Trainingsprogramm für Morse-Code
		- **CW** Ver: 3.5.1-3 Morsecode-Lernprogram Textmodus
		- **CWCP** Ver: 3.6.0-5 Einführung in den Morsecode Textmodus
		- **QRQ** Ver: 0.3.1-1 Hochgeschwindigkeits Morsetrainer, ähnlich wie DL4MMs Rufz
- Manche Windows Lernprgramme sind auch in der Virtualisierungsumgebung 'wine' lauffähig.
- Alle o.a. Online Plattformen sind im Browser verfügbar.

#### <span id="page-83-1"></span>Hardware:

- **MORSERINO32** Hardwaretool zum Erlernen und Trainieren von Willi Kraml, OE1WKL *<https://www.morserino.info/> <sup>←</sup>* **Empfehlenswertes Hardwaretool!**
- **VBAND** sh. oben unter 'Onlineplattformen'.
	- O ANMERKUNG: Je nach Qualität der notwendigen Internetverbindung zum VBAND-Webserver können längere Latenzzeiten auftreten, die die Hör- und Gebequalität der Morseverbindung beeinträchtigt!
- Es sind noch weitere CW-Hardwaretools zum Einen über die diversen (asiatischen) Verkaufsplattformen und zum Anderen als Bastelprojekte (z.B. Arduino, RaspberryPi etc) verfügbar.

## <span id="page-83-2"></span>ÖVSV-Kurse:

Manche ÖVSV Landesverbände bieten neben den Amateurfunkkursen auch Kurse zum Erlernen der Morsetelegraphie an. In jüngster Zeit werden vermehrt Onlinekurse über die bekannten Online(video)plattformen durchgeführt. Interessenten mögen sich an ihre jeweiligen Landesleiter oder an den DV-Referenten Arnold, *OE1IAH@oevsv.at* wenden.

#### <span id="page-83-3"></span>Internationale Onlinekurse:

- **CW-Academy** Bietet geführte Onlinekurse per Zoom mit Trainer auch aus dem Europäischen Raum an. Wird auch von *Morserino32* (sh. unter Hardware) und dem *CW-Trainer von MorseCode.World* (sh. unter Onlineplattformen) direkt unterstützt. [https://cwops.](https://cwops.org/cw-academy/) [org/cw-academy/](https://cwops.org/cw-academy/)
- **LICW Long Island CW Club** Bietet geführte Onlinekurse per Zoom mit Trainer auch aus dem Europäischen Raum an. Wird auch von *Morserino32* (sh. unter Hardware) und dem *CW-Trainer von MorseCode.World* (sh. unter Onlineplattformen) direkt unterstützt. <https://longislandcwclub.org/>. Lernprogramm *MorseBrowser* im Webbrowser (sh. auch unter Onlineplattformen).

Keine Kurse im herkömmlichen Sinne, jedoch **Unterstützung für Newcomer und Wiedereinsteiger** bietet die deutsche **AGCW - Arbeitsgemeinschaft CW** mit ihrem Konzept **'Morsefreund'** an. Weitere Informationen findet man hier [https://www.agcw.de](https://www.agcw.de/morsefreund/#) [/morsefreund/#](https://www.agcw.de/morsefreund/#)

## <span id="page-84-0"></span>Lern- und QSO-Hilfe für körperlich beeinträchtigte Personen:

## <span id="page-84-1"></span>**Für hörbeeinträchtigte Personen:**

Der **LICW - Long Island CW Club** bietet ein neu entwickeltes und patentiertes **Hardware-AddOn** um CW-Signale haptisch und optisch zu erfassen. Damit ist es hörbeeinträchtigten Personen leichter möglich den Morsecode zu erlernen und reguläre QSOs zu führen. Details findet man hier <https://longislandcwclub.org/cw-for-the-hearing-impaired/>und ein weiteres Video dazu auch hier <https://www.youtube.com/watch?v=5m1OX52P4kQ>.

### <span id="page-84-2"></span>**Für Personen mit Arm/Fingerhandikap:**

Personen mit einem Arm- oder Fingerhandikap wären vom Erlernen des Morsecodes oder vom Morsebetrieb ausgeschlossen, wenn sie keine Taste, kein Paddel oder keine Tastatur bedienen können. Kevin, KB9RLW hat sich des Problems angenommen und das sogenannte **'CWvox - Ein Voice Keyer für den CW Betrieb'** entwickelt. Damit ist es möglich mit den gesprochenen Morsezeichen (mit den Worten 'dit' für Punkt und 'dah' für Strich) über ein kleines Hardwaremodul jeden Transceiver in CW-Mode zu betreiben. Auf seinem [Blog](https://kb9rlw.blogspot.com/2023/01/cwvox-voice-keyer-for-morse-c.html) wird das Projekt beschrieben - inkl. Schaltung und Links zum freien Download der Software für den Arduino Nano.

In einem Video stellt er das Projekt theoretisch und im praktischen Betrieb vor. [https://www.](https://www.youtube.com/watch?v=GpDYJO81-LE) [youtube.com/watch?v=GpDYJO81-LE](https://www.youtube.com/watch?v=GpDYJO81-LE)

## <span id="page-84-3"></span>Literaturempfehlungen:

- Buch: **'How to learn Morse Code and make Radio Contacts'** von David Gonzalez, EA7HYD. ISBN 9781698906508
- Buch: **'The CW Way of Life'** von Chris Rutkowski, NW6V. ISBN 9798377407164 (empfehlenswert). Auch als eBook verfügbar.
- PDF: **'Die Kunst der Radio Telegraphie'** von William G. Pierhoff, N0HFF *[http://www.dj1whv.](http://www.dj1whv.de/pdf/n0hffpierpont.pdf) [de/pdf/n0hffpierpont.pdf](http://www.dj1whv.de/pdf/n0hffpierpont.pdf)* (empfehlenswert)
- WEB: **MORSECODE.NINJA** *<https://morsecode.ninja/learn/index.html>*
- WEB: **LICW Long Island CW Club** *<https://longislandcwclub.org/>*
- WEB: **CW-ACADEMY** *<https://cwops.org/cw-academy/>*
- **PDF: 'Zen und die Kunst der Funktelegraphie'** von Carlo Consili, IK0YGJ [https://www.qsl.](https://www.qsl.net/ik0ygj/enu/ZARTGerman.pdf) *[net/ik0ygj/enu/ZARTGerman.pdf](https://www.qsl.net/ik0ygj/enu/ZARTGerman.pdf)*
- WEB: Umfassende Info-**Sammlung von DK5KE** *<https://www.qsl.net/dk5ke/index.html>*
- PDF: **IARU 'Ethik und Betriebshinweise für den Funkamateur',** für CW ab Kapitel II.9 *[https://oe6.oevsv.at/export/sites/oe6/referate/cwschule/literatur](https://oe6.oevsv.at/export/sites/oe6/referate/cwschule/literatur/ETHIK_UND_BETRIEBSHINWEISE_FUeR_DEN_FUNKAMATEUR_rev3__3_.pdf) [/ETHIK\\_UND\\_BETRIEBSHINWEISE\\_FUeR\\_DEN\\_FUNKAMATEUR\\_rev3\\_\\_3\\_.pdf](https://oe6.oevsv.at/export/sites/oe6/referate/cwschule/literatur/ETHIK_UND_BETRIEBSHINWEISE_FUeR_DEN_FUNKAMATEUR_rev3__3_.pdf)* (in deutsch)
- WEB: **Helvetia Telegraphy Club** Grundlegende Lerntips und mehr ... *[https://hb9htc.](https://hb9htc.clubdesk.com/hb9htc6/morsen/betriebstechnik) [clubdesk.com/hb9htc6/morsen/betriebstechnik](https://hb9htc.clubdesk.com/hb9htc6/morsen/betriebstechnik)*
- WEB: **ÖVSV-Wiki -** *[CW-Betriebstechnik](#page-35-0)*

WEB: **Erfahrung eines POTA-Aktivierers mit CW** - [https://qrper.com/2023/09/six-things-i](https://qrper.com/2023/09/six-things-i-learned-after-becoming-a-cw-operator-and-activator/)[learned-after-becoming-a-cw-operator-and-activator/](https://qrper.com/2023/09/six-things-i-learned-after-becoming-a-cw-operator-and-activator/)

#### <span id="page-85-0"></span>Historisches:

- **'Instructions for Learning international Morse Code'** *[https://archive.org/details/Tm11-](https://archive.org/details/Tm11-459_676) [459\\_676](https://archive.org/details/Tm11-459_676)*
- **'The forgotten history: Alfred Vail and Samuel Morse'** - [https://siarchives.si.edu/blog](https://siarchives.si.edu/blog/forgotten-history-alfred-vail-and-samuel-morse) [/forgotten-history-alfred-vail-and-samuel-morse](https://siarchives.si.edu/blog/forgotten-history-alfred-vail-and-samuel-morse)

#### <span id="page-85-1"></span>Anmerkungen:

Diese Zusammenstellung ist *'work in progress'* und großteil aus meinen persönlichen Präferenzen zum Lernen der Morsetelegraphie entstanden und konnte durch Hinweise anderer Morse-OPs ergänzt werden. Sie ist bei Weitem nicht vollständig und kann jederzeit ergänzt /korrigiert werden. Hinweise dazu bitte per Email an mich - sie werden asap eingearbeitet.

Zu den Programmen für iOS und MacOS Plattformen kann ich aus Ermangelung der notwendigen Hardware keine weiteren Hinweise geben.

Viel Spaß beim Schmökern und CW-Lernen - Wolf, OE7FTJ@oevsv.at